# **CATIA V5 Design with Analysis** (Tutorial 3 – Deep Fry Basket)

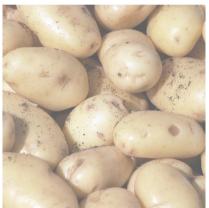

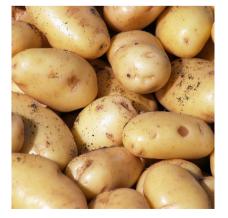

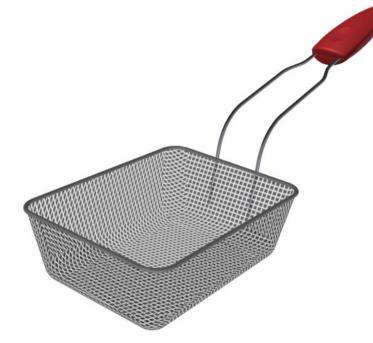

Infrastructure

Sketcher

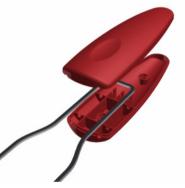

Part Design (Solid-modeling) GSD (Surface-modeling) Assembly Design Generative Structural Analysis

Product Engineering Optimizer

#### **Overview of Tasks**

#### **Tutorial 3A - Modeling**

- Build a Master Model of the basket handle
- Create the upper & the lower parts from the Master Model
- Build the mechanical features on the both parts
- Get the both parts auto-updated after modifying the outlook of the master model

#### **Tutorial 3B - Modeling**

- Build the metal arm
- Build the basket
- Add material texture onto all components
- Assemble components

#### Tutorial 3C – Structural analysis

- Simplify the model for analysis
- Create Meshes onto two components and create a connector between them
- Create boundary conditions & define properties
- Analyze displacements & stresses

#### Tutorial 3D – Structural analysis (By Nastran)

Repeat Tutorial 3C with the use of Nastran

#### Tutorial 3E – Design optimization

- Create a user parameter "volume"
- Run optimization to get the minimum volume of the metal arm with the smallest part deformation

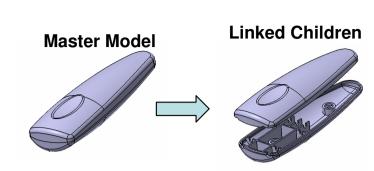

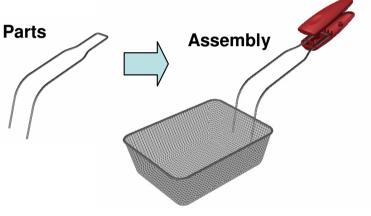

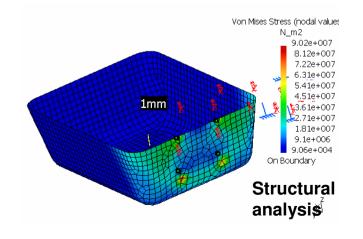

# Change the view with the mouse

- **A. Panning** enables you to move the model on a plane parallel to the screen. Click and hold the middle mouse button, then drag the mouse.
- **B. Rotating** enables you to rotate the model around a point. Click and hold the middle mouse button and the right button, then drag the mouse.
- **C. Zooming** enables you to increase or decrease the size of the model. Click and hold the middle button, then click ONCE and release the right button, then drag the mouse up or down.

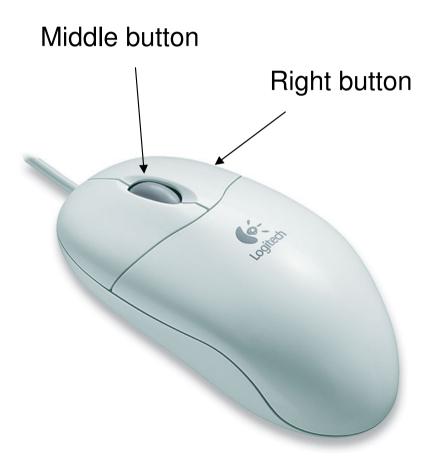

# **Tutorial 3A**

- Enter CATIA by double-clicking its icon on the desktop
- (If a license menu pops up), select **ED2** and close CATIA. Then reopen again
- By default, a empty "Product" file is created. But now, you don't need this, just select "File/Close" on the menu
- Select 'Start/Mechanical Design/Part Design" on the menu bar

- Uncheck "Enable Hybrid Design" and then click "ok"
- An empty part is now created on "Part Design" workbench. You can see a specification tree at the upper left-hand corner and xyz datum planes in the middle of the screen

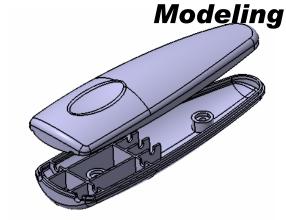

| Shape<br>Analysis & Simulation<br>AEC Plant<br>Machining<br>Digital Mockup<br>Equipment & Systems<br>Digital Process for Manufacturing<br>Machiging Simulation<br>Economics Design & Analysis<br>Knowledgeware<br>1 ExcavatorProduct<br>2 Body_aPart<br>3 front_arm_aPart<br>4 back_arm_aPart<br>5 Exhaust_aPart<br>5 Exhaust_aPart | See Part Design     Assembly Design     Assembly Design     Setcher     Mold Tooling Design     Syncture Design     Syncture Design     Care & Cavity Design     Second State     Design     Second State     Design     Second State     Second State     Secon |  |
|----------------------------------------------------------------------------------------------------|----------------------------------------------------------------------------------------------------|--|
|----------------------------------------------------------------------------------------------------|----------------------------------------------------------------------------------------------------|--|

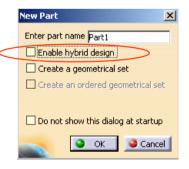

# **Tutorial 3A**

**⊛**г |-4

-4 -4 -4

#### To reset the layout of workbench (optional):-

 Sometimes the workbench may not be tidy before you use; some toolbars are missing and some are at wrong positions. To reset the layout, select "View/Toolbars/Customize" and select "Toolbar/restore position" on the pop-up window; Close and exit

#### To rename the tree:-

- Single-click "Part1" on the tree, right-click it, and then select "**Properties**"
- Modify Part Number as "Master\_handle" on the tab page "Product"
- Select "ok" to exit

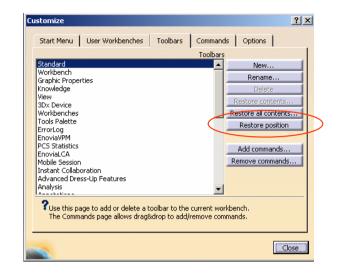

| ••                                                                                                    |                                                                                               |
|----------------------------------------------------------------------------------------------------|-----------------------------------------------------------------------------------------------|
| C <u>e</u> nter graph<br><u>R</u> eframe On<br>Mide/Show                                                                                         | Current selection : Part1                                                                     |
| Properties Alt+Enter                                                                                                    | Mechanical Mass Graphic Product                                                               |
| Define In Work Object                                                                                                    |                                                                                               |
| Cut: Ctrl+X<br>Copy Ctrl+C<br>Paste Ctrl+V<br>Paste Special<br>Delete Del<br>Parents/Children<br>Local Update<br>Replace<br>Part <u>1</u> object | Product Part Number Master_handle Revision Definition Nomenclature Source Unknown Description |
|                                                                                                    |                                                                                               |

 $\mathbf{X}$ 

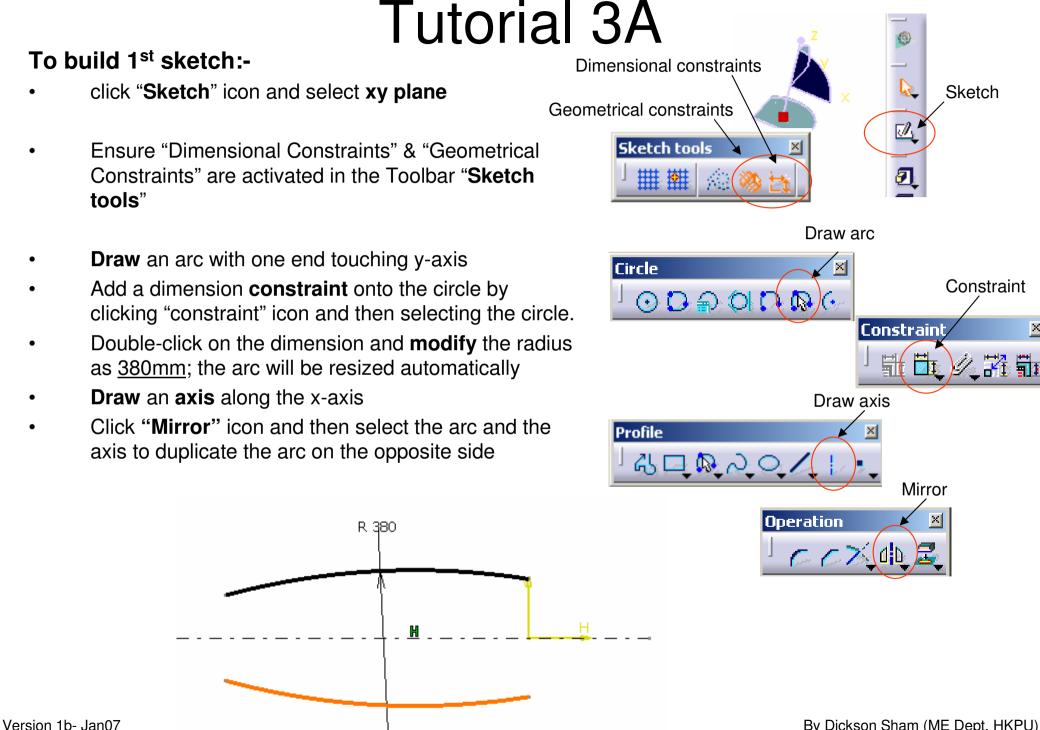

By Dickson Sham (ME Dept, HKPU)

? X

Constraint Definition

# **Tutorial 3A**

### To build 1<sup>st</sup> sketch (Cont'):-

- Draw an arc (R35) connecting the bigger arcs, on the positive-x side, which is NOT tangent to them
- Similarly, Draw another smaller arc (R10) connecting the bigger arcs on the negative-x side

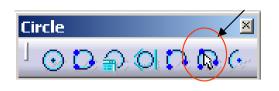

Draw arc

- Multi-select the arc (R10) and the upper arc(R380) by pressing and holding "ctrl" key on the keyboard
- Then select "Constraints defined in dialog box" icon
- Select "Tangency" and "ok"
- Add another Tangency constraint between the arc R10 and the lower arc(R380) by repeating the above steps

Tangent

R 10

Tangent

0

A- 7

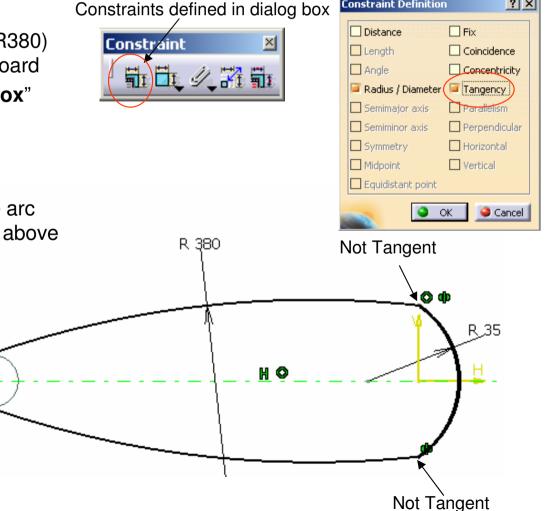

# **Tutorial 3A**

### To build 1<sup>st</sup> sketch (Cont'):-

- Click "Constraint" icon and then select the arcs R10 & R35
- Modify the value to <u>120mm</u>
- Similarly, Click "**Constraint**" icon and then select the end points of arc R35
- Modify the value to <u>36mm</u>
- (After that, the sketch color should become green since it has been fully constrained.)

Exit the workbench by clicking "Exit" icon

Now, you are back to Part Design Workbench (3D environment) and "Sketch.1" is created on the tree.

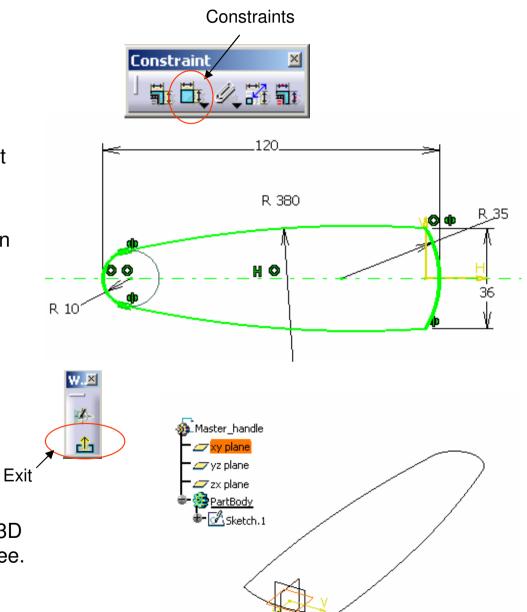

# **Tutorial 3A**

### To build a solid:-

- Select "Sketch.1" on the tree / directly click on the geometry
- Click "Pad" icon
- Enter <u>20mm</u> as the length of First Limit
- Select "Mirror extent"
- Click "ok"
- A solid is created

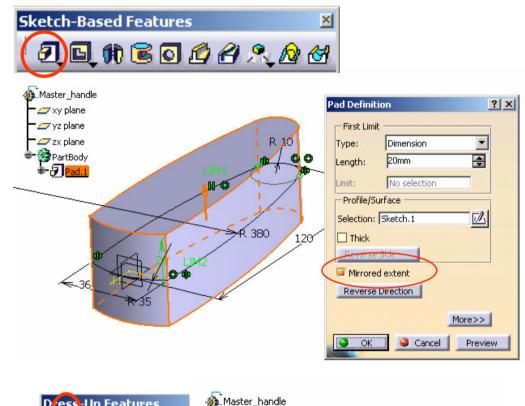

#### To round the sharp edges:-

Add a "Edge Fillet" R<u>5mm</u> onto the vertical sharp edges

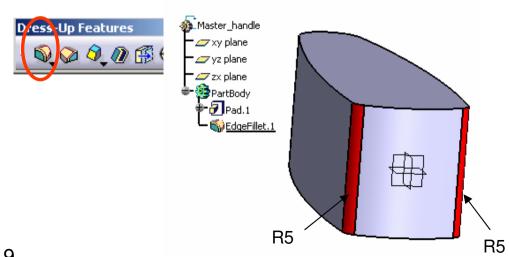

# **Tutorial 3A**

### To draft both sides of the solid:-

- Click "Draft angle" icon
- Enter <u>1deg</u> as Angle
- Select a vertical face as "Face to draft" (after that, all tangent faces will be automatically selected and turn red)
- Click the selection box of "Neutral element" and then select xy plane
- Click "More"
- Check "Parting=Neutral"
- Check "Draft both sides"
- Click ok to complete

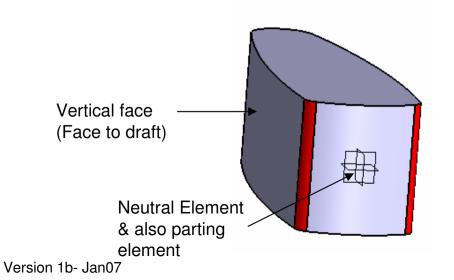

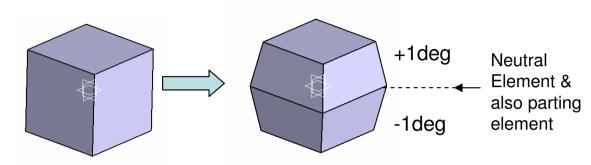

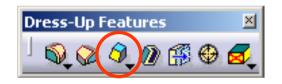

| Draft Type: 정 🥥<br>Angle :                                 | 1deg                | Parting = Neutral                        |
|------------------------------------------------------------|---------------------|------------------------------------------|
| Face(s) to draft:                                          | EdgeFillet.1\Face.1 | Draft both sides                         |
| Selection by neut Neutral Element —                        | ral face            | Selection: No selection                  |
| Selection:                                                 | xy plane            | Imiting Element(s):         No selection |
| Propagation:                                               | None                | Draft Form: Cone                         |
| —Pulling Direction —<br>Selection :<br>I Controlled by ref | xy plane            |                                          |
|                                                            |                     | < <less< td=""></less<>                  |

#### By Dickson Sham (ME Dept, HKPU)

# **Tutorial 3A**

#### To change the workbench:-

- Select 'Start/Mechanical Design/Generative Shape Design" on the menu bar
- Select "Insert/Geometrical Set" on the menu bar and click ok to complete (Now a new branch "Geometrical set" is created on the part tree, which is used to store all reference curves and surfaces)

#### To create a reference plane:-

- Click "plane" icon
- Select "Offset from plane" as plane type
- Select "yz plane" as Reference
- Click "Reverse Direction" in the command window
- Enter <u>38mm</u> as Offset value
- Click ok to complete

| CATIA V5 for Student                                      |                                                                          |  |  |
|-----------------------------------------------------------|--------------------------------------------------------------------------|--|--|
| <u>Start</u> File Edit <u>V</u> iew Inser                 | t <u>T</u> ools <u>W</u> indow <u>H</u> elp                              |  |  |
| Infrastructure <u>M</u> echanical Design                  | . №                                                                      |  |  |
| Analysis & Simulation                                     |                                                                          |  |  |
|                                                           | <ul> <li>Sketch Tracer</li> <li>Imagine &amp; Shape</li> </ul>           |  |  |
| Mac <u>h</u> ining                                        | Digitized Shape Editor                                                   |  |  |
| Equipment & Systems                                       |                                                                          |  |  |
| Digital Process for Manufacturing<br>Machining Simulation | <ul> <li>Quick Surface Reconstruction</li> <li>Shape Sculptor</li> </ul> |  |  |
| Example Decian 9, Applusia                                | handle                                                                   |  |  |

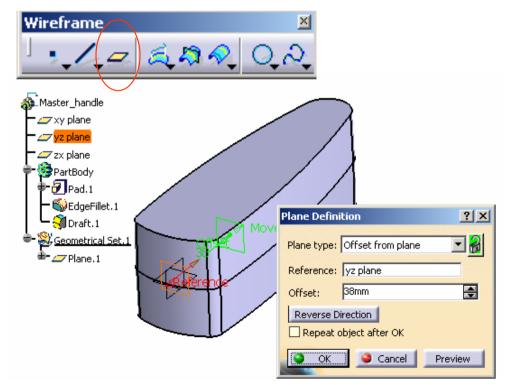

By Dickson Sham (ME Dept, HKPU)

# **Tutorial 3A**

### To build 2<sup>nd</sup> sketch:-

- click "Sketch" icon and select zx plane
- **Draw** a horizontal **axis** as shown
- **Multi-select** the axis and plane.1 by pressing and holding "**ctrl**" key on the keyboard
- Then select "Constraints defined in dialog box"
   icon
- Select "Coincidence" and "ok"
- **Draw** another two **arcs** (<u>R450</u> & <u>R270</u>) and add the corresponding constraints as shown
- Exit the workbench by clicking "Exit" icon
- Click on an empty space to deselect the sketch

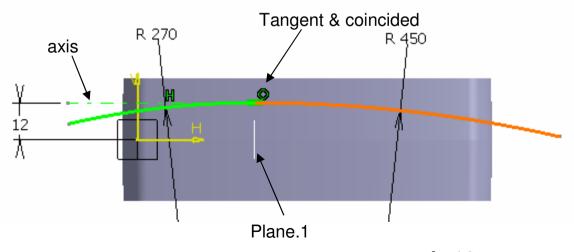

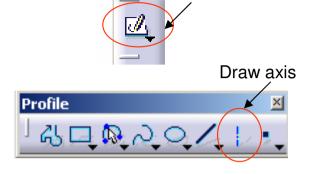

Sketch

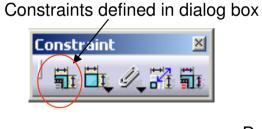

Draw arc

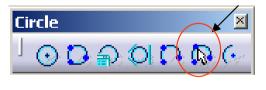

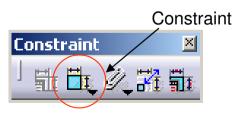

# **Tutorial 3A**

### To build 3<sup>rd</sup> sketch:-

- Click "Sketch" icon and select plane.1
- **Draw** an **arc** as shown
- **Multi-select** the endpoints then the y-axis by pressing and holding "**ctrl**" key on the keyboard
- Then select "Constraints defined in dialog box" icon
- Select "Symmetry" and "ok"
- Add Constraint <u>R30</u> onto the arc
- Rotate the model by mouse to have an isometric view
- Multi-select the arc and the point by pressing and holding "ctrl" key on the keyboard.
- Then select "Constraints defined in dialog box" icon
- Select "Coincidence" and "ok"
- (Now the arc should be coincided with Sketch.2)
- Exit the workbench by clicking "Exit" icon

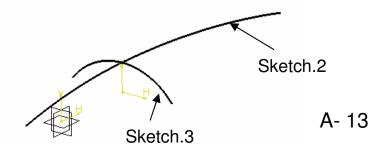

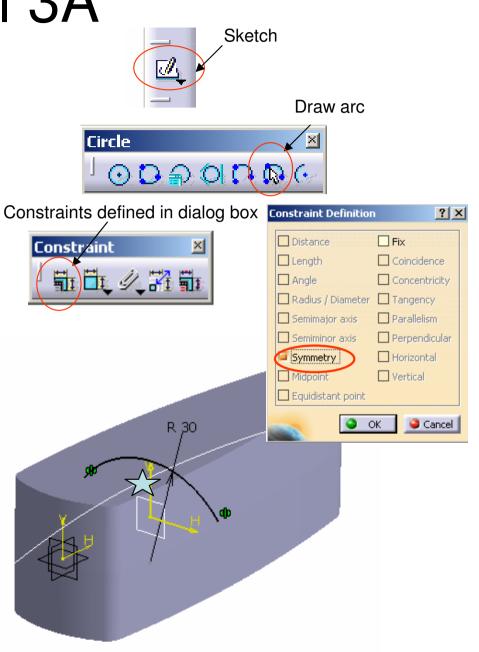

# **Tutorial 3A**

Surfa

#### To build a Surface:-

- Click "Sweep" icon
- Select "Explicit" as Profile Type
- Select "Sketch.3" as Profile
- Select "Sketch.2" as Guided Curve
- Click ok to complete
- (On the tree, this surface is stored in "Geometrical Set.1", so it will not be mixed with solids.)

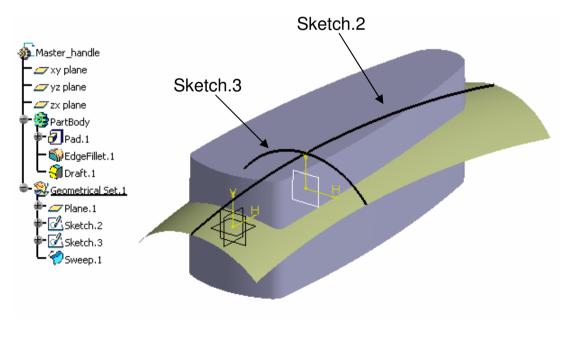

| Sweep                                                                                                    |
|----------------------------------------------------------------------------------------------------|
|                                                                                                    |
|                                                                                                    |
| <u>R 2 3 8 5</u>                                                                                                    |
| Swept Surface Definition                                                                                                    |
| Profile type: 💉 🗸 🧔                                                                                                    |
| Subtype: With reference surface                                                                                                    |
| Profile: Sketch.3                                                                                                    |
| Guide curve: Sketch.2                                                                                                    |
| Surface: Default (mean plane)                                                                                                    |
| Angle: Odeg 🚍 Law                                                                                                    |
| Angular sector: Previous 1 / 4 Next                                                                                                    |
| Optional elements                                                                                                    |
| Projection of the guide curve as spine                                                                                                    |
| Spine: Default (Sketch.2)                                                                                                    |
| Relimiter 1: No selection                                                                                                    |
| Relimiter 2: No selection                                                                                                    |
| Smooth sweeping                                                                                                    |
| Angular correction: 0.5deg                                                                                                    |
| Deviation from guide(s): 0.001mm                                                                                                    |
| Twisted areas management           Image: Twisted areas management           Image: Twisted areas management           Image: Twisted areas management           Image: Twisted areas management |
| Positioning parameters                                                                                                    |
| Position profile Show parameters >>                                                                                                    |
| OK Cancel Preview                                                                                                    |

#### By Dickson Sham (ME Dept, HKPU)

# **Tutorial 3A**

#### To change the workbench:-

 Select 'Start/Mechanical Design/ Part Design" on the menu bar to go back to solid-modeling environment

#### To cut the solid with this SURFACE:-

- Click "Split" icon
- Click OK on the warning window
- Select the Yellow Surface "Sweep.1"
- Click on the arrow so that it is pointing downwards
- Click ok to complete

#### S....X split S 🚯 Ma Thick Su 👉 zx plane PartBody Pad.1 📢 EdaeFillet.1 🕄 Draft.1 D Solit, 1 Geometrical Set.1 ZPlane, 1 Sketch.2 Sketch.3 Sweed.1

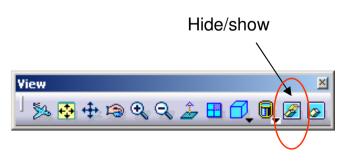

#### To hide the surface & its curves:-

- Select the surface "Sweep.1" and click "hide/show" icon
- Hide Sketch.2 & Sketch.3 too

# **Tutorial 3A**

Now, we are going to create a Multisection surface for the bottom face. Before that, we need to construct three guide curves and three different sections

### To change the workbench:-

 Select 'Start/Mechanical Design/ Generative Shape Design" on the menu bar to go back to surface-modeling environment

### To create a reference plane:-

- Click "plane" icon
- Select "Offset from plane" as plane type
- Select "xy plane" as Reference
- Click "Reverse Direction" in the command window (The arrow points to negative Z)
- Enter <u>2mm</u> as Offset value
- Click ok to complete

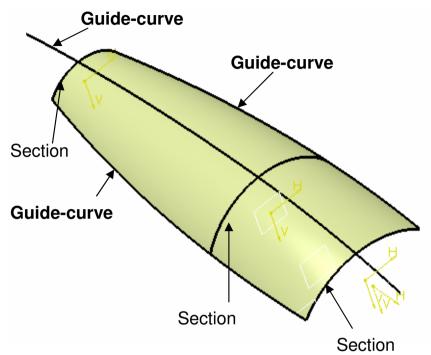

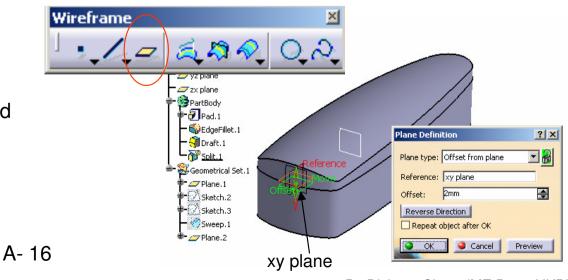

By Dickson Sham (ME Dept, HKPU)

# **Tutorial 3A**

#### To create a intersection curve:-

- Click "intersection" icon
- Right-Click on the entry box of First
  Element
- Select "Create Extract"
- Select "No propagation " for Extract
   Definition
- Select the Face  $\bigstar$
- Select Plane.2 as Second Element
- Click ok to complete

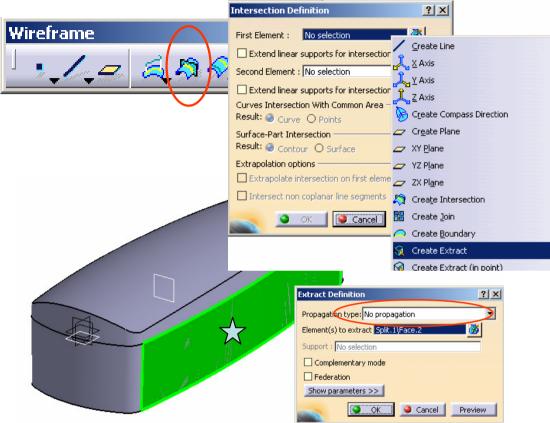

# To create another intersection curve on the opposite side:-

• Repeat the above steps but select the face opposite to Face 🔀 as First Element

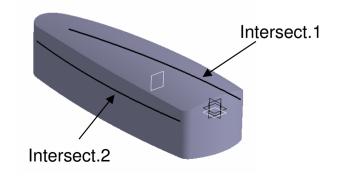

# **Tutorial 3A**

### To build 4<sup>th</sup> sketch:-

- Click "Sketch" icon and select zx plane
- **Draw** a horizontal **axis** as shown
- **Multi-select** the axis and plane.1 by pressing and holding "**ctrl**" key on the keyboard.
- Then select "Constraints defined in dialog box"
   icon
- Select "Coincidence" and "ok"
- **Draw** another two **arcs** (<u>R300</u> & <u>R150</u>) and add the corresponding constraints as shown
- Exit the workbench by clicking "Exit" icon
- Click on an empty space to deselect the sketch

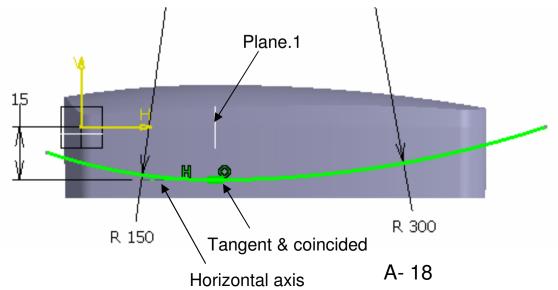

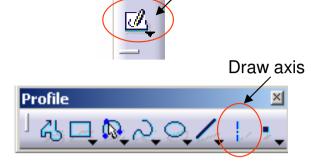

Sketch

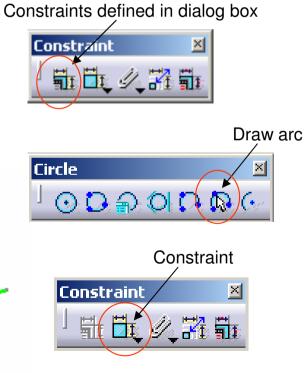

# **Tutorial 3A**

### To build 5<sup>th</sup> sketch:-

- click "Sketch" icon and select plane.1
- Click "Construction/Standard element" icon so that the coming elements will be considered as construction (reference) elements
- Rotate the model by mouse to have an isometric view
- Click "Intersect 3D elements" icon
- Select the curve "Intersect.1" (A point is created)
- Similarly, click "Intersect 3D elements" icon
- Select the curve "Intersect.2" (A point is created)
- Click "Construction/Standard element" icon again to deactivate this mode.
- **Draw** an **arc** by selecting the two intersection points as the endpoints  $\overleftarrow{\times}$

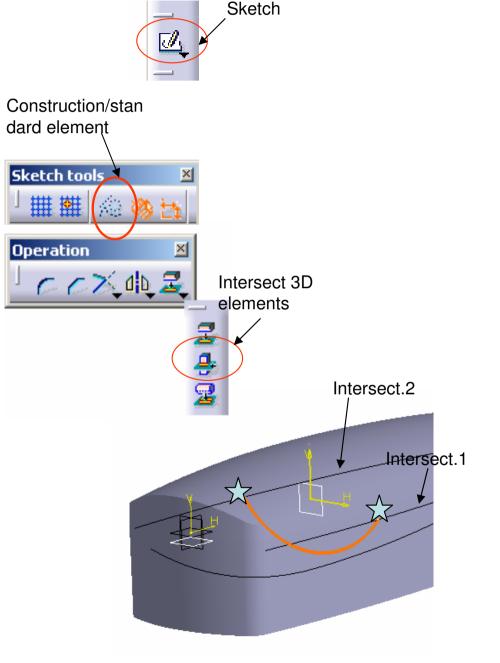

# **Tutorial 3A**

### To build 5<sup>th</sup> sketch (Cont'):-

- **Multi-select** the arc and the point  $\checkmark$  by pressing and holding "**ctrl**" key on the keyboard.
- Then select "Constraints defined in dialog box" icon.
- Select "Coincidence" and "ok".
- Exit the workbench by clicking "**Exit**" icon.

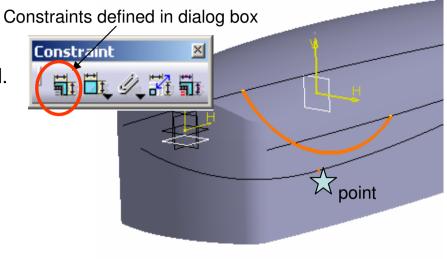

#### To create a reference plane:-

- Click "plane" icon
- Select "Parallel through point" as plane type
- Select "yz plane" as Reference
- Select a Endpoint I of the curve "Intersect.1"
- Click ok to complete

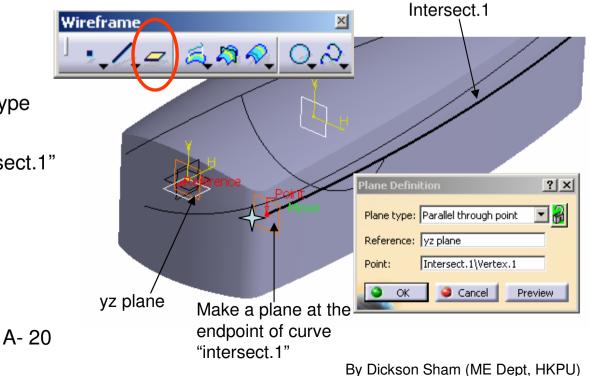

# **Tutorial 3A**

### To build 6<sup>th</sup> sketch:-

- click "Sketch" icon and select plane.3
- Click "Construction/Standard element" icon so that the coming elements will be considered as construction (reference) elements
- Rotate the model by mouse to have an isometric view
- click "Intersect 3D elements" icon
- Select the curve "Sketch.4" (A point is created)
- Click "Construction/Standard element" icon again to deactivate this mode.
- **Draw** an **arc** with the endpoints near the extreme points of Intersect.1 & Intersect.2
- Add three Coincidence constraints to align the arc onto the points  $\checkmark$
- Exit the workbench by clicking "Exit" icon.

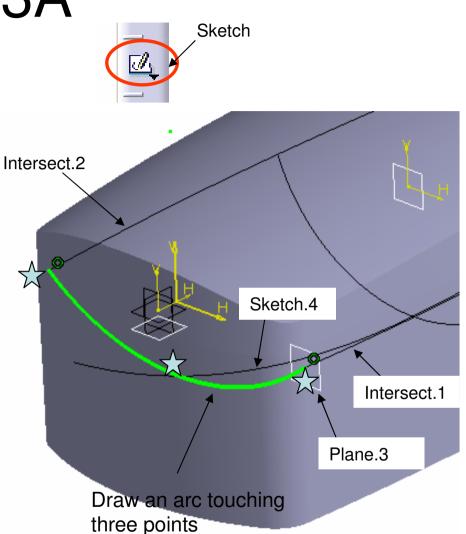

# **Tutorial 3A**

#### To create a reference plane:-

- Click "plane" icon
- Select "Parallel through point" as plane type
- Select "yz plane" as Reference
- Click ok to complete

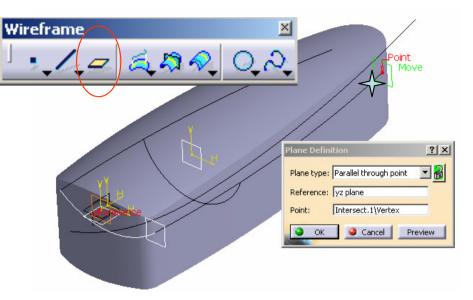

#### To build 7th sketch:-

- **Draw** an **arc** with the endpoints near the endpoints of Intersect.1 & Intersect.2
- Add three Coincidence Constraints to align the arc onto the points X
- (Refer to the steps of building 6<sup>th</sup> sketch)

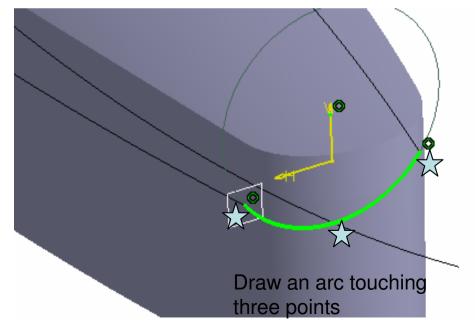

# **Tutorial 3A**

#### To create a Multi-sections surface:-

- Click "Multi-sections surface" icon
- Select "Sketch.6", "Sketch.5", & "Sketch.7" in order (They will then be inserted into the entry box of **Section**)
- If any red arrows are not pointing to the same direction, click it once to reverse.
- Then click the entry box of **Guides** once
- Select "Intersect.1", "Sketch.4" & "Intersect.2"
- Click ok to complete

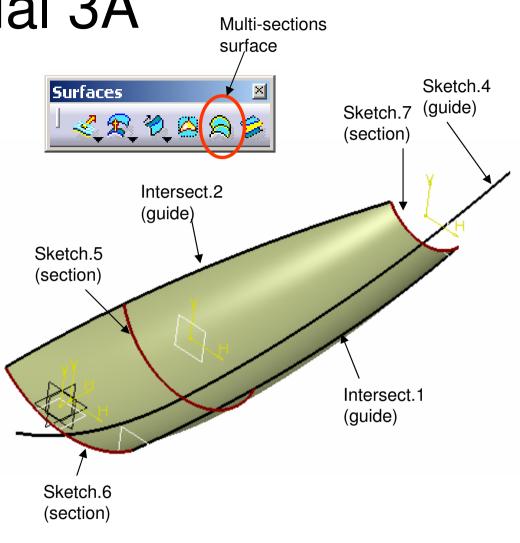

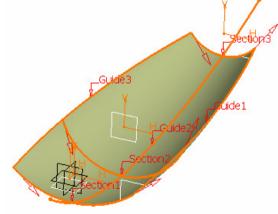

All red arrows should point to the same direction, otherwise the created surface will be twisted

| Multi-sections Surface Definition                                                                                                    |                                  |          |                                       |
|----------------------------------------------------------------------------------------------------|----------------------------------|----------|---------------------------------------|
| No Sect                                                                                                    |                                  | Tangent  | Closing Point                         |
|                                                                                                    | :ch.6<br>:ch.5                   |          |                                       |
|                                                                                                    | :ch.7                            |          |                                       |
| Guides                                                                                                    | Spine Co                         | upling R | elimitati 💶                           |
| the second second secon | iide                             |          | Tangent                               |
| 2 Sk                                                                                                    | tersect.1<br>etch.4<br>tersect.2 |          |                                       |
| Repla                                                                                                    | ice Re                           | emove    | Add                                   |
| -Smooth p                                                                                                    | oarameters —                     |          |                                       |
| 🗌 Angula                                                                                                    | r correction:                    | 0.5deg   | i i i i i i i i i i i i i i i i i i i |
| 🗌 Deviati                                                                                                    | on:                              | 0.001mm  |                                       |
|                                                                                                    | эок 🧯                            | Cancel   | Preview                               |
|                                                                                                    |                                  |          |                                       |

The multi-sections face is not

# **Tutorial 3A**

As seen, the multi-sections surface is not big enough to cover the whole solid...

#### To hide the solid:-

- Right-click on "PartBody" on the tree
- Select Hide/Show

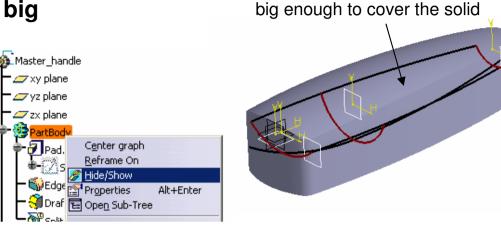

#### To extend the surface:-

- Click "Extrapolate" icon
- Select "Sketch.6" as Boundary
- Select "Multi-sections surface.1" as "Extrapolated"
- Enter <u>20mm</u> as Length
- Enter Tangency as Continuity
- Select "Assembly Result"
- Click Ok to complete

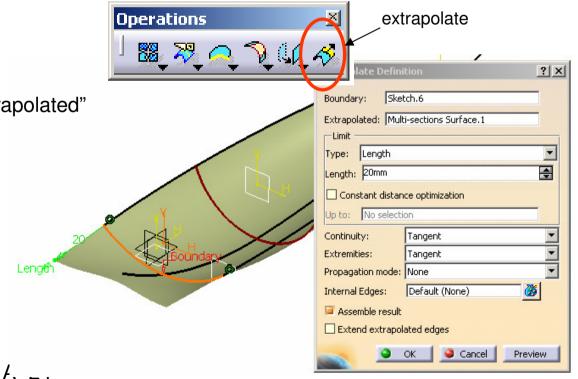

? ×

ŧ

õ)

# **Tutorial 3A**

### To extend the surface on the other end:-

- Click "Extrapolate" icon
- Select "Sketch.7" as Boundary
- Select "Multi-sections surface.1" as "Extrapolated"
- Enter 20mm as Length .
- Enter Tangency as Continuity .
- Select "Assembly Result"
- Click ok to complete

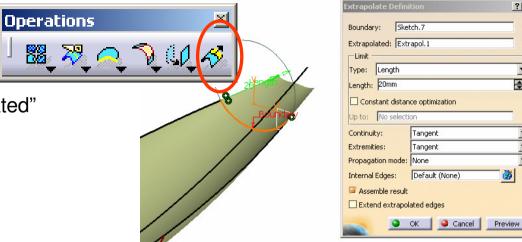

#### To change the workbench:-

- Select 'Start/Mechanical Design/ Part Design" on the menu bar to go back to solid-modeling environment
- **Unhide** "PartBody"

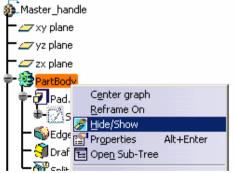

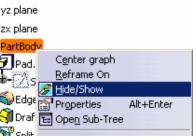

# **Tutorial 3A**

## To cut the solid with this extended surface:-

- Click "Split" icon.
- Click OK on the warning window.
- Select the Yellow Surface "Extrapol.2"
- Click on the arrow so that it is pointing upwards.
- Click ok to complete

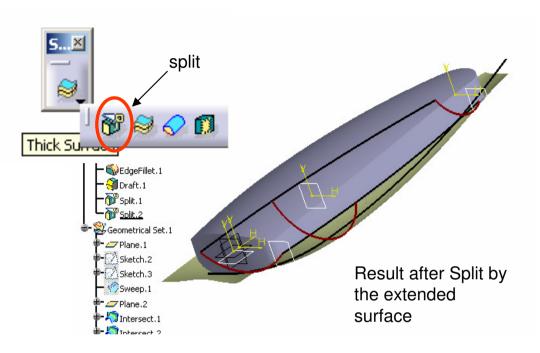

#### To hide the surface & its curves:-

• **Hide** Everything except "Partbody", xy plane, yx plane and zx plane.

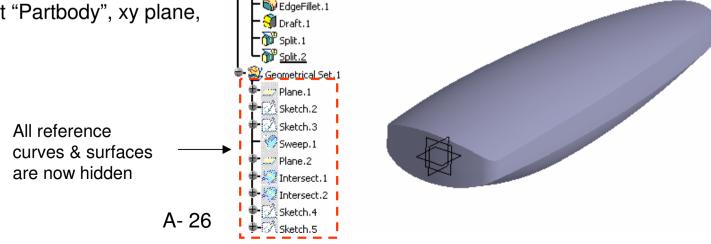

# **Tutorial 3A**

Next, we are going to create a curve-based pocket on the top face:-

#### To change the workbench:-

 Select 'Start/Mechanical Design/ Generative Shape Design" on the menu bar to go back to the surface-modeling environment

#### To create a reference plane (plane.5):-

- Click "plane" icon
- Select "Offset from plane" as plane type
- Select "yz plane" as Reference
- Click "Reverse Direction" in the command window (The arrow should point to negative X)
- Enter <u>23mm</u> as Offset value
- Click ok to complete

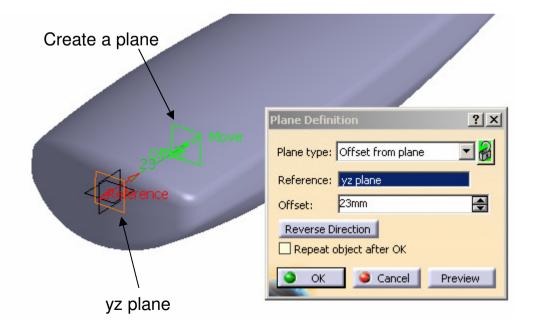

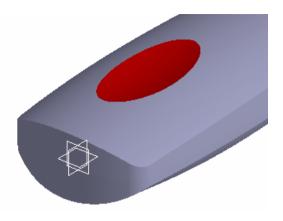

# **Tutorial 3A**

A- 28

### To build 8<sup>th</sup> sketch:-

- Click "Sketch" icon and select plane.5
- **Draw** an **arc** (<u>R24</u>, endpoints symmetric about y-axis)
- Add a Constraint (<u>9mm</u>) to define the distance between the arc and x-axis
- Exit the workbench by clicking "Exit" icon
- Click on an empty space to deselect the sketch

### To build 9th sketch:-

- Click "Sketch" icon and select zx plane
- Draw an axis
- Add a **coincidence** constraint between the axis and plane.5
- **Draw** an **arc** (<u>R28</u>, endpoints symmetric about the axis)
- Add a Constraint (*9mm*) to define the distance between the arc and x-axis
- Exit the workbench by clicking "Exit" icon
- Click on an empty space to deselect the sketch

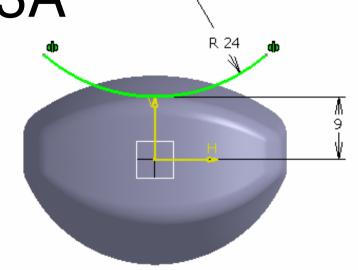

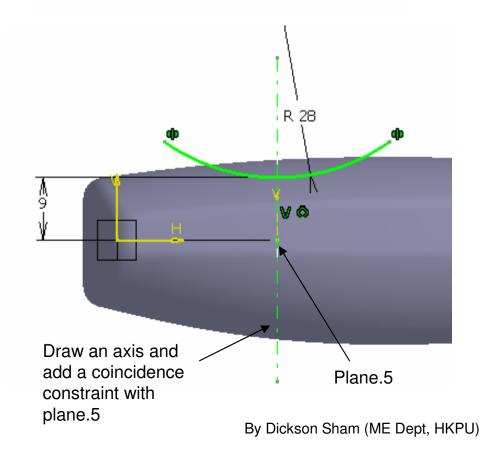

# **Tutorial 3A**

#### To build a Surface:-

- Click "Sweep" icon
- Select "Explicit" as Profile Type
- Select "Sketch.8" as Profile
- Select "Sketch.9" as Guided Curve
- Click ok to complete

#### To change the workbench:-

Select 'Start/Mechanical Design/ Part Design"
 on the menu bar to go back to solid-modeling
 environment

#### To cut the solid with this SURFACE:-

- Click "Split" icon.
- Click OK on the warning window.
- Select the Yellow Surface "Sweep.2"
- Click on the arrow so that it is pointing downwards.
- Click ok to complete

#### To hide the surface & its curves:-

• Select "Sweep.2", "Sketch.8", "Sketch.9" & "Plane.5" and click "hide/show" icon. A- 29

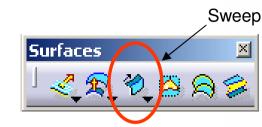

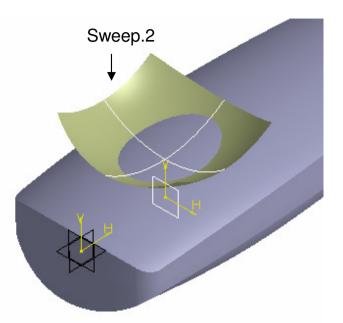

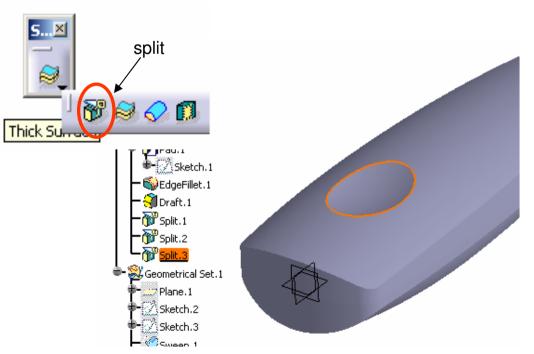

#### By Dickson Sham (ME Dept, HKPU)

# **Tutorial 3A**

### To add Edge Fillets:-

- Click "Edge Fillet" icon
- Enter <u>3mm</u> as Radius
- Select Tangency as Propagation
- Select the three sharp edges  $\stackrel{\frown}{a}$
- Click ok to complete

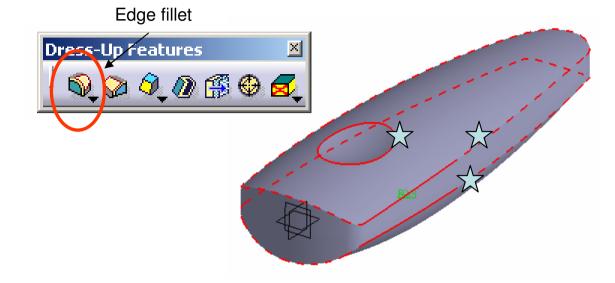

### To save the new part in a Project Folder:-

It is a good practice to store all part files of a product in one specific folder.

- Create a folder wherever you can save (by MS window technique).
- Save your current part as "master\_handle\_a.CATPART" into the folder.
- Add "a" after its name to remind us its version.

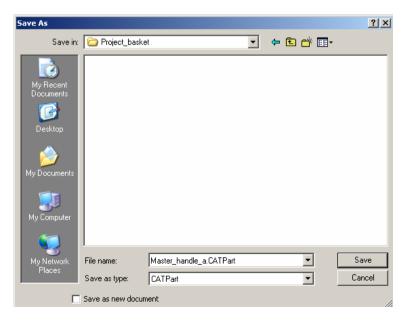

# **Tutorial 3A**

#### To create the upper body:-

- Select File/New on the menu bar
- Select Part as type
- Enter Upper\_body as part name
- Click ok to complete
- Select Window/Tile Vertically (we can see Master\_handle & Upper Body at the same time)
- Right-click "PartBody" of master\_handle\_a.CatPart;
- and then select "Copy";
- Right-click "Upper\_body" of the tree of Upper\_body and then select "**Paste Special...**"
- Select "As Result with link";
- Click ok to complete.

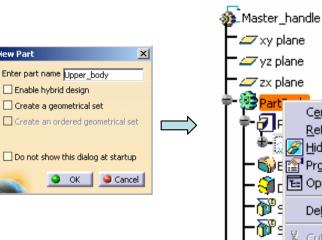

Upper\_body

' 👉 xy plane ' 👉 yz plane

👉 zx plane 💁 PartBody

Body.Z

Solid.1

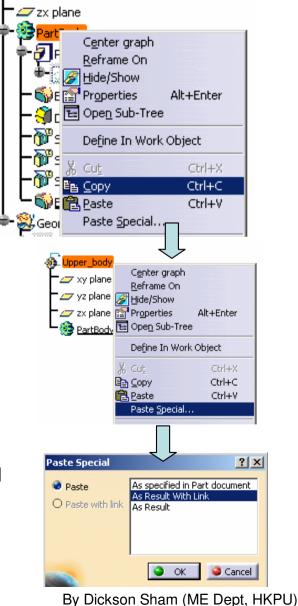

# **Tutorial 3A**

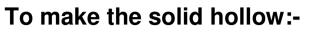

- Click "Shell" icon
- Enter <u>2mm</u> as Default inside thickness
- Click ok to complete.
- (the material inside the solid is removed)

### To cut the solid with a plane:-

- Click "Split" icon.
- Select xy plane
- Click on the arrow so that it is pointing upwards.
- Click ok to complete

#### To Save the new part in a Project Folder:-

Save your current part as
 "Upper\_body\_a.CATPART" into the folder.

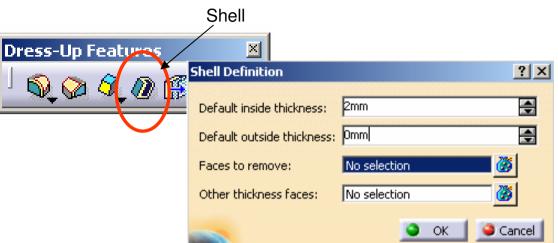

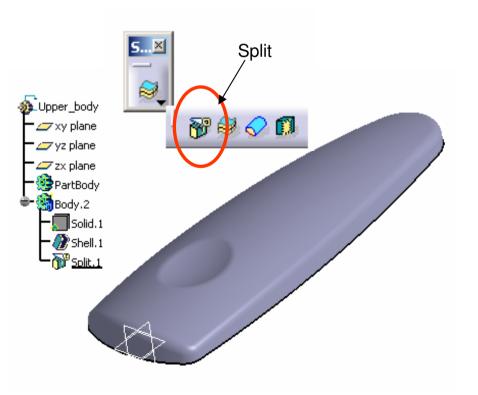

# **Tutorial 3A**

New Part

#### To create the lower body:-

- Select File/New
- Select Part as type
- Enter Lower body as part name
- Click ok to complete •
- Select Window/Tile Vertically (we can see • Master handle & Lower Body at the same time)
- Right-click "PartBody" of master\_handle\_a.CatPart
- and then select "Copy"
- Right-click "Lower body" of the tree of Lower body ٠ and then select "Paste Special..."
- Select "As Result with link"
- Click ok to complete ٠

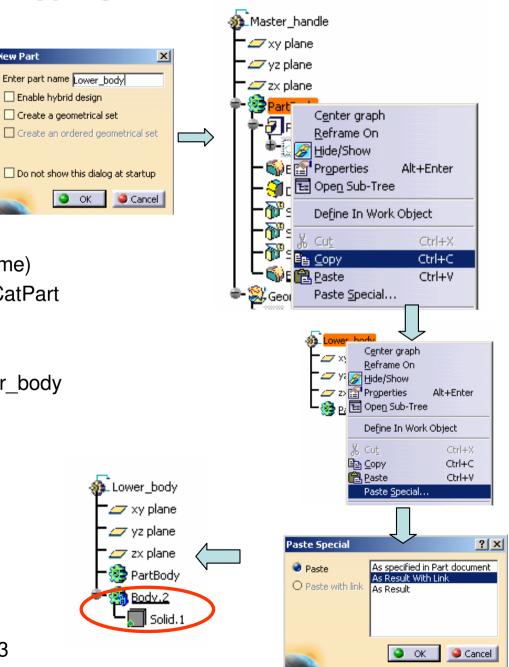

By Dickson Sham (ME Dept, HKPU)

# **Tutorial 3A**

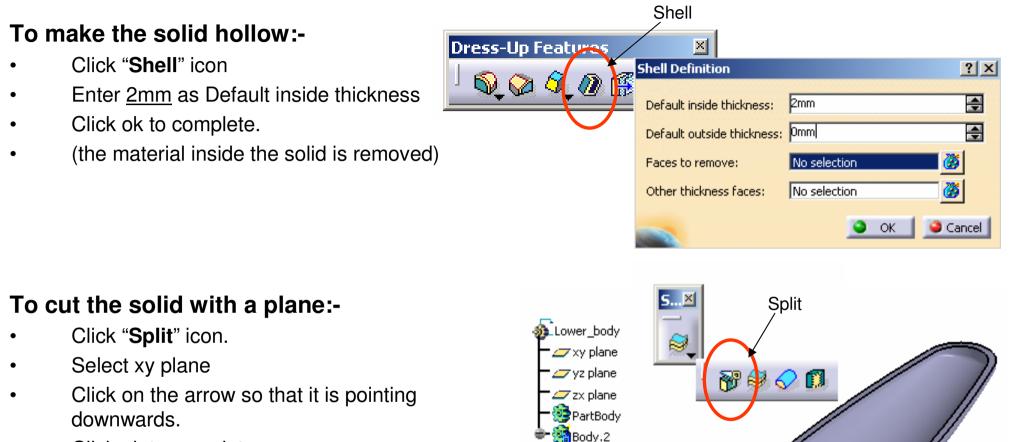

Click ok to complete

#### To save the new part in Project Folder:-

Save your current part as
 "Lower\_body\_a.CATPART" into the folder.

# **Tutorial 3A**

### Building mechanical features on Upper Body:-

#### To add two Bodies together:-

- Right-click "Body.2" on the tree
- Select Body.2 object/add... (Body.2 will become a branch of PartBody)

#### To get a boundary curve from the solid:-

- Select 'Start/Mechanical Design/ Generative Shape Design" on the menu bar to go back to surface-modeling environment
- Click "**Boundary**" icon
- Select "Point continuity" as propagation type
- Select the parting surface (both inner & outer edges will be highlighted)
- Click ok to complete
- Select "Keep only one sub-element by a Near" in the message window "Multi-result management"
- Click ok
- Select an inner face  $\overleftrightarrow$  as Reference Element
- Click ok to complete

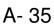

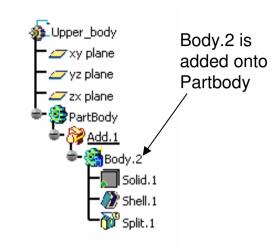

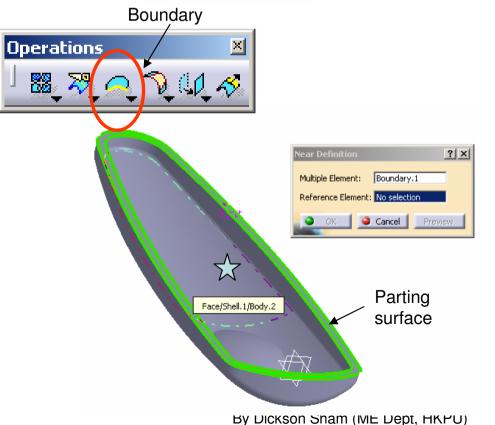

Version 1b- Jan07

# **Tutorial 3A**

#### To remove material from the boundary:-

- Select 'Start/Mechanical Design/ Part Design" on the menu bar to go back to solid-modeling environment
- Click "Pocket" icon
- Click OK on the warning window.
- Select the curve "Near.1"
- Select "Reverse Direction"
- Enter <u>1.5mm</u> as First Limit
- Select "Thick" option
- Enter <u>1mm</u> as thickness.1
- Enter <u>1mm</u> as thickness.2
- Click ok to complete

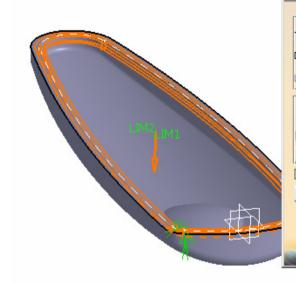

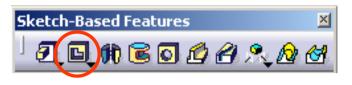

| et Definition    | and the second second                                                       | and the second second   |                  | ? X          |
|------------------|-----------------------------------------------------------------------------|-------------------------|------------------|--------------|
| irst Limit       |                                                                             | Second Limit            |                  |              |
| e: Dimension     | -                                                                           | Type:                   | Dimension        | •            |
| oth: 1.5mm       |                                                                             | Depth:                  | Omm              | <b>_</b>     |
| it: No selection |                                                                             | Limit:                  | No selection     |              |
| rofile/Surface   |                                                                             | Directio                | n ———            |              |
| lection: Near.1  | <b>Š</b>                                                                    | 🗵 Norm                  | al to profile    | 222222222222 |
| Thick            | Reference                                                                   | Reference: No selection |                  |              |
| Reverse Side     |                                                                             | Thin Po                 | icket            |              |
| Mirrored extent  |                                                                             | Thickness               | 51 1mm           | <b>_</b>     |
| everse Direction |                                                                             | Thickness               | s2; 1mm          | <b>a</b>     |
|                  | < <less< th=""><th>Neutr</th><th>al Fiber 🗌 Merge</th><th>Ends</th></less<> | Neutr                   | al Fiber 🗌 Merge | Ends         |
|                  |                                                                             | ок                      | Cancel           | Preview      |

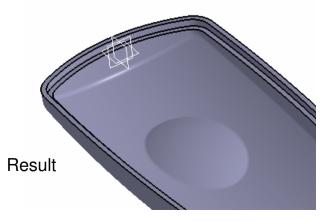

# Tutorial 3A Bottom face of

### To build a sketch:-

- Click "Sketch" icon and select the bottom face of Pocket.1
- **Draw** 4 **lines** (two horizontal & two vertical)
- Add a Symmetric Constraint between two horizontal lines
- Add 3 more dimensional constraints (<u>28mm</u>, <u>8mm</u> & <u>14mm</u>)
- Exit the workbench by clicking "Exit" icon

#### To build a solid from the open profile:-

- click "Pad" icon
- Click ok on the warning window
- Select "Thick" option
- Select "Neutral Fiber"
- Enter <u>1mm</u> as thickness.1
- Select "Merge Ends" so that the lines will be extended until they touch the solid face
- Select "Up to Next" as First Limit
- Click ok to complete

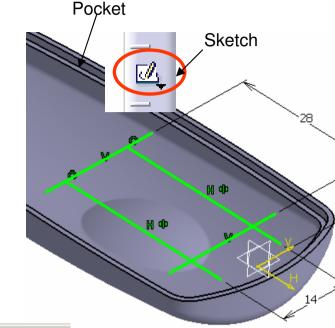

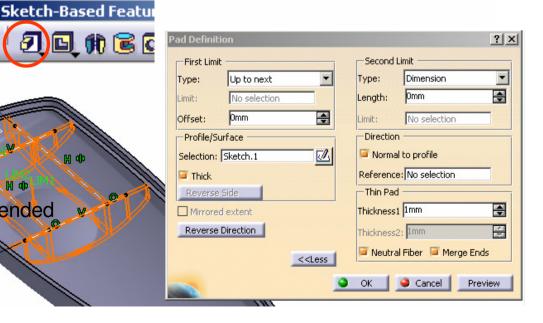

# **Tutorial 3A**

### To build another sketch:-

- Click "Sketch" icon and select xy plane
- Draw a circle (<u>Dia6.0</u>) on x-axis
- Add a dimensional Constraint (20mm)
- Exit the workbench by clicking "Exit" icon

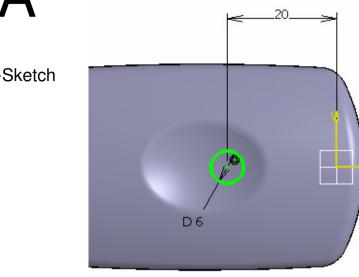

### To build a solid:-

- click "Pad" icon
- Select "Up to Next" as First Limit
- Select "More"
- Enter <u>5mm</u> as Second Limit
- Click ok to complete

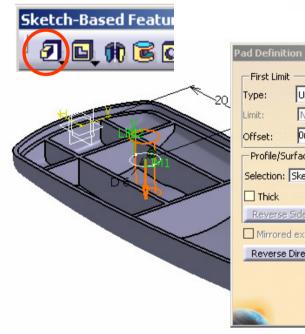

I

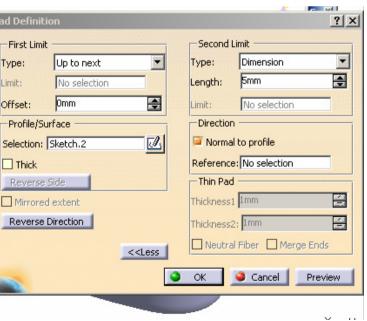

# **Tutorial 3A**

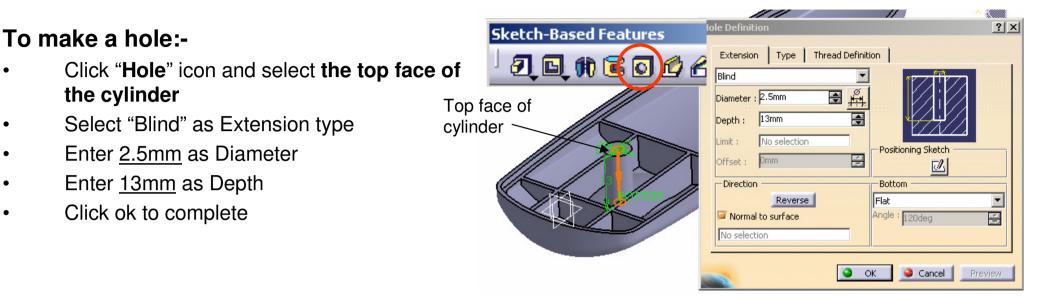

#### To make a pattern:-

- Multi-select Pad.2 & Hole.1
- Click "Rectangular Pattern" icon
- Click the box "Reference Element"
- Select xy plane
- Click "Reverse"
- Enter <u>2</u> as Instance
- Enter <u>62mm</u> as Spacing
- Click ok to complete

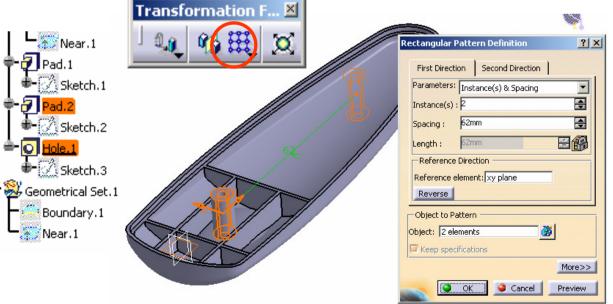

# **Tutorial 3A**

### To check the depth of holes:-

- Click "Sketch" icon and select zx plane
- Click "Cut Part by Sketch Plane" icon
- Visual Check whether the holes are too deep or not deep enough (for this case, they are accepted)
- Exit the workbench by clicking "**Exit**" icon

### To make a pocket:-

- Click "Sketch" icon and select yz plane
- Draw a **circle** (<u>Dia3.0</u>) at (<u>-12.0mm</u>, 0)
- Select the circle, click "Mirror" icon, and then click y-axis
- Exit the workbench by clicking "Exit" icon
- Click "Pocket" icon
- Enter <u>10mm</u> as First Limit
- Check " Mirrored extent" option
- Click ok to complete

### \*\* SAVE THE FILE AGAIN \*\*

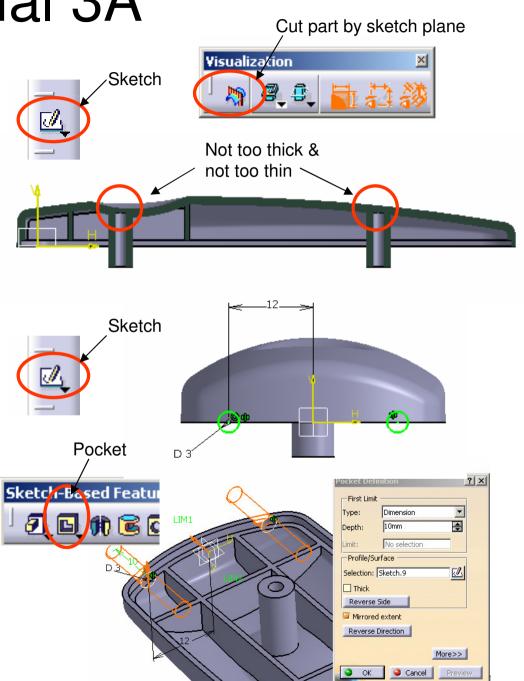

# **Tutorial 3A**

### Building mechanical features on Lower Body:-

#### To add Bodies together:-

- Right-click "Body.2" on the tree
- Select Body.2 object/add... (Body.2 will become a branch of PartBody)

### To get a boundary curve from the solid:-

- Select 'Start/Mechanical Design/ Generative Shape Design" on the menu bar to go back to surface-modeling environment
- Click "**Boundary**" icon
- Select "Point continuity" as propagation type
- Select the parting surface (both inner & outer edges will be highlighted)
- Click ok to complete
- Select "Keep only one sub-element by a Near" in the message window "Multi-result management"
- Click ok
- Select an inner face  $\bigstar$  as Reference Element
- Click ok to complete

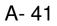

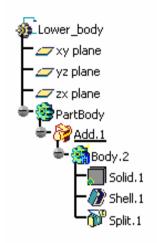

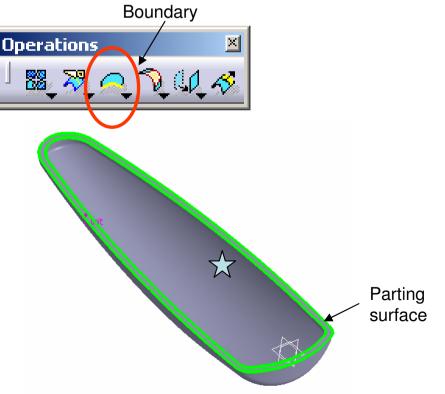

# **Tutorial 3A**

### To add material from the boundary:-

- Select 'Start/Mechanical Design/ Part Design" on the menu bar to go back to solid-modeling environment
- Click "Pad" icon
- Click OK on the warning window.
- Select the curve "Near.1"
- Enter <u>1.5mm</u> as First Limit
- Select "Thick" option
- Enter <u>0mm</u> as thickness.1
- Enter <u>1mm</u> as thickness.2
- Click ok to complete

### To Offset a solid face:-

- Click "Thickness" icon
- Select the parting surface
- Enter -0.5mm as Default thickness
- Click ok to complete

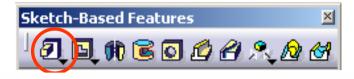

|                                                                                                    | Pad Definitio | n                                                                              |            |                     | ? ×   |
|----------------------------------------------------------------------------------------------------|---------------|--------------------------------------------------------------------------------|------------|---------------------|-------|
|                                                                                                    | First Limit   |                                                                                |            | Limit               |       |
|                                                                                                    | Туре:         | Dimension                                                                      | Type:      | Dimension           | •     |
|                                                                                                    | Length:       | 1.5mm                                                                          | Length:    | Omm                 | -     |
|                                                                                                    | Limit:        | No selection                                                                   | Limit:     | No selection        |       |
|                                                                                                    | Profile/Sur   | face                                                                           | Direction  | י                   |       |
|                                                                                                    | Selection:    | Vear.1                                                                         | 🛒 ጆ Norma  | l to profile        |       |
|                                                                                                    | 🔎 Thick       |                                                                                | Reference  | e: No selection     |       |
|                                                                                                    | Reverse S     | ide                                                                            | Thin Pac   | I                   |       |
|                                                                                                    | Mirrored      | extent                                                                         | Thickness: | 1 Omm               | -     |
|                                                                                                    | Reverse D     | irection                                                                       | Thickness  | 2; 1mm              | -     |
|                                                                                                    |               | _< <le< th=""><th>ss Neutra</th><th>al Fiber 📃 Merge Er</th><th>ıds</th></le<> | ss Neutra  | al Fiber 📃 Merge Er | ıds   |
| A CONTRACTOR OF CONTRACTOR OF |               |                                                                                | 🎱 ок 📘     | Cancel Pre          | eview |

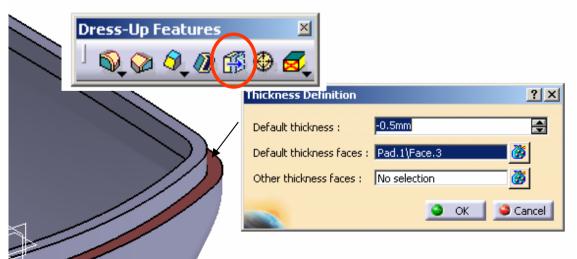

? ×

erge Ends

Preview

# **Tutorial 3A**

A- 43

#### To build a sketch:-

- Click "Sketch" icon and select the top face of Pad.1
- Draw 4 lines (two horizontal & two vertical)
- Add a symmetric Constraint between two horizontal lines
- Add 3 more dimensional constraints (<u>28mm</u>, <u>8mm</u> & <u>14mm</u>)
- Exit the workbench by clicking "Exit" icon

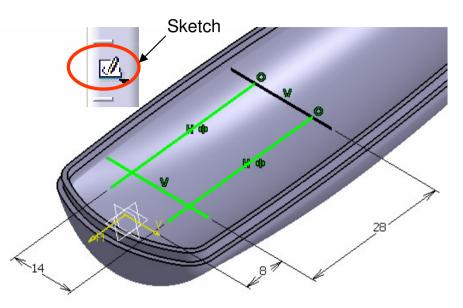

#### To build a solid from the open profile:-

- Click "Pad" icon
- Click ok on the warning window
- Select "Thick" option
- Select "Neutral Fiber"
- Enter <u>1mm</u> as thickness.1
- Click "Reverse Direction"
- Select "Merge Ends" so that the lines will be extended until they touch the solid face
- Select "Up to Next" as First Limit
- Click ok to complete

| Sketch-Based Featur |              |                                                                |          |                   |
|---------------------|--------------|----------------------------------------------------------------|----------|-------------------|
|                     | Pad Definiti | on                                                             |          |                   |
|                     | First Limit  |                                                                | Secon    | d Limit           |
|                     | Type:        | Up to next 💌                                                   | Type:    | Dimension         |
|                     | Limit:       | No selection                                                   | Length:  | Omm               |
|                     | Offset:      | 0mm 🚔                                                          | Limit:   | No selection      |
|                     | Profile/Su   | rface                                                          | Directi  | ion               |
| H th                | Selection:   | Sketch.1                                                       | 🖾 Norn   | nal to profile    |
|                     | 👅 Thick      |                                                                | Referen  | nce: No selection |
|                     | Reverse      | Side                                                           | Thin P   | ad                |
| tended              | Mirrored     | l extent                                                       | Thicknes | ss1 1mm           |
|                     | Reverse I    | Direction                                                      | Thicknes | ss2; 1mm          |
| XN                  |              | < <less< th=""><th>🖾 Neut</th><th>ral Fiber 📁 Mei</th></less<> | 🖾 Neut   | ral Fiber 📁 Mei   |
|                     |              |                                                                |          | -                 |
|                     |              |                                                                | 🎱 ОК     | Cancel            |

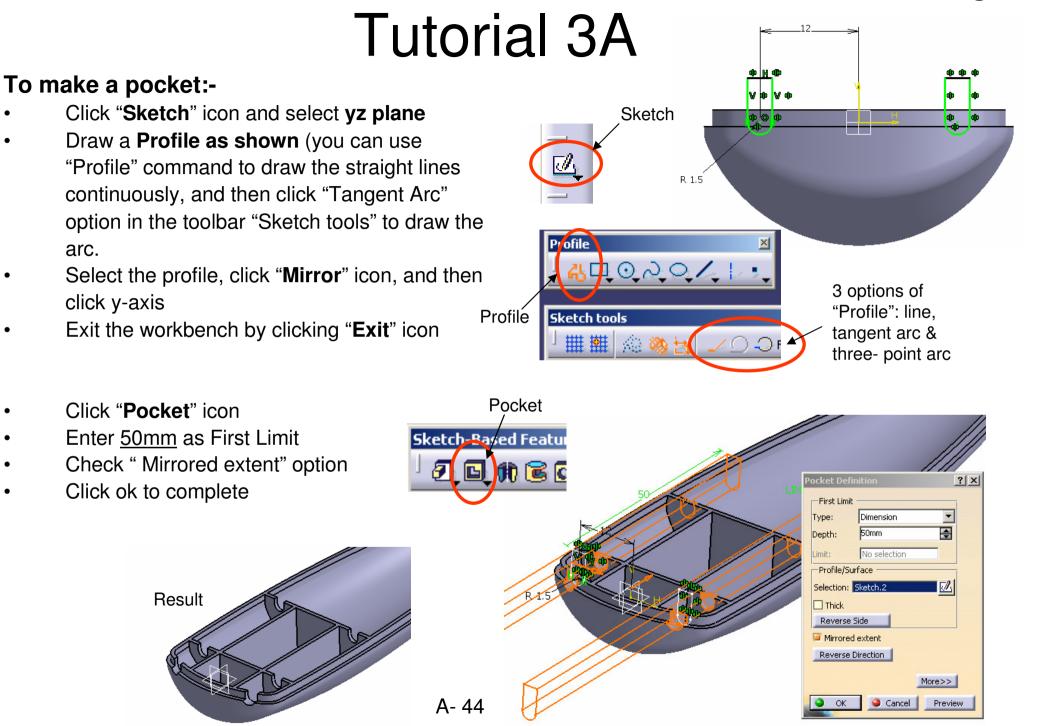

Version 1b- Jan07

By Dickson Sham (ME Dept, HKPU)

# **Tutorial 3A**

### To make a pad:-

- Click "Sketch" icon and select the top face of Pad.1
- Draw 3 lines (three horizontal lines)
- Add a symmetric Constraint between two horizontal lines
- Add 2 more dimensional constraints (50mm, & 7mm)
- Exit the workbench by clicking "Exit" icon

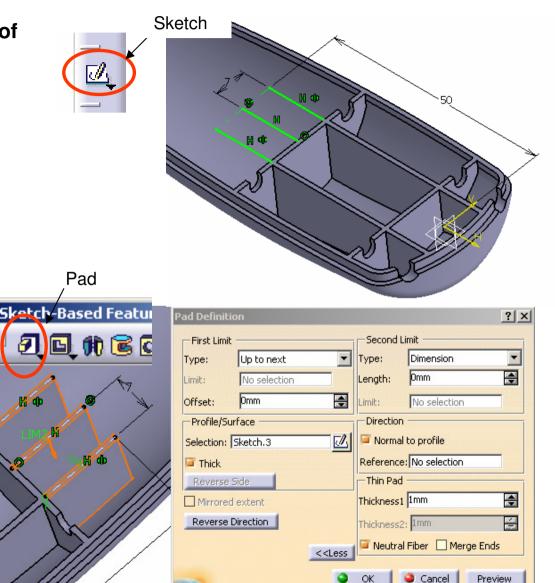

- Click "Pad" icon
- Click ok on the warning window
- Select "Thick" option
- Select "Neutral Fiber"
- Enter 1mm as thickness.1
- Click "Reverse Direction"
- Select "Up to Next" as First Limit
- Click ok to complete

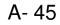

Preview

0 OK

# **Tutorial 3A**

#### To make a pocket:-

- Click "Sketch" icon and select the face of Pad.3
- Click "Cut Part by sketch plane" icon to view the sketch plane
- **Draw** a **Profile** (two vertical lines, one horizontal line & an arc)
- Add a dimensional constraint R1.5 on the arc
- Add another dimensional constraint (45mm) between the circle centre and the y-axis
- Exit the workbench by clicking "Exit" icon

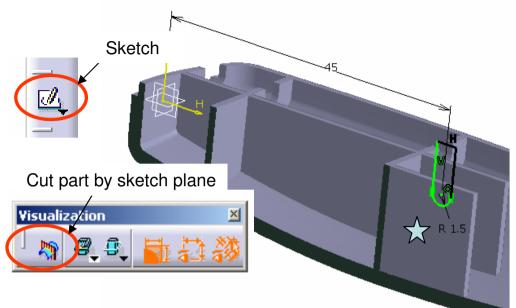

- Click "Pocket" icon
- Enter <u>10mm</u> as First Limit
- Check "Mirrored Extent" option
- Click ok to complete

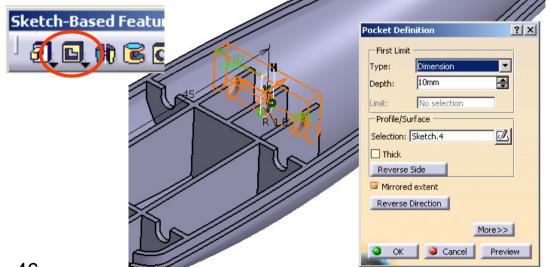

# **Tutorial 3A**

### To create a reference plane:-

- Click "plane" icon
- Select "Offset from plane" as plane type
- Select "xy plane" as Reference
- Click "Reverse Direction" in the command window (The arrow should point to negative Z)
- Enter <u>2.5mm</u> as Offset value
- Click ok to complete

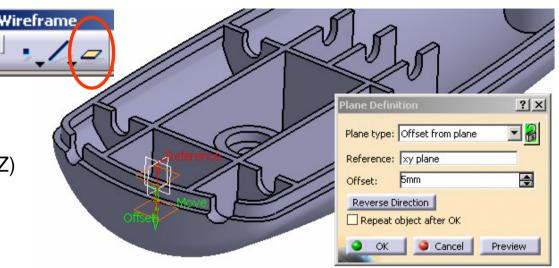

### To make a pad:-

- Click "Sketch" icon and select xy plane
- Draw a Circle (Dia9.5mm)
- Add a dimensional constraint (20mm) between the circle center and the y-axis
- Exit the workbench by clicking "Exit" icon
- Click "Pad" icon
- Click "Reverse Direction"
- Select "Up to Next" as First Limit Type
- Click ok to complete

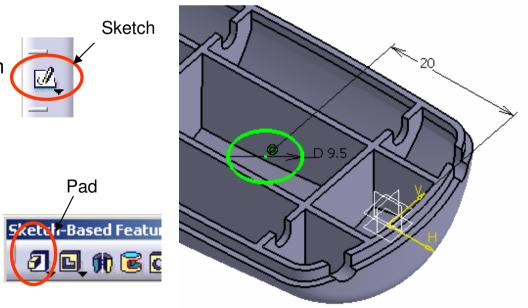

# **Tutorial 3A**

#### To make a pad:-

- Click "Sketch" icon and select the top face of the cylinder
- Draw a circle
- Add a Concentric Constraint
- Add a dimensional constraint (1.5mm)
- Exit the workbench by clicking "Exit" icon

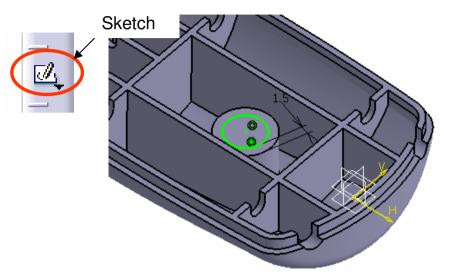

|                                       | Sketch-Based Featu |                                         |                                                                 |         |
|---------------------------------------|--------------------|-----------------------------------------|-----------------------------------------------------------------|---------|
| Click " <b>Pocket</b> " icon          | j I D M C C        | Pocket Definition                       |                                                                 | ?×      |
| Select "Up to Last" as First Limit Ty | pe                 | First Limit                             | Second Limit                                                    |         |
| Click "More" option                   | 16Col              | Type: Up to last<br>Limit: No selection | Type: Dimension<br>Depth: -2.5mm                                |         |
| Enter <u>-2.5mm</u> as Second Limit   |                    | Offset: 0mm                             | Limit: No selection                                             |         |
| Click ok to complete                  | the P              | Profile/Surface<br>Selection: Sketch.6  | Direction                                                       |         |
|                                       |                    | Thick<br>Reverse Side                   | Reference: No selection                                         |         |
|                                       |                    | Mirrored extent                         | Thickness1 1mm                                                  | ÷       |
|                                       |                    | Reverse Direction                       | Thickness2: 1mm                                                 |         |
|                                       |                    |                                         | <less fiber="" merg<="" neutral="" td=""><td>e Ends</td></less> | e Ends  |
|                                       |                    |                                         | OK Gancel                                                       | Preview |

#### By Dickson Sham (ME Dept, HKPU)

#### Version 1b- Jan07

# **Tutorial 3A**

#### To make a hole:-

- Click "Hole" icon and select the top face of the cylinder
- Select "Up to Last" as Extension Type
- Enter <u>3.2mm</u> as Diameter
- Click ok to complete

| Sketch-Based Features      |                                                                                                    |    |
|----------------------------|----------------------------------------------------------------------------------------------------|----|
| <sup> </sup> I I # I I # 4 | and the second second s | ?× |
|                            | Extension Type Thread Definition Up To Last Diameter : 3.2mm Depth : 2.5mm Coffset : Dmm Offset : Dmm Direction Direction Normal to surface No selection No selection No selection Of Cancel Prevent Concel Prevent Conce Prevent Conce | V. |

#### To make a solid by an used sketch:-

- Click "Pad" icon
- Select "Sketch.5" as Profile (Sketch.5 has been used before and it is now hidden)
- Enter <u>1.5mm</u> as First Limit
- Check "Thick" option
- Enter <u>1.5mm</u> as Thickness.1
- Enter <u>0mm</u> as Thickness.2
- Click ok to complete

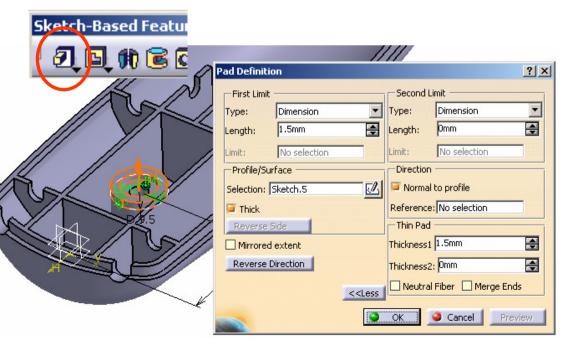

# **Tutorial 3A**

#### To make a pattern:-Transformation F... 🗵 Multi-select Pad.4, Pocket.3, Hole.1 & Pad.5 ? × Click "Rectangular Pattern" icon First Direction Second Direction Parameters: Instance(s) & Spacing Click the box "Reference Element" • -Instance(s) : 2 Sketch.3 Select xy plane \$ 62mm Spacing : Pocket.2 Click "Reverse" 8 Length : 62mm Sketch.4 Reference Direction Enter 2 as Instance Reference element: xy plane Sketch.5 Reverse Enter 62mm as Spacing ket.3 -Object to Pattern Click ok to complete Sketch.6 8 Object: 4 elements Keep specifications Sketch.7 More>> 🎱 ОК Cancel Preview Sketch.5

#### To hide a plane:-

- Right-click on Plane.1
- Select "Hide/Show"

#### \*\*SAVE THE FILE AGAIN\*\*

# **Tutorial 3A**

Tools

A- 51

බ

#### Now we have three part files:

- *Master\_handle* (which controls the handle outlook)
- *Upper\_body* (which is a child of Master\_handle and has its own mechanical features)
- *Lower\_body* (which is a child of Master\_handle and has its own mechanical features)

To modify Master Handle:-

- Single Click "Sketch.1" in Master\_handle
- Change R380 to <u>R250</u>
- Change R10 to <u>R12</u>
- Exit the workbench by clicking "Exit" icon

To get Upper & Lower bodies updated:-

- Activate the window of *Upper\_body*
- Click "Update" icon
- After a few second, the model turns from red to blue; by then the model is updated in shape
- For *Lower body*, the steps are the same.

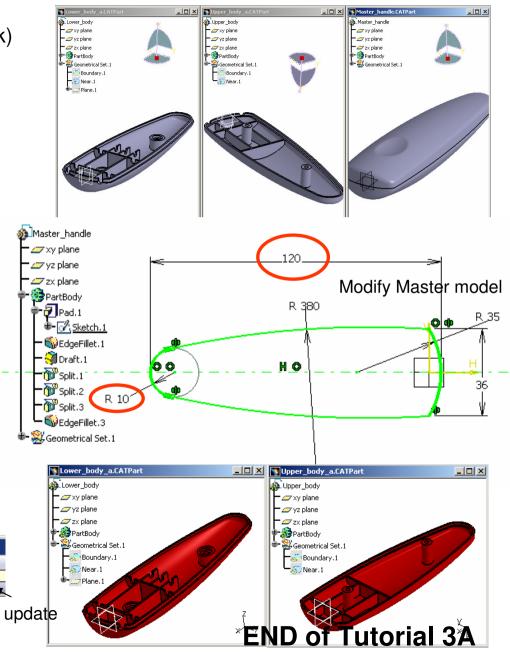

### Building the basket:-

### We are going to use Surface-modeling technique to build the basket...

- Select File/New on the menu bar ٠
- Select "Part" in "List of Type .
- Click ok to complete
- Enter "Basket" as Part Name
- Click ok to complete
- Select 'Start/Mechanical Design/Generative Shape Design" on the menu bar.
- Select "Insert/Geometrical Set" on the menu bar and click ok to complete (Now a new branch "Geometrical set" is created on the part tree, which is used to store all reference curves and surfaces)

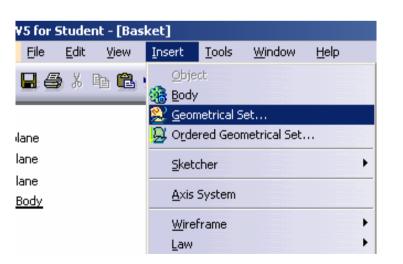

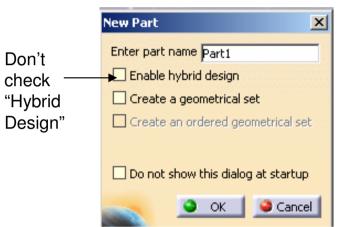

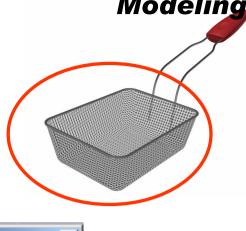

#### Modeling

# Tutorial 3B

A- 53

### To build a sketch:-

- Click "Sketch" icon and select xy plane
- Draw a centered rectangle (center at origin, <u>170mm</u> x <u>130mm</u>)
- Exit the workbench by clicking "Exit" icon

### To create a swept surface:-

- Click "Sweep" icon
- Select "Line" as Profile Type
- Select "with draft direction" as subtype
- Select "Sketch.1" as Guide Curve.1
- Select xy plane as Draft Direction
- Enter <u>10 deg</u> as Angle
- Enter <u>60mm</u> as Length.1
- Click the arrow as shown (angular sector =2)
- Click ok to complete

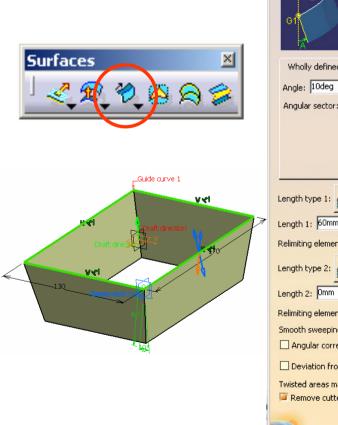

Sketch

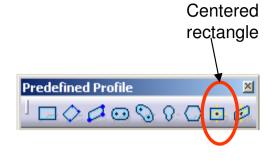

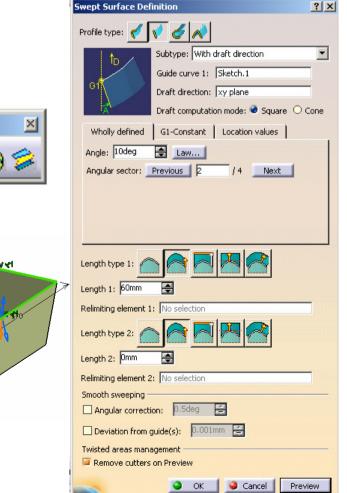

# **Tutorial 3B**

### To create a surface from a closed boundary:-

- Click "Fill" icon
- Select all the four edges  $\overleftrightarrow$  of the smaller opening
- Click ok to complete (a surface will be created to fill the opening)

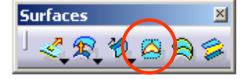

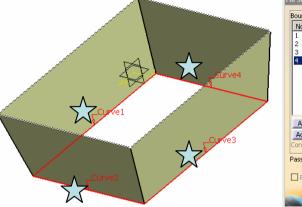

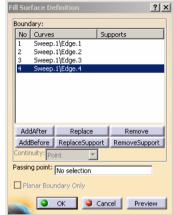

### To Join surfaces into one:-

- Click "Join" icon
- Select surfaces "Sweep.1" & "Fill.1"

.Basket 👉 xy plane

👉 yz plane

🚄 zx plane

🔁 PartBody .

💥 Geometrical Set. 1

Sweep.1

after this creation

A- 54

Ketch.1

Fill.1

Join.1

Click ok to complete (a new surface is created to represent both surfaces; They are hidden now)

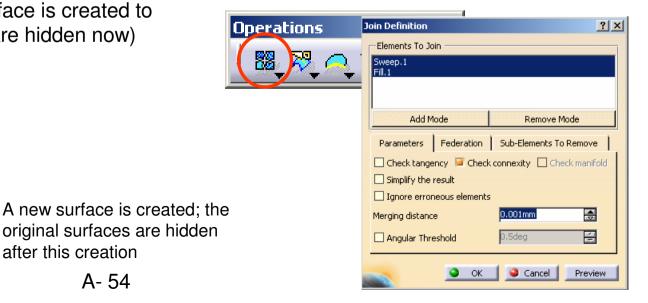

# **Tutorial 3B**

### To add a Fillet on surface edges:-

- Click "Edge Fillet" icon
- Select all the four Vertical edges
- Enter <u>15mm</u> as Radius
- Click ok to complete

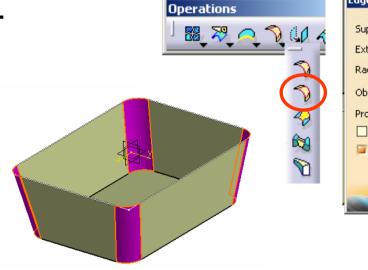

| Edge Fillet Definition |              |          |  |  |
|------------------------|--------------|----------|--|--|
| Guerautu               | Join.1       |          |  |  |
| Support:               |              | _        |  |  |
| Extremities:           | Smooth       | <u> </u> |  |  |
| Radius:                | 15mm         | -        |  |  |
| Object(s) to fillet:   | 4 elements 🧭 |          |  |  |
| Propagation:           | Tangency     | •        |  |  |
| Trim ribbons           |              |          |  |  |
| 🔎 Trim support         |              |          |  |  |
|                        | More         | >>       |  |  |
| Cancel Preview         |              |          |  |  |

### To add another Fillet on surface edges:-

- Click "Edge Fillet" icon
- Select an edge of the bottom face
- Enter <u>15mm</u> as Radius
- Click ok to complete

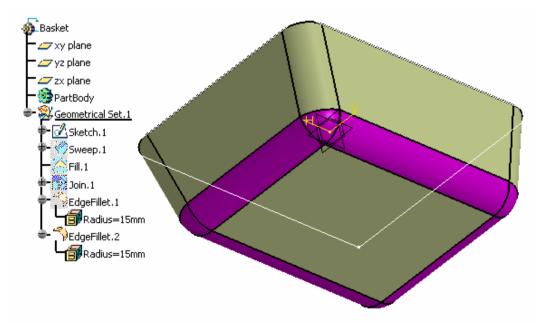

# **Tutorial 3B**

#### To hide a sketch:-

- Right-Click on "Sketch.1"
- Select "Hide/Show"

### To get a boundary from a surface:-

- Click "Boundary" icon
- Select "Point continuity" as propagation type
- Select an edge of the opening
- Click ok to complete

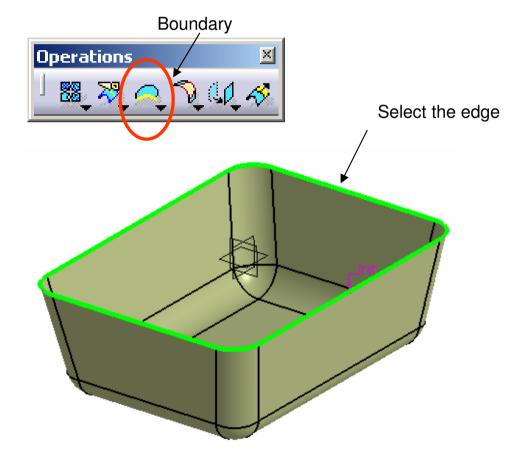

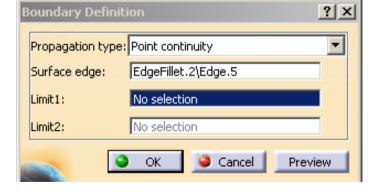

# **Tutorial 3B**

### To create a swept surface:-

- Click "Sweep" icon
- Select "Circle" as Profile Type
- Select "Center & Radius" as Subtype
- Select the curve "Boundary.1" as Center Curve
- Enter <u>1.5mm</u> as Radius
- Click ok to complete

#### To hide a curve:-

- Right-click on "Boundary.1"
- Select "Hide/Show"

| Surfaces                              | Swept Surface Definition         | <u>?</u> × |
|---------------------------------------|----------------------------------|------------|
| 1 < R (2) A                           | Profile type: 🎻 💉 💉              |            |
|                                       | Subtype: Center and radius       | •          |
| De                                    | Center curve: Boundary.1         |            |
| enter                                 | Radius: 1.5mm 🚍 Law              | 1          |
| Basket                                | Optional elements                |            |
| · ∠→ xy plane<br>• ∠→ yz plane        | Spine: Default (Boundary.1)      |            |
| 🗁 zx plane                            | Relimiter 1: No selection        |            |
| Seometrical Set.1                     | Relimiter 2: No selection        |            |
| Sketch.1                              | Smooth sweeping                  |            |
|                                       | Angular correction: 0.5deg 🚍     |            |
| For Doin.1                            | Deviation from guide(s): 0.001mm |            |
| Radius=15mm                           | Twisted areas management         |            |
| Radius=15mm                           | Remove cutters on Preview        |            |
| Boundary.1<br>Sweep.2<br>Radius=1.5mm | OK Scancel Previ                 | ew         |
|                                       |                                  |            |

### To create a reference plane:-

- Click "plane" icon
- Select "Offset from plane" as plane type
- Select "yz plane" as Reference
- Click "Reverse Direction" in the command window (The arrow should point to negative X)
- Enter 150mm as Offset value
- Click ok to complete ٠

#### To make a point on a new sketch:-

- Click "Sketch" icon and select plane.1
- **Draw** a **point** (x=20, y=-40)
- Exit the workbench by clicking "Exit" icon

Profile

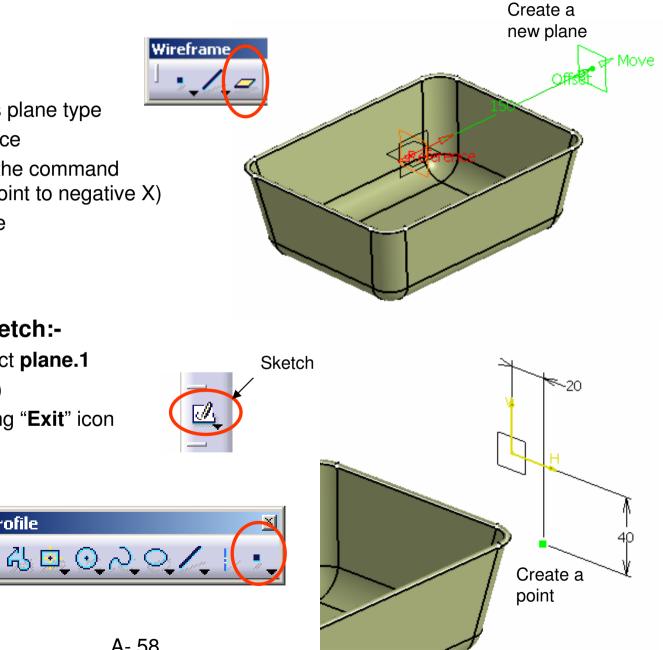

By Dickson Sham (ME Dept, HKPU)

# **Tutorial 3B**

### To make another point on a new sketch:-

- Click on empty space to deselect "Sketch.2"
- Click "Sketch" icon and select plane.1
- Draw a point (x=20, y= 33 above the previous point)
- Exit the workbench by clicking "Exit" icon

### To project a point onto a surface:-

- Click "Projection" icon
- Select "Along a direction" as Projection Type
- Select the point "Sketch.2" as Projected
- Select the surface "Edgefillet.2" as Support
- Select Plane.1 as Direction
- Click ok to complete

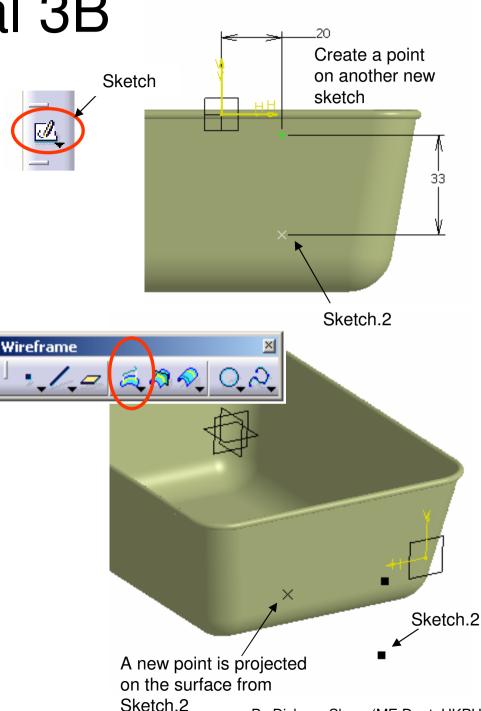

# **Tutorial 3B**

A- 60

### To project another point onto a surface:-

- Click "Projection" icon again
- Select "Along a direction" as Projection Type
- Select the point "Sketch.3" as Projected
- Select the surface "Edgefillet.2" as Support
- Select Plane.1 as Direction
- Click ok to complete

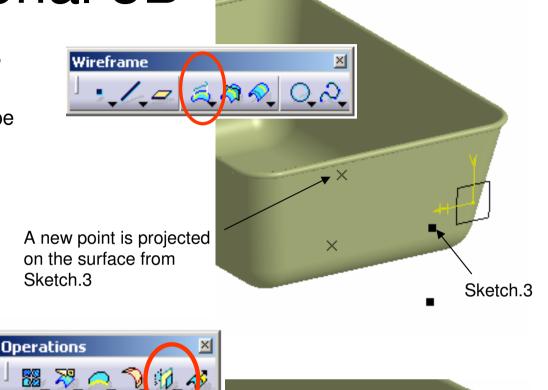

#### To make a mirror copy:-

- Click "Symmetry" icon
- Select the point "Project.1" as Element
- Select zx plane as Reference
- Click ok to complete
- Click "Symmetry" icon again
- Select the point "Project.2" as Element
- Select zx plane as Reference
- Click ok to complete

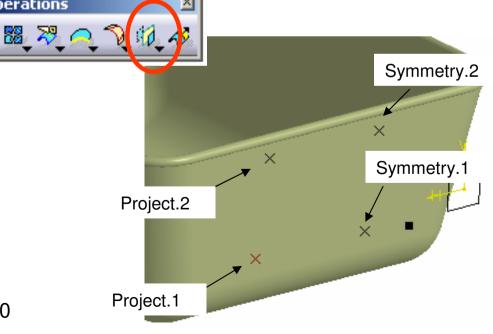

# **Tutorial 3B**

#### To hide all reference elements:-

- Multi-select Plane.1, Sketch.2 & Sketch.3
- Right-click on anyone
- Select "Hide/Show"

### **To add Material Texture:-**

- Download a texture from a shared library at http://www.planit3d.com/source/texture\_files/metal/metal.html
- Save the texture file into the project folder
- Click "Apply Material" icon
- Click B&W Tiling
- Select the surface "EdgeFillet.2" on the tree
- Click ok to complete

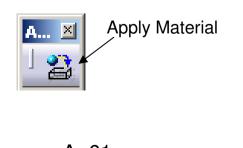

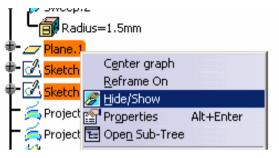

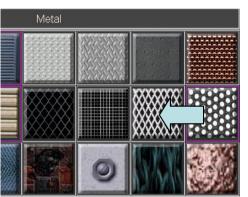

Library (ReadOnly)

Default Material Catalog

Construction Fabrics Metal

ЩÞ

B&W Tilina

Other

Bathro

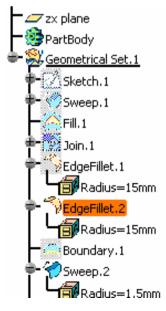

A- 61

Version 1b- Jan07

#### To view the material texture:-

• Click "Shading with material" icon

#### To modify the texture:-

- Double-click "B&W" Tiling (under Edgefillet.2) on the tree
- Select the tab page "Texture"
- Select "Image" as Type
- Click "..." icon of Image Name
- Select the downloaded texture file
- Select "Cubical Mapping"
- Enter <u>30mm</u> as Material Size
- Click ok to complete

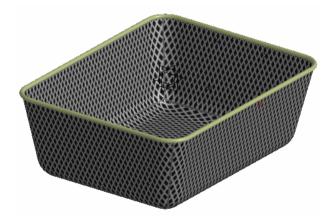

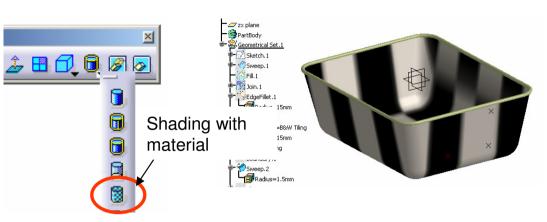

| Pro | operties        |                |                      |              |        | × |
|-----|-----------------|----------------|----------------------|--------------|--------|---|
| C   | urrent selectio | n : B&W Tiling |                      |              |        |   |
|     | Rendering       | Inheritance    | Feature Properties   | Analysis     | Dra TF |   |
|     |                 |                | Material size: 30 mm | ical Mapping | ]      |   |
|     | Lighting        | Texture        |                      |              |        |   |
|     | Type Image      | • <u> </u>     |                      |              |        |   |

# **Tutorial 3B**

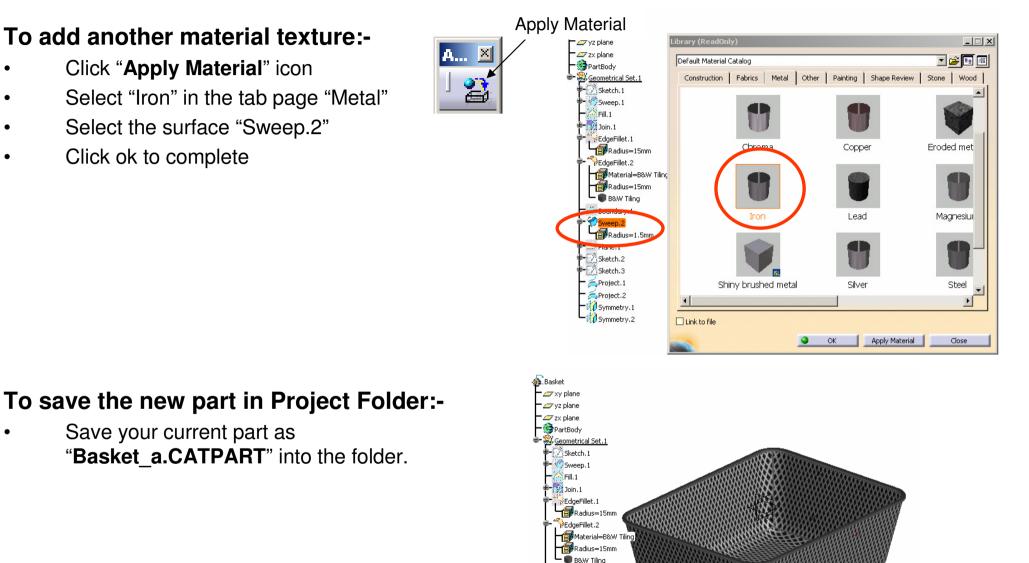

Boundary.1 Sweep.2 - 👕 Iron Radius=1.5mm - 🚮 Material=Iron

Plane.1 Sketch.2

.

•

Don't

check

### Building the metal arm:-

#### We are going to learn how to build 3D curves to represent the metal arm...

- Select "File/New" on the menu bar ٠
- Select "Part" in "List of Type ٠
- Click ok to complete
- Enter "Metal\_arm" as Part Name
- Click ok to complete
- Select 'Start/Mechanical Design/Generative ٠ Shape Design" on the menu bar.
- Select "Insert/Geometrical Set" on the menu bar ٠ and click ok to complete

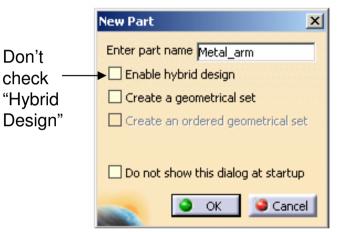

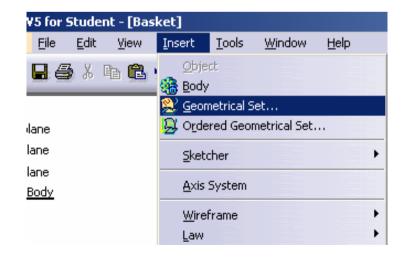

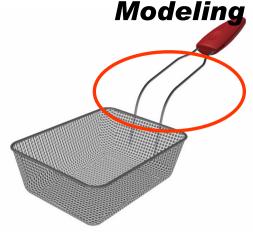

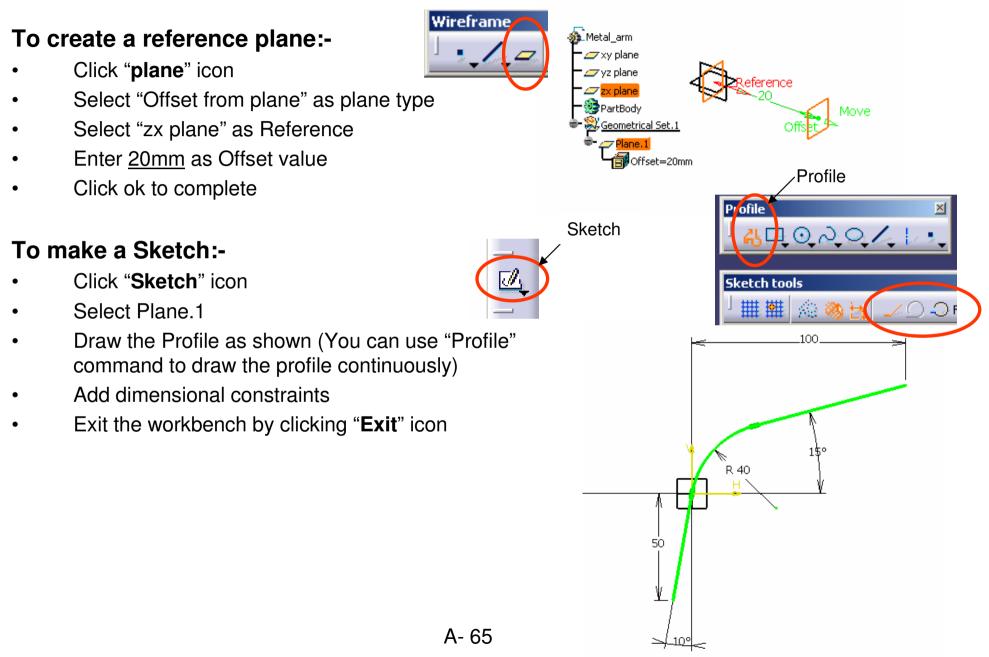

Version 1b- Jan07

Wireframe

### To create another reference plane:-

- Click "plane" icon
- Select "Offset from plane" as plane type
- Select "zx plane" as Reference
- Enter <u>12mm</u> as Offset value
- Click ok to complete

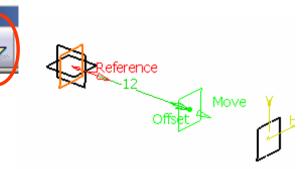

#### To make the 2<sup>nd</sup> Sketch:-

- Click "Sketch" icon
- Select Plane.2
- Draw a straight line as shown
- Multi-select the line  $\overleftarrow{\times}$  in the previous sketch and the current line; and add a Coincidence Constraint.
- Add two more dimensional constraints (remark: to have a horizontal dimension, right-click and select "Horizontal Measure Direction" while creating the constraint)
- Exit the workbench by clicking "Exit" icon

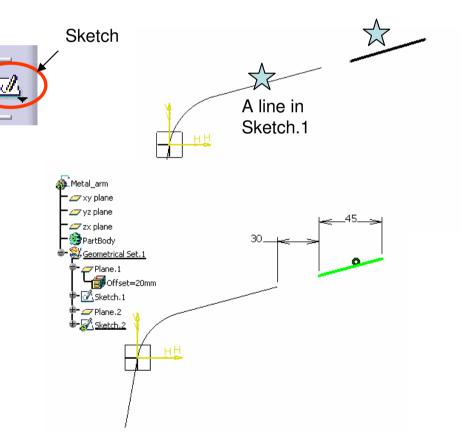

# **Tutorial 3B**

### To create a connecting 3D curve:-

- Click "Connect Curve" icon
- Select the endpoint of Sketch.1  $\overleftarrow{\times}$
- Select "Tangency" as Continuity of First Curve
- Select the endpoint of Sketch.2
- Select "Tangency" as Continuity of Second Curve
- Click "Preview" to have a preview
- Click "Reverse Direction" if the curve is flipped
- Click ok to complete

#### To create a reference plane:-

- Click "plane" icon
- Select "Parallel through point" as plane type
- Select "xy plane" as Reference
- Select the endpoint of Sketch.1 💥
- Click ok to complete

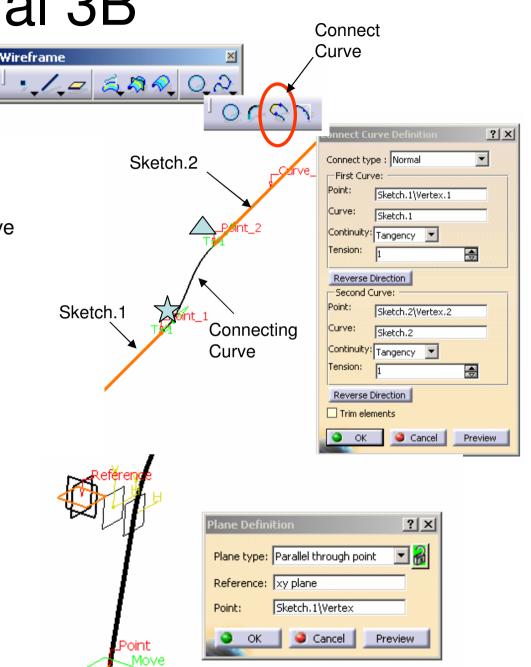

# **Tutorial 3B**

### To create a reference plane:-

- Click "plane" icon
- Select "Offset from Plane" as plane type
- Select "plane.3" as Reference
- Enter <u>33mm</u> as Offset
- Click ok to complete

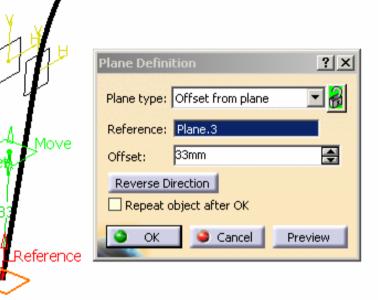

#### To create an intersection point:-

- Click "Intersection" icon
- Select "Plane.4" as First Element
- Select "Sketch.1" as Second Element
- Click ok to complete

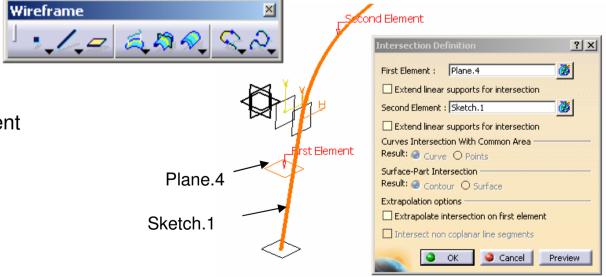

# **Tutorial 3B**

#### Operations × To duplicate elements by mirroring:-👪 🎘 🔍 🤊 🕼 🔗 Symmetry Definition ? X Multi-select "Sketch.1", "Sketch.2" & "Connect.1" Element: 3 elements õ Click "Symmetry" icon Reference: zx plane Metal arm 📿 xy plan Select "zx plane" as Reference 🗸 🗸 vz nlane Hide/Show initial element 🖉 zx plane $\mathbf{X}$ Result: 🥏 Surface 🔘 Volume PartBod Click ok to complete Geometric 8 Plane.1 🤪 Cancel ÖK Preview - Ketch. 🖉 Plane. 2 Sketch.2 Similarly, click "Symmetry" icon again Connect Z Plane 3 Select the intersection point as Element - 🔊 Intersect. 1 Multi Output.2 (Symmetry Symmetry.2 Here is the Select "zx plane" as Reference Symmetry.4 intersection point Click ok to complete ? × - 🔒 Line type : Point-Point Point 1: Sketch.2\Vertex.4 Wirefram Point 2: Symmetry.2\Vertex.5 Point 2 To create a line in 3D space:-Support: Default (None) Point Omm Start: Click "Line" icon Up-to 1: No selection Select the Endpoint of Sketch.2 $\checkmark$ Omm End: Up-to 2: No selection Select the Endpoint of its mirrored image Length O Infinite Start Point Click ok to complete ○ Infinite ○ Infinite End Point Mirrored extent Cancel Preview

# **Tutorial 3B**

#### To create a round corner between two lines:-

- Click "Corner" icon
- Select "Line.1" as Element 1
- Select "Trim element 1"
- Select "Sketch.2" as Element 2
- Select "Trim element 2"
- Enter <u>5mm</u> as Radius
- Click ok to complete

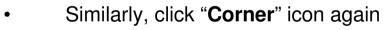

- Select "Corner.1" as Element 1
- Select "Trim element 1"
- Select "Symmetry.2" as Element 2
- Select "Trim element 2"
- Enter <u>5mm</u> as Radius
- Click ok to complete

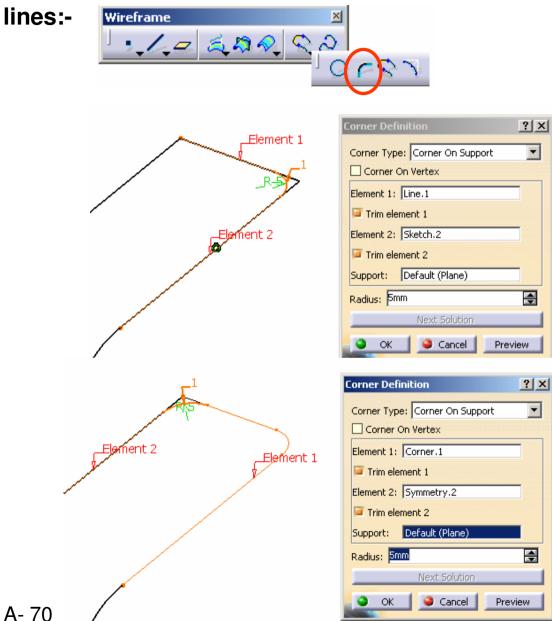

# **Tutorial 3B**

### To group all lines & curves:-

- Click "Join" icon
- Select all lines & curves in the screen, which includes: "Sketch.1", "Connect.1", "Corner.2", "Symmetry.3"& "Symmetry.1"
- Click ok to complete

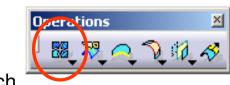

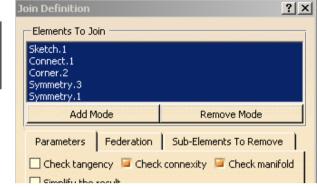

### To make a sketch:-

- Click "Sketch" icon and select zx plane
- Draw a circle (<u>Dia 3.0</u>)
- Add a coincidence constraints between the circle center and the line
- Exit the workbench by clicking "Exit" icon

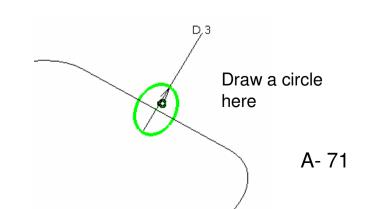

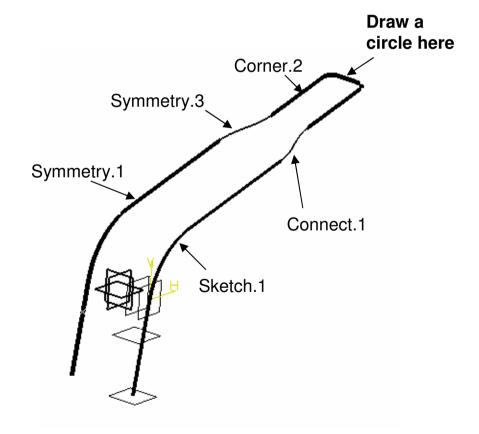

# **Tutorial 3B**

### To make a solid:-

- Select 'Start/Mechanical Design/Part Design" on the menu bar to go back to solidmodeling environment
- Click "Rib" icon .
- Click ok on the warning window
- Select "Sketch.3" as Profile
- Select "Join.1" as Center Curve
- Click ok to complete

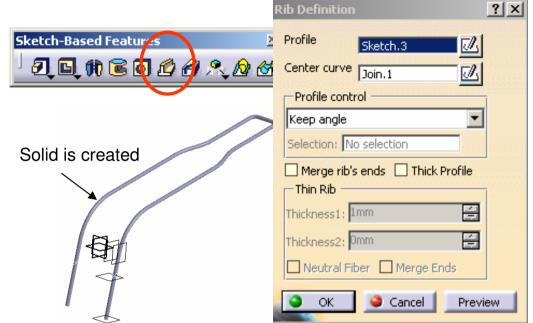

### To add material texture:-

- Click "Apply Material" icon
- Select "Iron" in the tab page "Metal"
- Select "PartBody" on the tree
- Click ok to complete

### To save the new part in Project Folder:-

Save your current part as "Metal arm a.CATPART" into the folder. A... 🗵

Metal arm

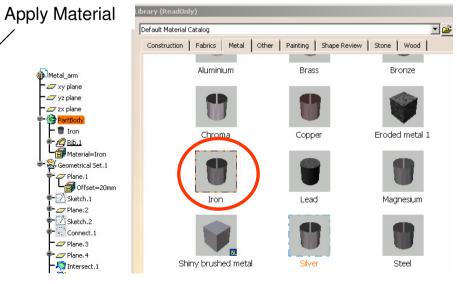

## **Tutorial 3B**

#### Assemble components together...

In the folder, you should have five part files;

- Master\_handle\_a.CATPART
- Upper\_body\_a.CATPART
- Lower\_body\_a.CATPART
- Basket\_a.CATPART
- Metal\_arm\_a.CATPART

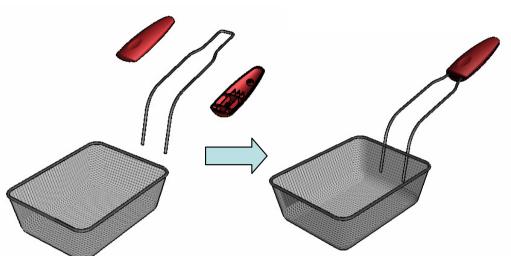

#### To go to a new Workbench:-

- Select 'Start/Mechanical Design/Assembly Design" on the menu bar.
- You may need to reset the layout of the toolbars if the workbench isn't tidy.

#### To rename the tree:-

- Single-click "Product1" on the tree, right-click it, and then select "**Properties**".
- Modify Part Number as "Basket\_assm" on the tab page "Product".
- Select "ok" to exit .

| <u>S</u> tart <u>File</u>                                                                                      | Edit                                     | <u>V</u> iew        | Insert | <u>T</u> ools                                                                                                    | <u>A</u> nalyze                                             | <u>W</u> indow                | <u>H</u> elp  |       |
|----------------------------------------------------------------------------------------------------|------------------------------------------|---------------------|--------|----------------------------------------------------------------------------------------------------|-------------------------------------------------------------|-------------------------------|---------------|-------|
| Infrastructu                                                                                                   |                                          |                     |        | Image: A state of the state of the state |                                                             |                               |               |       |
| <u>Mechanical I</u>                                                                                            | Design                                   |                     |        |                                                                                                    | art Design                                                  |                               |               |       |
| Shape<br>Analysis & S<br>AEC Plant<br>Machining<br>Digital Mock<br>Eguipment &<br>Digital Proce<br>Machining S | up<br>& Syster<br>ess for N<br>imulation | ns<br>Manufact<br>n | -      |                                                                                                    | eld Design<br>old Tooling D<br>ructure Desi<br>) Layout for | ional Tolerar<br>iesign<br>gn | ncing & Annot | ation |
| Ergonomics Knowledgev                                                                                          | -                                        | & Analys            | IS     | • 🙈 Dr<br>• 😤 Co                                                                                                    | afting<br>pre & Cavity                                      | Design                        |               |       |

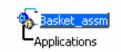

## **Tutorial 3B**

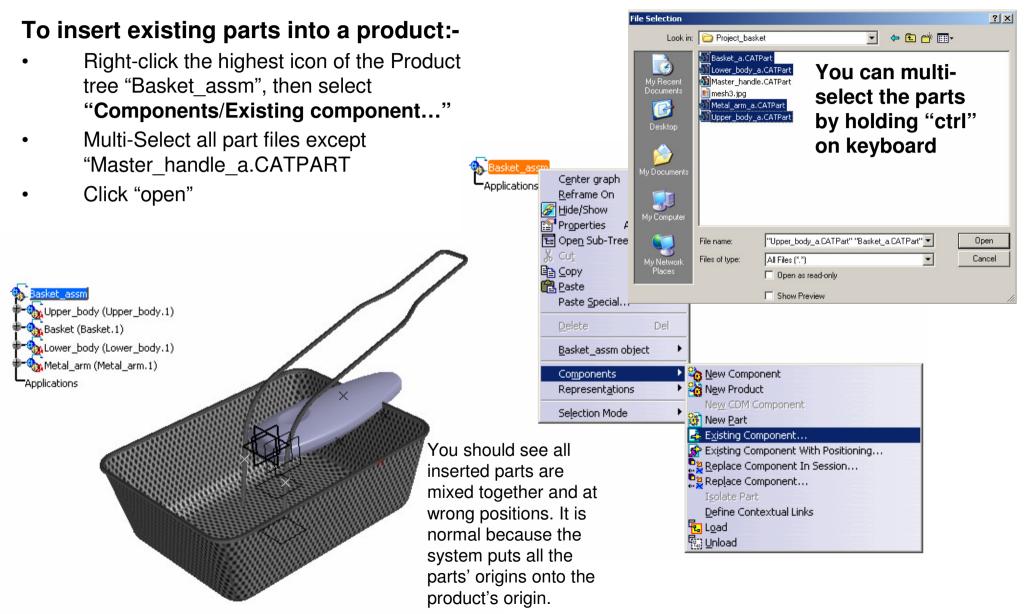

# **Tutorial 3B**

#### To move a part by "Compass":-

- Click and hold the **RED** dot of the compass
- Drag it onto the part that you want to move
- The compass will then turn into green and its axis labels will be v-u-w
- Drag along the green lines/arcs of the compass to move the part to a desired position
- Repeat the steps so that all parts are NEARLY at desired positions
- Now the parts are separated. It is easier for us to select part features later

### To reset "Compass" as original:-

- Click and hold the red dot of the compass.
- Drag it onto the coordinate system at lower right-hand corner of the window and then release.
- It will be auto-reset.

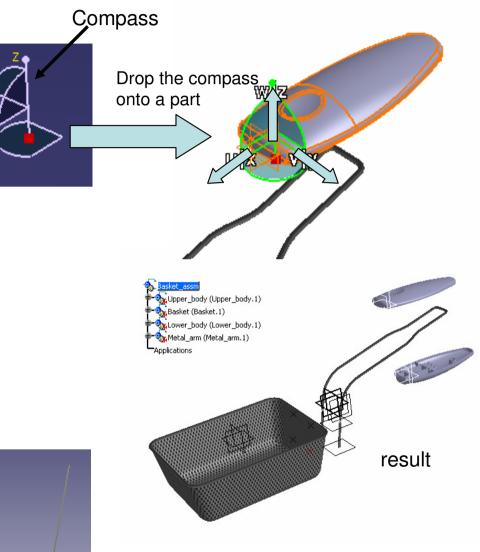

## **Tutorial 3B**

#### To assemble parts by adding constraints:-

#### (1) Fix "Basket" in space

- Click "Fix" icon
- Select "Basket" on tree; Now the part "Basket" is fixed in position.

#### (2) Link "Metal Arm" to "Basket"

- Click "Coincidence Constraint" icon
- Check "Do not prompt in future" and click "close" to close the message box.
- Select zx plane of Metal Arm
- Select zx plane of Basket
- Click ok to complete

(If you want to delete a constraint, just click the constraint either on the model or on the tree, and then press "Delete" key on keyboard.)

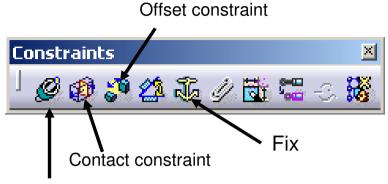

Coincidence constraint

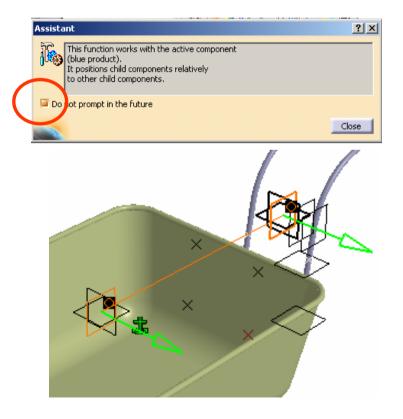

## **Tutorial 3B**

### (Cont')

- Click "Offset Constraint" icon
- Select the point of Metal Arm  $\overleftrightarrow$
- Select the point of Basket
- Enter <u>2mm</u> as Value
- Click ok to complete
- Click "Update" Icon position.

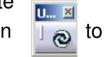

to update the

- **UNHIDE** the curve "Join.1" of Basket
- Similarly, Click "Offset Constraint" icon again
- Select the point of Metal Arm  $\triangle$
- Select the point of Basket
- Enter <u>2mm</u> as Value
- Click ok to complete
- Click "**Update**" Icon position.

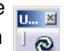

to update the

• **HIDE** the curve "Join.1" of Basket again

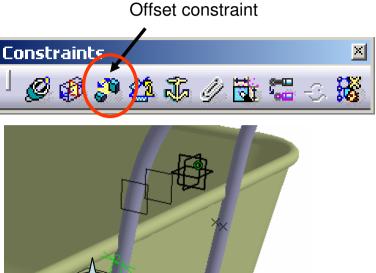

| × |
|---|
|   |
|   |

## **Tutorial 3B**

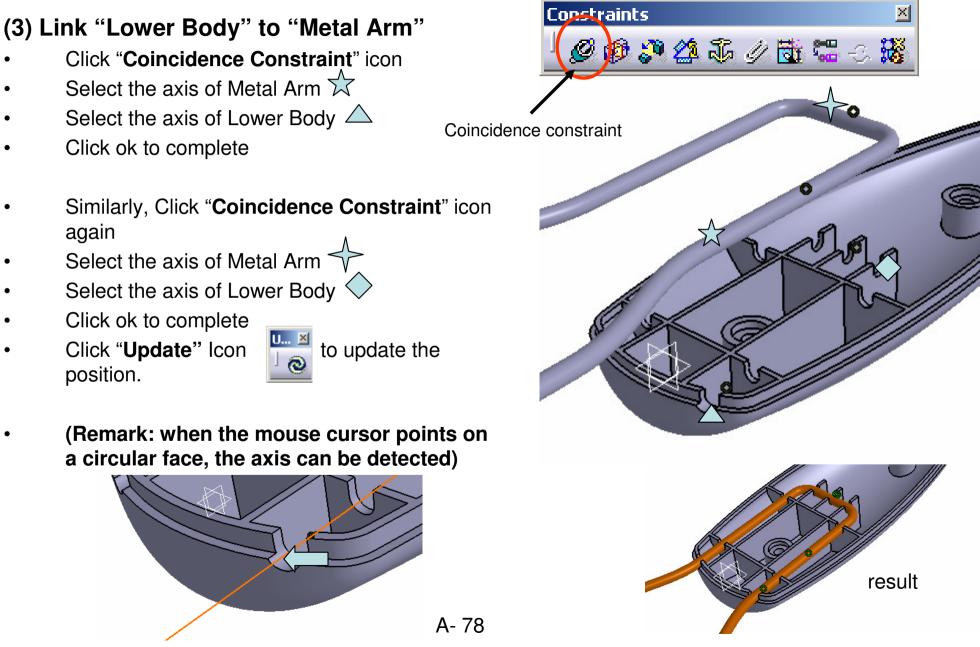

## **Tutorial 3B**

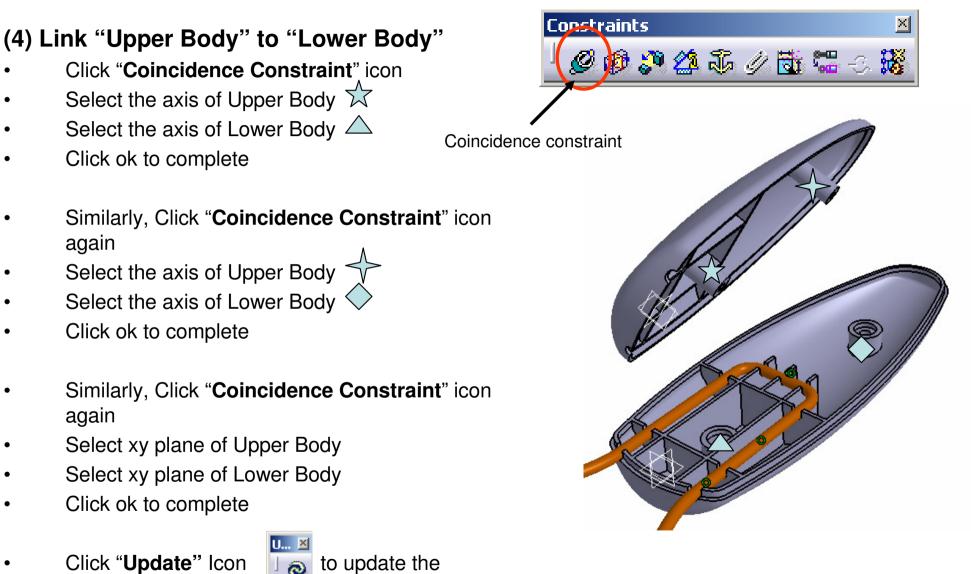

position.

## **Tutorial 3B**

#### To hide all constraints:-

• Just single-click "Constraints" on the tree and right-click to show the contextual menu; then select "**Hide/Show**"

#### To hide all datum planes:-

- Select "Edit/Search.." on the menu bar and then click "Load all type" icon
   Hide/Show
- Select "Plane" as Type
- Click "Search & Select" icon
- Click "Hide/Show" icon

#### To Save all files:-

- Select "File/Save all"
- Click OK to close this message box (because you have to define the file location of the new Product file)
- Click "Save As..." icon
- Enter "Basket\_assm\_a.CATProduct" as filename and save it in your project folder.

#### \*\*CLOSE ALL FILES\*\*

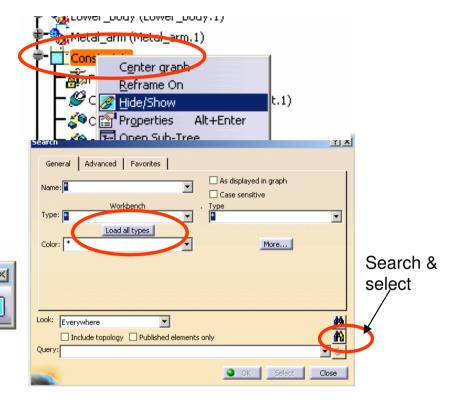

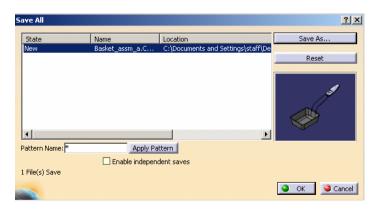

END of Tutorial 3B By Dickson Sham (ME Dept, HKPU)

## **Tutorial 3C**

We are going to estimate the deflection of the basket under the maximum load by Finite Element Analysis...

#### **Assumptions:**

- Linear Behavior of the material
- Displacements will be small such that a linear solution is valid
- The spot weld joint between the basket and the metal arm will not break under the load
- Loading rate should be sufficiently low
- Load is uniformly distributed on the bottom faces of the basket
- The deformation of the basket is much lower than that of the metal arm

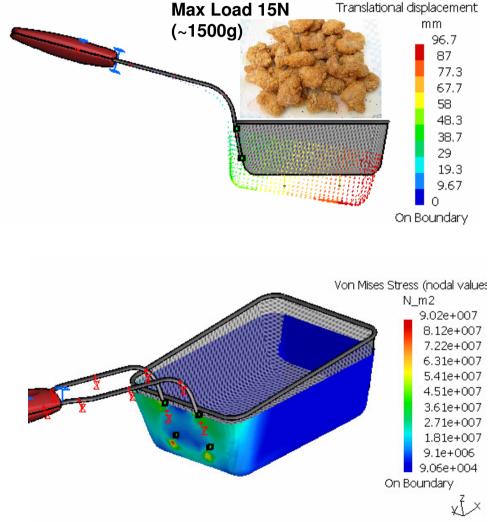

# **Tutorial 3C**

File/Open/ Basket\_assm\_a.CATProduct

#### To go to a new Workbench:-

- Select 'Start/Analysis/Advanced Meshing Tools" on the menu bar.
- Select Static Analysis and then click ok

#### (1) To simplify the model for analysis:-

- Click "+" next to "Link Manager.1" on the tree
- Click "+" next to "Link.1" on the tree
- Hide Upper\_body.1 & Lower\_body.1
- Hide the surface "Sweep.2" under Basket.1
- Hide "PartBody" under Metal\_arm.1
- **Show** the curve "Join.1" under *Metal arm.1*

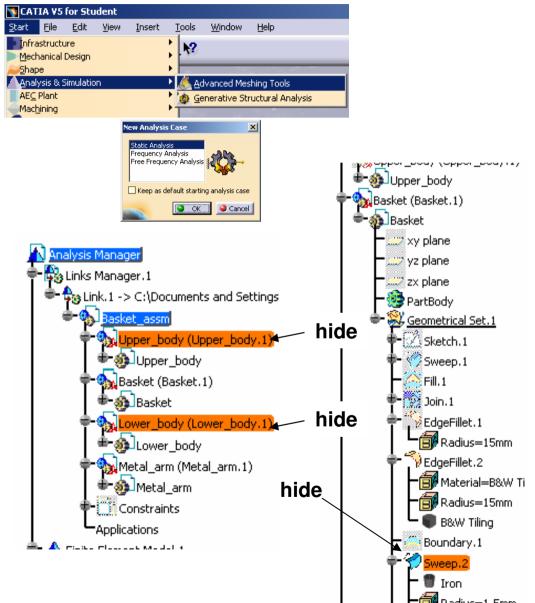

# **Tutorial 3C**

#### Now, we should see the below elements only:

- One surface
- Six points (4 points on surface, 2 points on curve)
- One Curve (grouped)

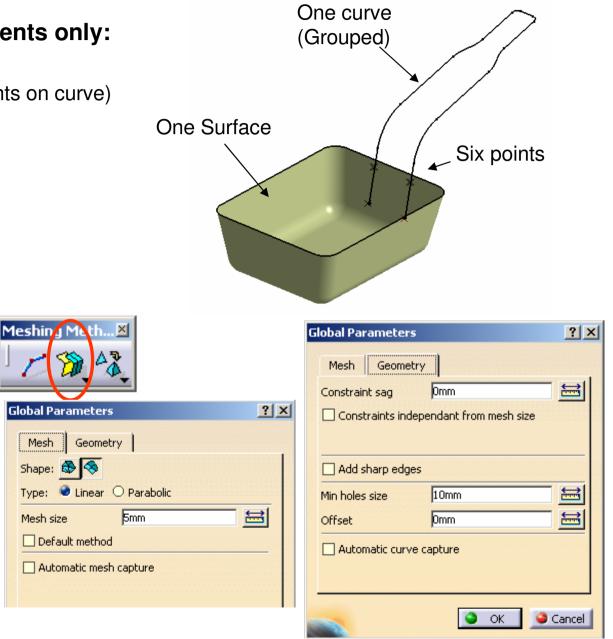

### (2a) To create a 2D mesh:-

- Click "Surface Mesher" icon
- Select the surface
- Select "quadrangle" as Shape
- Select "Linear" as Type .
- Enter 5mm as Mesh Size
- Leave all the rest default options unchecked
- Click ok to complete

Mesh

Shape:

Type:

Mesh size

# Tutorial 3C

### (Cont'):-

- Click "Project External Points" icon (so that nodes are created on the positions of spot welding)
- Select the four points on the surface
- If you select a wrong element accidentally, click and then remove it from the list
- Enter 0.01mm as Tolerance
- Select "Project on geometry"
- Click ok to complete (Now 4 red dots appears on the surface)

- Click "Mapped Method" icon
- Select the surface on which 4 red dots have been just created
- Enter <u>5mm</u> as Mesh Size
- Click ok to complete (Meshing this surface before other surfaces will result in an uniform mesh distribution on this surface)

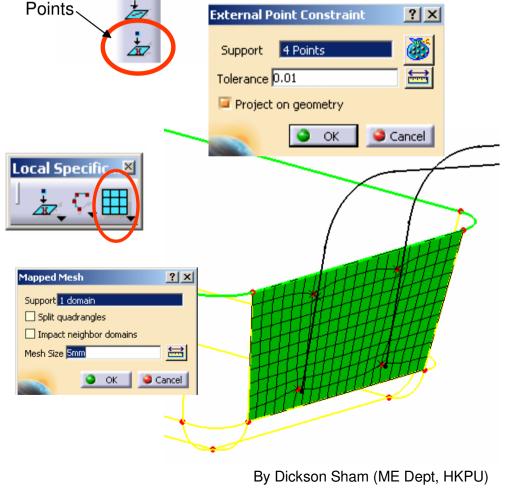

### Analysis by CATIA

Geometry Selector

Selected Geometries

Remove Remove all

Vertex/Project.1/Geometrical Set.1

Vertex/Project.2/Geometrical Set.1 Vertex/Symmetry.2/Geometrical Set.1

Vertex/Symmetry.1/Geometrical Set.1

Local Specific... 🗵

Project External - 🗆 🗵

SOK

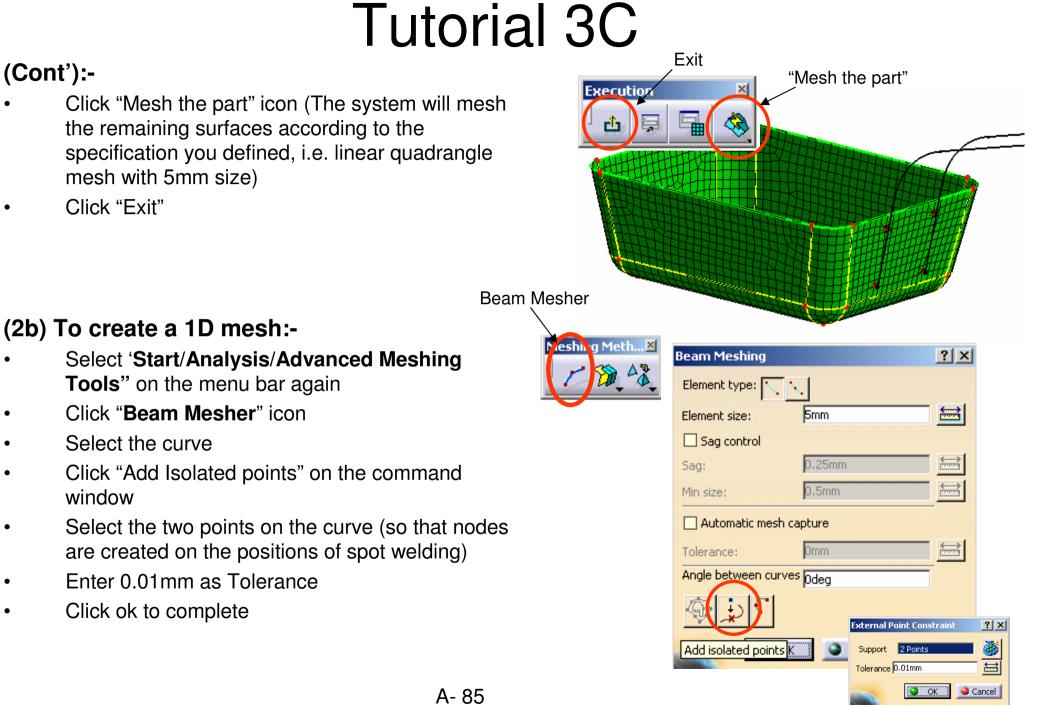

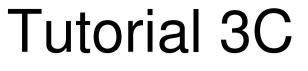

Now, we have already created two meshes: Surface Mesh.1 (for the basket) 1D Mesh.1 (for the metal arm)

The workbench has been automatically switched to "Generative Structural Analysis"

#### (3) To Create a constraint:-

- Click "Clamp" icon
- Select the two straight lines as shown
- Click ok to complete

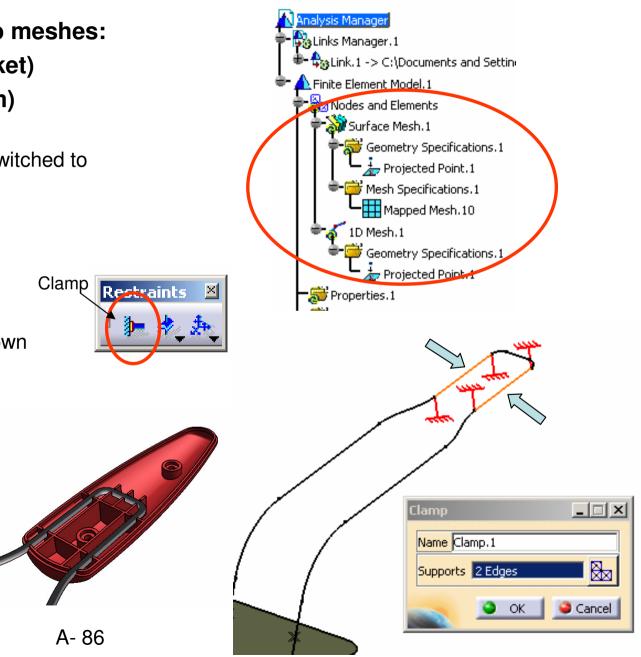

# **Tutorial 3C**

Loads

œ

### (4) To Create a Force:-

- Click "Distributed Force" icon
- Select the bottom faces (9 faces) of the surface
   as shown
- Enter -15N as Z Force
- Click ok to complete

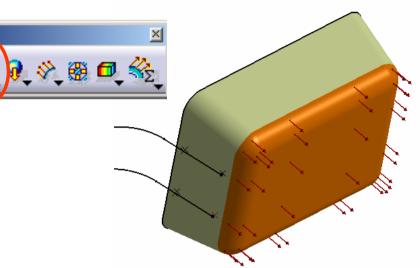

### (5) To Create a User Material:-

- Click "User Material" icon
- Select "Iron" from the catalog
- Click ok to complete (it will be created on the tree)
- Double-click it on the tree to view its properties
- Leave everything unchanged
- Click ok to quit

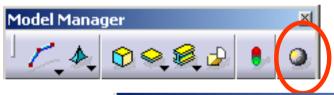

|                             | Properties                                     |
|-----------------------------|------------------------------------------------|
| Properties.1                | Current selection : Tron                       |
| Materials.1                 | Feature Properties Rendering Inheritance Analy |
| 🞱 <mark>User Materia</mark> | Material Isotropic Material                    |
| Static Case                 | Structural Properties                          |
| 🔁 Restraints. 1             | Young Modulus 1.2e+011N_m2                     |
| 💫 Loads. 1                  |                                                |
| 🐉 Static Case :             | Poisson Ratio                                  |
| Sensors.1                   | Density 7870kg_m3                              |
|                             | Thermal Expansion 1.21e-005_Kdeg               |

Yield Strength 3.1e+008N\_m2

# **Tutorial 3C**

#### (6a) To define Properties of Surface Mesh.1:-

- Click "2D Property" icon
- Select the surface
- Select "User-defined material" option (because ٠ the original material is used for rendering only, not the actual material of the basket) 2D Prope
- Click the entry box "No selection" once ٠
- Select "User Material, 1" on the tree ٠
- Enter 1mm as Thickness
- Click ok to complete

#### (6b) To define Properties of 1D Mesh.1:-

- Click "1D Property" icon
- Select the curve
- Select "User-defined material" option ٠
- Click the entry box "No selection" once
- Select "User Material.1" on the tree .
- Select "Cylindrical Beam" as Type .
- Click the icon  $\checkmark$
- Enter 1.5mm as radius ٠
- Click ok to complete ٠

| :-                       | 2D prope | erty 1D pro           | operty       |   |
|--------------------------|----------|-----------------------|--------------|---|
| Model N                  | 1anager  |                       | ×            |   |
| not                      |          |                       |              |   |
| D Property _             |          |                       |              |   |
| Name 2D Property.1       |          |                       |              |   |
| Supports 1 Face          |          |                       |              |   |
| Material User Material.1 |          |                       |              |   |
| User-defined material    |          | ) Property            | _            |   |
| Thickness 1mm            |          | Name 1D Property.1    |              |   |
| Data Mapping             |          | Supports 1 Edge       |              |   |
| <u>ок</u> (Э са          | ancel    | Material User Materia | əl. 1        |   |
|                          |          | 📮 User-defined mate   | erial        |   |
|                          |          | ype Cylindrical bea   | m 💌          | 2 |
|                          |          | Drientation geometry  | No selection | - |

Offset None

Released DOF None

Variable beam factors

OK

▼

•

🤪 Cancel

\_ 🗆 🗵

🤤 Cancel

# **Tutorial 3C**

Four

are made

A- 89

#### (7) To build Connections between meshes:-

- (We have four pairs of points and we are going to build a connection for EVERY PAIR independently)
- Click "General Analysis Connection" icon
- Select point 1 as First Element
- Click the box "No selection" of Second Element
- Select point 2 as Second Element
- Click ok to complete
- Repeat the above steps for the remaining three pairs

## **General Analysis** Connection Analysis Supports X General Analysis Connection 2 Name General Analysis Connection.1 First component 1 Vertex Second component No selection

Handler point No selection

🕒 OK

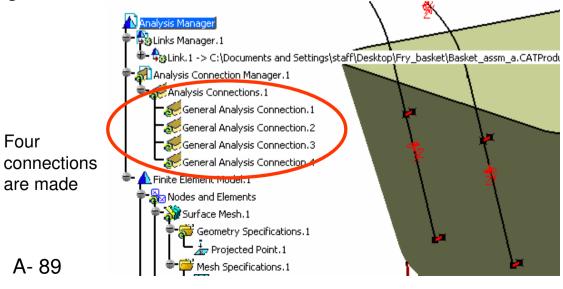

By Dickson Sham (ME Dept, HKPU)

# **Tutorial 3C**

#### (8) To define Properties of connections:-

- Click "Rigid Connection Property" icon
- Select 'General Analysis Connection.1" on tree
- Click ok to complete
- Repeat the above steps for 'General Analysis Connection.2"
   'General Analysis Connection.3"
   'General Analysis Connection.4"

#### \*\* SAVE ALL FILES\*\*

- Select "File/Save all"
- Click OK to close this message box (because you have to define the file location of the new Product file)
- Click "Save As..." icon
- Enter "Analysis\_a.CATProduct" as filename and save it in your project folder.

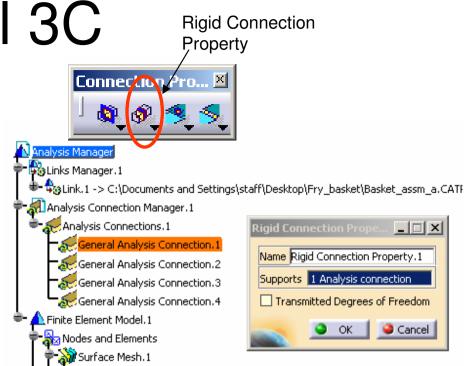

#### What we have already done...

- 1. Simplify the model (Hide unnecessary parts & features)
- 2. Create Meshes (2D & 1D)
- 3. Create a constraint (Clamp)
- 4. Create a force (distributed force)
- 5. Create a User material
- 6. Define Properties of Meshes
- 7. Create connectors
- 8. Define Properties of Connectors

# **Tutorial 3C**

C....🗵

### (9) To start Computation:-

- Click "Compute" icon
- Select "All"
- Click ok

### (10) To View the result:-

- Click "Von Mises stress" icon
- Click "Shading with material"
- (We can see the stress distribution on the basket. The stress value is not the same as the real case because we simplify the metal net as a metal sheet)
- Click "Animate" icon to see the variations in stress with different degrees of displacement

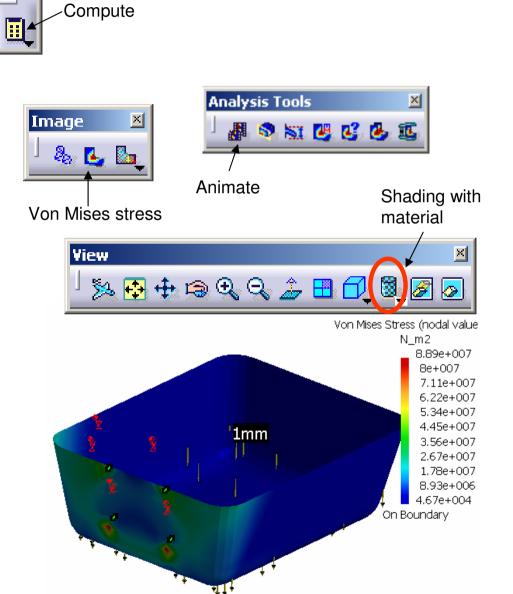

# **Tutorial 3C**

#### (Cont'):-

- Click "Displacement" icon
- (We can see the maximum displacement of the basket is about 96.7mm!)

The Displacement is too big to accept. Now we are going to shorten the length of the metal arm and make it thicker...

#### To edit the part "Metal Arm":-

- Right-click "Metal arm" on tree
- Select Metal\_arm.object/Open in new window

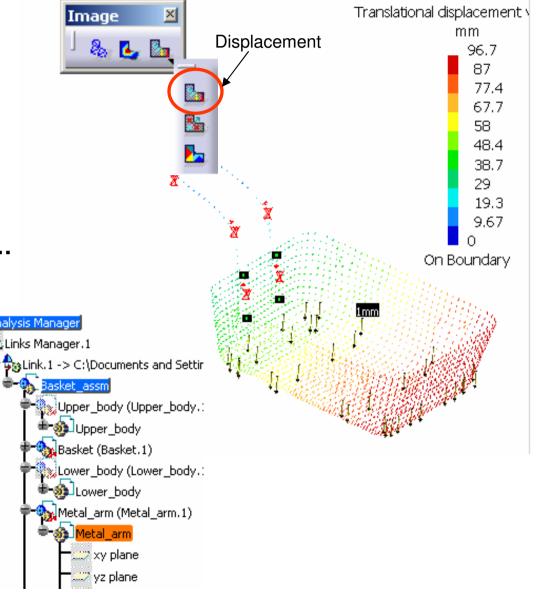

(Con't):-

## Analysis by CATIA

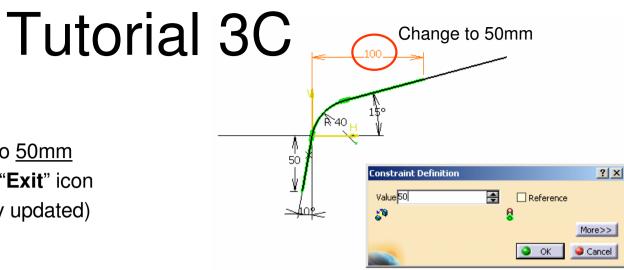

## To increase the diameter of Metal Arm (1D- Mesh):-

Double-click "Sketch,1" on tree

Modify the dimension 100mm to 50mm

Exit the workbench by clicking "Exit" icon

(The metal arm is automatically updated)

- Select "Window/Analysis1" on the menu bar to go back to the analysis workbench (The metal arm in the assembly is also updated)
- Double-Click "1D Property.1" icon on tree
- Click the icon  $\bigstar$
- Change Radius from 1.5 to <u>1.75</u>
- Click ok to complete

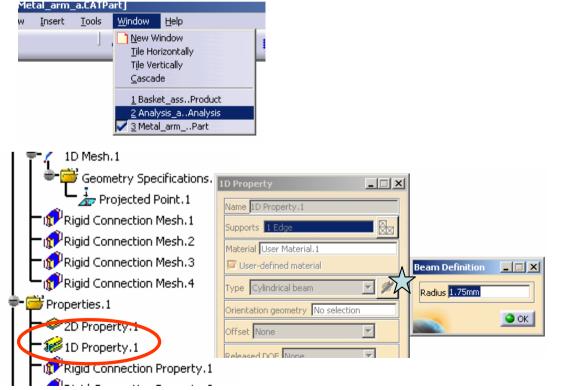

# **Tutorial 3C**

#### To Compute Analysis again:-

Click "Compute" icon

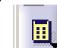

Click ok

- Click "Displacement" icon to view the update displacement
- (The maximum displacement is now decreased to 27.8mm after the modification of the metal arm)

#### \*\* CLOSE ALL FILES WITHOUT SAVING\*\*

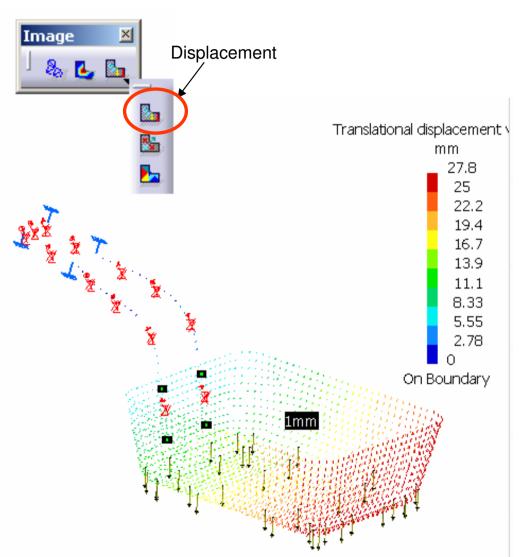

### **END of Tutorial 3C**

By Dickson Sham (ME Dept, HKPU)

# Tutorial 3D

We are going to estimate the deflection of the basket again by another FEA tools, MSC PATRAN...

#### Assumptions: (Same as Tutorial 3C)

- Linear Behavior of the material
- Displacements will be small such that a linear solution Is valid
- The spot weld joint between the basket and the metal arm will not break under the load
- Loading rate should be sufficiently low
- Load is uniformly distributed on the bottom faces of the basket
- The deformation of the basket is much lower than that of the metal arm

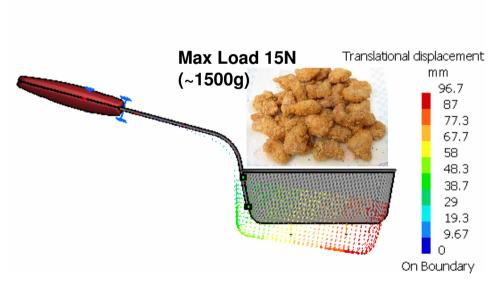

## Analysis by Patran

## **Tutorial 3D**

#### (1) To prepare the 3D model for analysis:-

- Enter CATIA
- File/Open/ Basket\_assm\_a.CATProduct

Now, we should see the below elements only:

- One surface
- Six points (4 points on surface, 2 points on curve)
- One Curve (grouped)
- Hidden elements are:-
  - Upper\_body.1 & Lower\_body.1
  - "Sweep.2" under Basket.1
  - "PartBody" under Metal\_arm.1

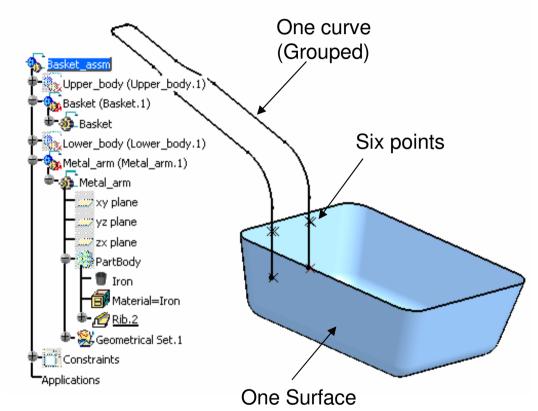

# **Tutorial 3D**

Export the file in an IGES file:-

- File/Save as
- Select "igs" as File Type
- Enter "Basket\_assm\_a.igs" as File Name
- (Keep the file folder unchanged)
- Click "Save" to complete

File/Close/Basket\_assm\_a.Catproduct

Check and Re-save the IGES again:-

- File/Open/Basket\_assm\_a.igs
- (From the file, we can see that all elements are stored in the same level of the tree, and the product structure has been eliminated)
- Select "File/Save as" on the menu bar
- Select "igs" as File Type
- Select the file "Basket\_assm\_a.igs"
- Click "Save" and then "yes" to overwrite the file

| I                  |                   |   |        |
|--------------------|-------------------|---|--------|
| File name:         | Basket_assm_a.igs | • | Save   |
| Save as type:      | igs               | • | Cancel |
| ] Save as new docu | ument             |   |        |

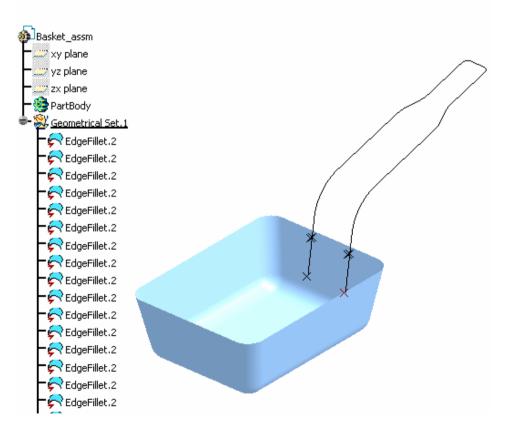

## **Tutorial 3D**

\*\*Close CATIA\*\*

#### \*\*Enter MSC Patran\*\*

 Select "MSC Software/MSC Patran2005/MSC Patran 2005" on the START menu of WindowsXP

#### (2) To Create a NEW Database:

- File/New
- Select Your project folder
- Enter "basket.db" as File Name
- Click OK
- Select "Based on Model" as Tolerance
- Select "MSC Nastran" as Analysis Code
- Select "Structural" as Analysis Type
- Click OK

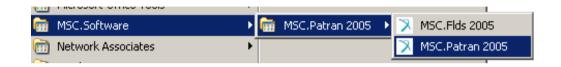

| New Database                                |                       |
|---------------------------------------------|-----------------------|
| Template Database Name                      |                       |
| C:WSC.SoftwareWSC.Patran\2005/template.db   | Model Preference for: |
| Change Template                             | Basket.db             |
| Vodify Preferences                          | Tolerance             |
|                                             | Based on Model        |
| Look in: 🔁 Project_basket 💽 🗢 🖆 🖽 🛛         | C Default             |
|                                             | Approximate Maximum   |
|                                             | Model Dimension:      |
|                                             |                       |
|                                             | 10.0                  |
| File <u>n</u> ame: Basket OK                | Analysis Code:        |
| Files of type: Database Files {*.db} Cancel | MSC.Nastran 🔻         |
|                                             | Analysis Type:        |
|                                             | Structural 💌          |
|                                             | Structural            |
|                                             |                       |
|                                             | OK Reset              |

# **Tutorial 3D**

#### (3) Import the model geometry:-

- File/Import
- Select "IGES" as Source
- Select your project folder
- Select the file "Basket\_assm\_a.igs"
- Click APPLY
- (all elements in IGES have been imported; the white "+" is the model origin)

| PATRAN Entities Created |                    |          |  |  |  |
|-------------------------|--------------------|----------|--|--|--|
| Model Space Scale       | PATRAN Entity Type | Quantity |  |  |  |
| 1.                      | Point              | 6        |  |  |  |
| 1.                      | Curve              | 1        |  |  |  |
| 1.                      | Surface            | 13       |  |  |  |
| 1.                      | Trimmed Surface    | 4        |  |  |  |

• The unit of CATIA models is mm. To have the unit consistency in Patran, remember to use the SI(mm) units as shown

| Quantity | SI                     | SI(mm)                  |       |
|----------|------------------------|-------------------------|-------|
| Length   | m                      | mm                      |       |
| Force    | N                      | N                       |       |
| Mass     | kg                     | $tonne~(10^3 kg)$       |       |
| Time     | s                      | S                       |       |
| Stress   | $Pa  (\mathrm{N}/m^2)$ | $MPa  ({ m N}/mm^2)$    |       |
| Energy   | J                      | $mJ (10^{-3} \text{J})$ |       |
| Density  | $kg/m^3$               | $tonne/mm^3$            | A- 99 |

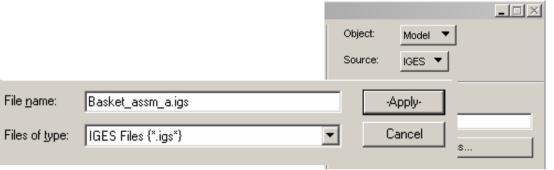

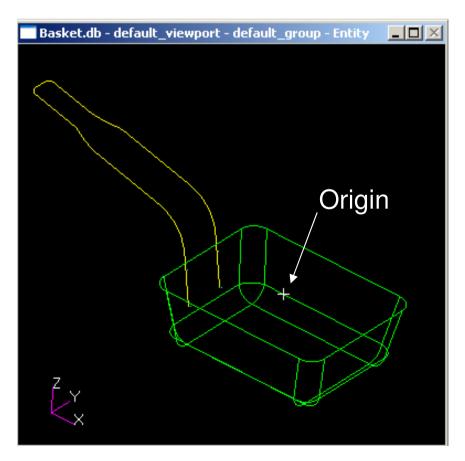

# **Tutorial 3D**

ന

8

rotate

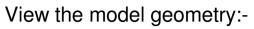

- Click "Smooth Shaded" icon to switch to the shading mode
- Use the middle mouse button to rotate the model

- Click "Wireframe" icon to switch to the wireframe mode
- Click "Point Size" icon to increase the point size so that we can see all locations of points

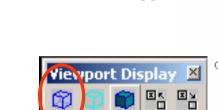

Viewport Display 🗵

Transforms

89 87

pan

X

zoom

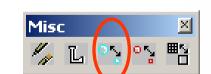

By Dickson Sham (ME Dept, HKPU)

# **Tutorial 3D**

#### (4a) To associate points to a curve:-

- Click "Geometry" icon on the top menu
- Select Action/Associate
- Select Object/Point
- Select Method/Curve
- Click the Entry Box of *Point List* Once, then select a point on the curve
- Click the box again
- Press and hold "SHIFT" key
- Select another point on the curve
- Click the Entry Box of *Curve List*, then select the curve
- (If Auto-execute is checked, it is not necessary to click Apply)

| Geometry Elements Loads/BCs | Action: Associate  Object: Point        |
|-----------------------------|-----------------------------------------|
|                             | Method:                                 |
|                             | Auto Execute                            |
|                             | Point List<br>Point 25 26<br>Curve List |
|                             | Curve 1                                 |
|                             |                                         |

# **Tutorial 3D**

#### (4b) To associate points to a surface:-

- (Keep Action/Associate)
- Select *Object/Point*
- Select *Method/Surface*
- Click the Entry Box of *Point List* Once, then select a point on the surface
- Click the box again
- Press and hold "SHIFT" key
- Select another point on the surface
- (Repeat the steps until all 4 points are selected)
- Click the Entry Box of *Surface List*, then select the Surface (at which the 4 points are located)
- (If Auto-execute is checked, it is not necessary to click Apply)

| Action: Associate  Object: Point  Method: Surface                           |
|-----------------------------------------------------------------------------|
| Auto Execute  Point List Point 22 24 23 21  Surface List Surface 2  -Apply- |
| *                                                                           |

# **Tutorial 3D**

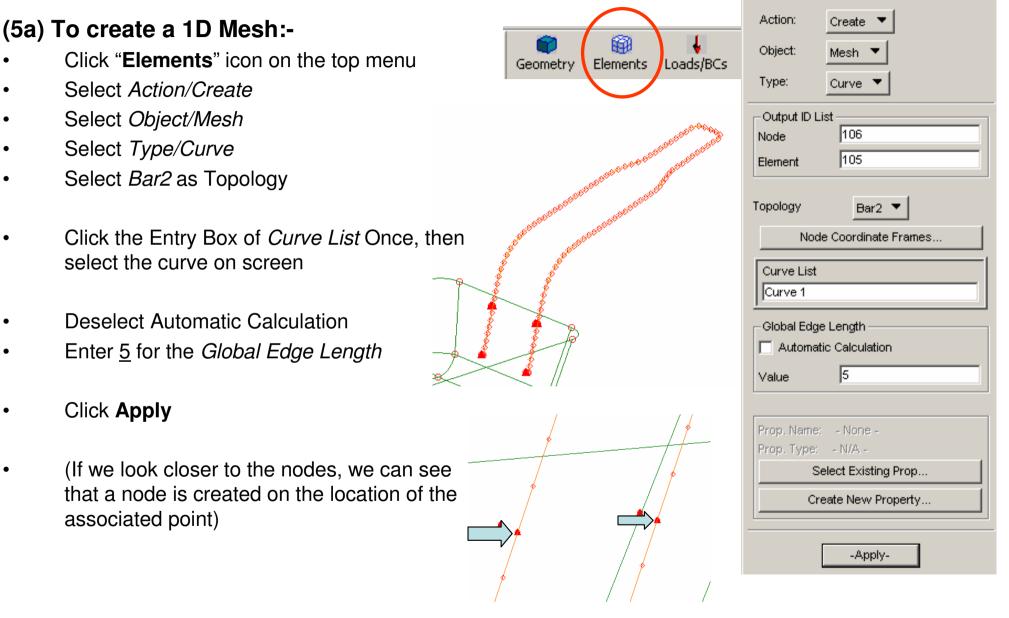

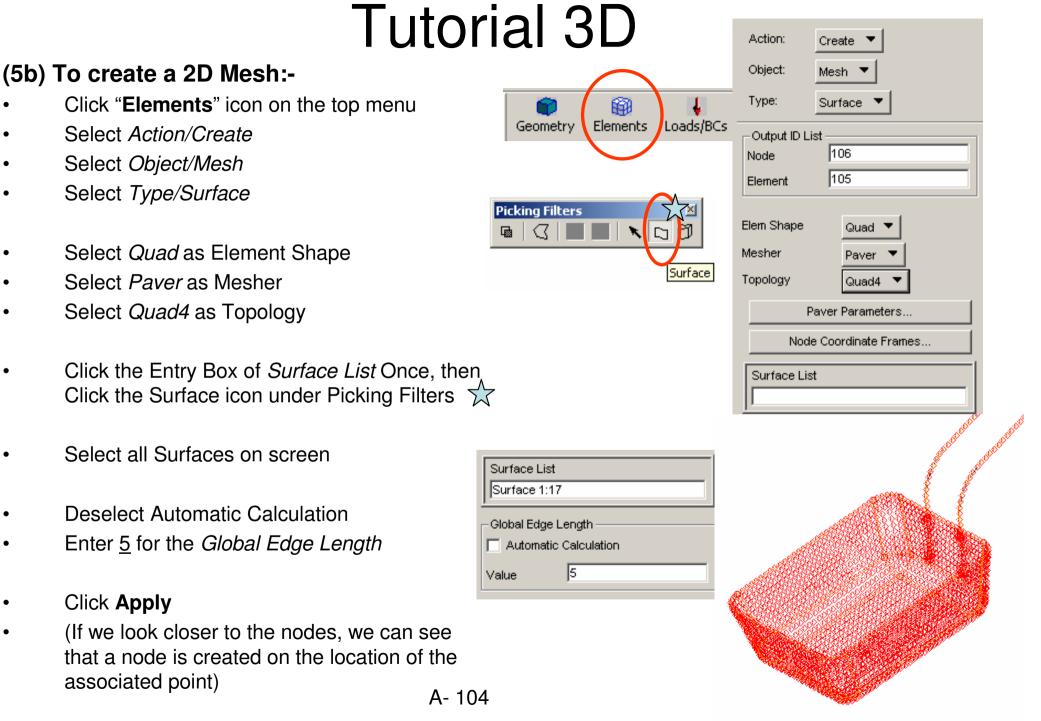

## **Tutorial 3D**

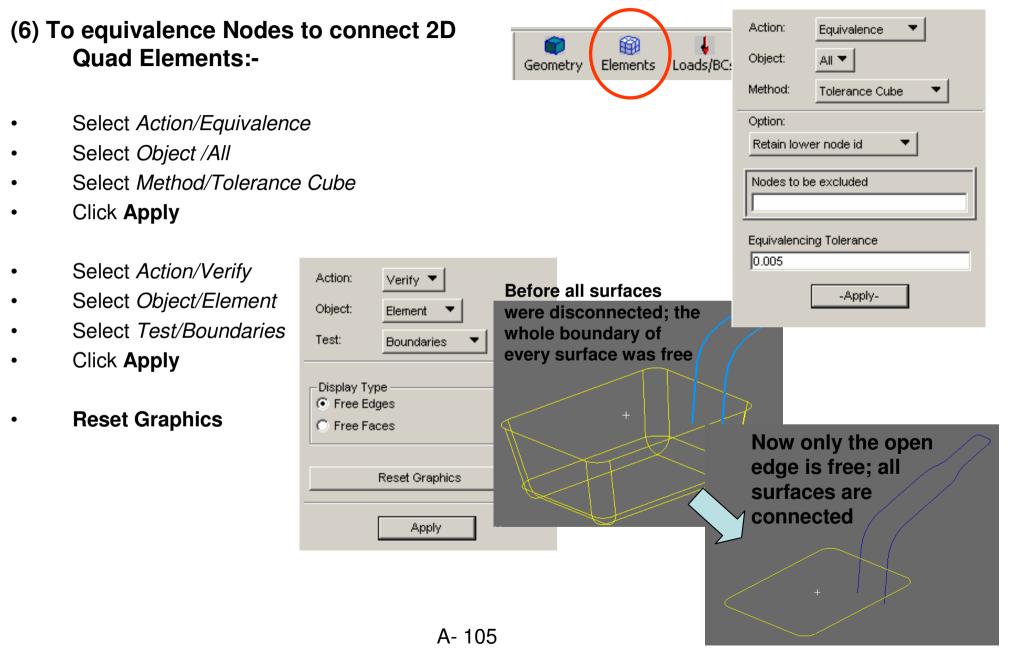

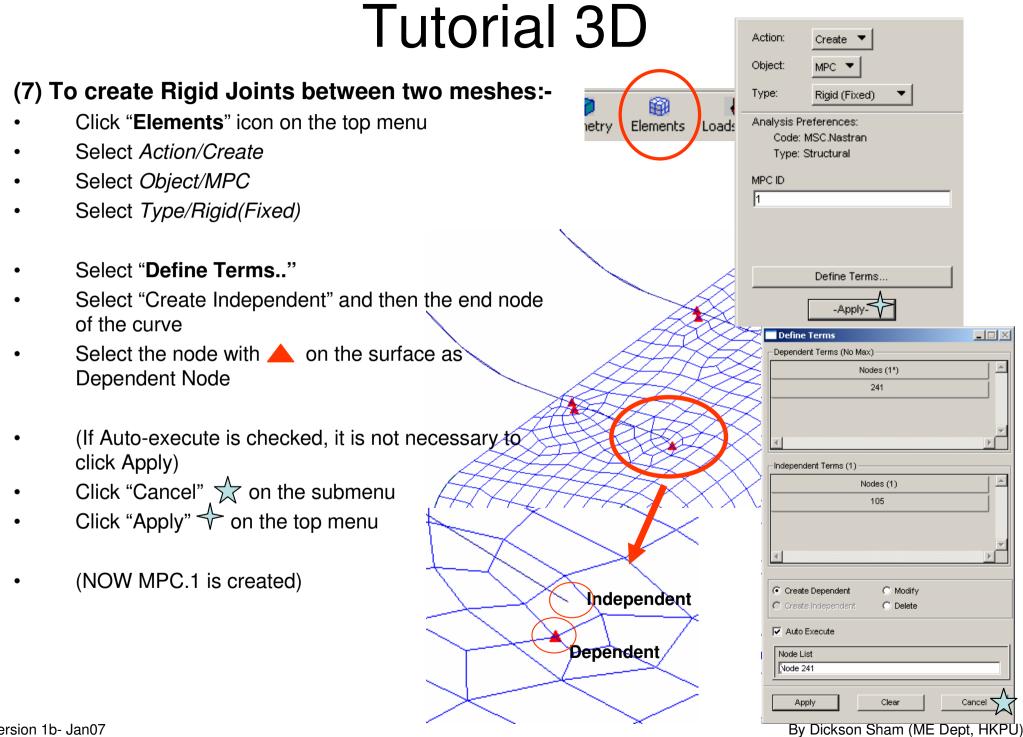

Version 1b- Jan07

# Tutorial 3D

### (Cont'):-

- Select "Define Terms.."
- Select "Create Independent" and then another node of the curve
- Select the corresponding node on the surface as Dependent Node
- (If Auto-execute is checked, it is not necessary to click Apply)
- Click "Cancel"  $\bigstar$  on the submenu
- Click "Apply" 
   on the top menu
- Repeat the steps until all four MPCs are created
  - MPC.1
  - MPC.2
  - MPC.3
  - MPC.4

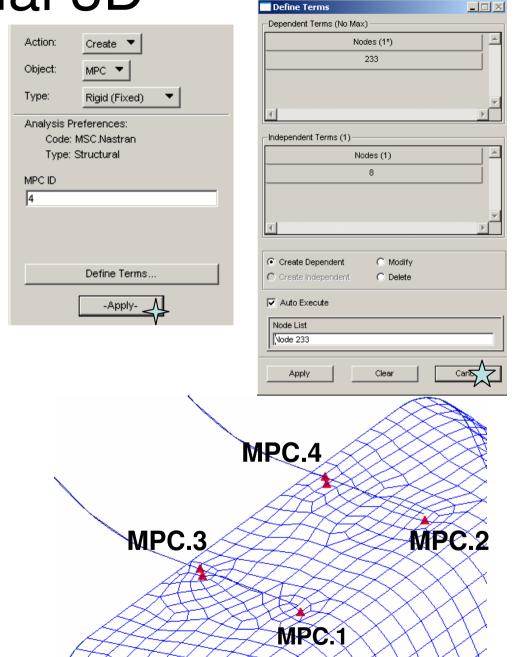

## Analysis by Patran

By Dickson Sham (ME Dept, HKPU)

# **Tutorial 3D**

Viewpo

To show the meshes only:-

- Click "Smooth Shaded" icon to switch to the shading mode
- Click "Plot/Erase" icon
- Select "Erase" under Geometry ٠
- Click ok
- (Previously, the geometry and the meshes were overlapped together, but now only meshes are shown on the screen)

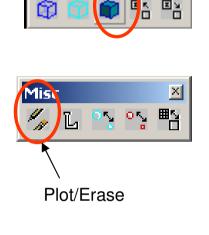

## **Analysis by Patran**

|           | Selected Entities |        |
|-----------|-------------------|--------|
|           |                   |        |
| Dis lay 🗵 |                   |        |
|           |                   |        |
|           | Plot              | Erase  |
|           |                   | ,      |
|           | Coord             | Frames |
|           |                   | rranco |
| ×         |                   |        |
| s, os, ⊞s | Posted Entities   |        |
|           | Geometry          |        |
|           | Plot              | Erase  |
|           | FEM               |        |
| ase       | Plot              | Erase  |
| ase       | All               |        |
|           | Plot              | Erase  |
|           |                   |        |
|           |                   |        |
|           |                   |        |
| 27777     |                   | ок     |
| ATTA      |                   |        |
| ACC B     |                   |        |
| SHERT &   |                   |        |
|           |                   |        |
|           |                   |        |
| XXIII     | H H               |        |
| XHH       |                   |        |
| XIIII     |                   |        |
| HHH       |                   |        |
|           |                   |        |
|           |                   |        |
|           | - th              |        |
| RHHH      |                   |        |

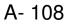

# **Tutorial 3D**

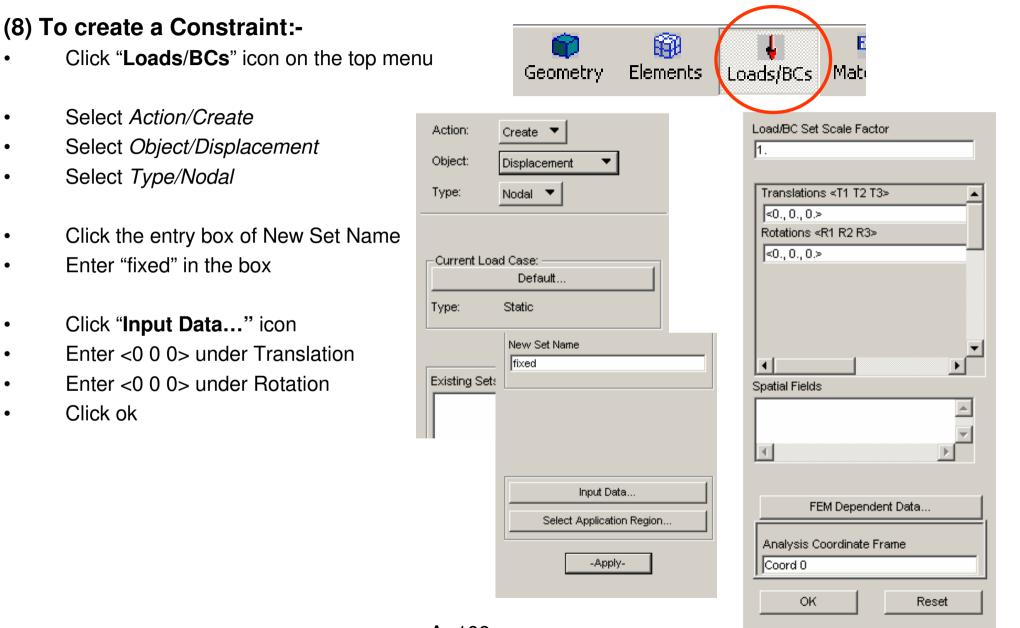

٠

.

## **Tutorial 3D**

#### (Cont') :-

- Click "Select Application Region" icon
- Select FEM under Geometry Filter
- Click "Front View" icon
- Click "Polygon pick" icon
- Click at 1, 2, 3
- then Double-Click at **4** to select all nodes within the region
- Click "Add" icon
- Click ok
- Finally Click Apply

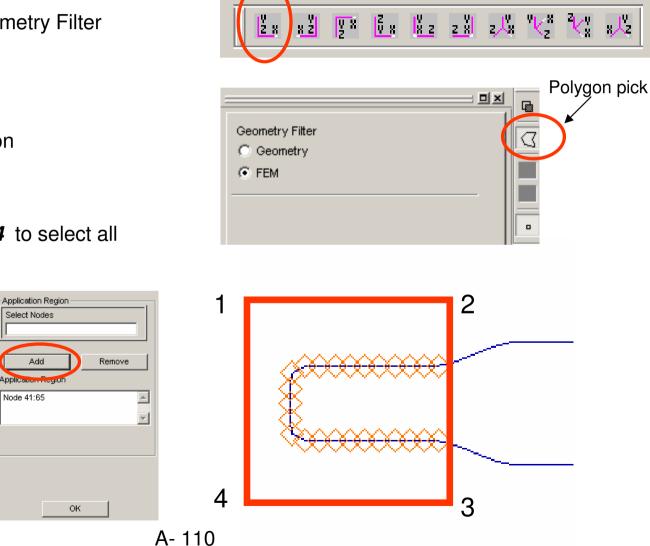

Front view

### **Tutorial 3D**

#### (9) To create a Distributed Load :-

- Select Action/Create
- Select Object/Total Force
- Select Type/Nodal
- Click the entry box of New Set Name
- Enter "Load" in the box
- Select 2D as Target Element Type
- Click "Input Data..."
- Enter <0 0 -15> under Surf. Load (Patran will distributed the 15N load evenly over the area of the Application Region)
- Click ok

| Action: Create  Create Object: Total Load Type: Element Uniform | Load/BC Set Scale Factor 1. Surf Load <f1 f2="" f3=""> F0 0 -15 &gt;</f1> |
|-----------------------------------------------------------------|---------------------------------------------------------------------------|
| Current Load Case:<br>Default<br>Type: Static                   | Edge Load <f1 f2="" f3=""></f1>                                           |
| Existing Sets                                                   | Spatial Fields                                                            |
| ▼<br>▼                                                          | FEM Dependent Data<br>Analysis Coordinate Frame<br>Coord 0                |
| New Set Name<br>force                                           | OK Reset                                                                  |

# **Tutorial 3D**

Mis

1

L

Plot/Erase

### (Cont') :-

- Click "Plot/Erase" icon
- Select "Plot" under Geometry
- Click ok
- Click "Select Application Region" icon
- Select "Geometry" under Geometry Filter
- Click "Surface or Face" icon for Picking Filter
- Press and Hold "Shift" key on the keyboard
- Multi-select all bottom faces (9 faces)
- Click "**Add**" icon
- Click OK
- Click Apply

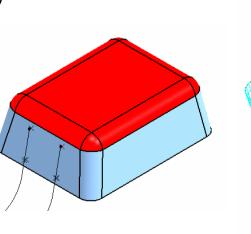

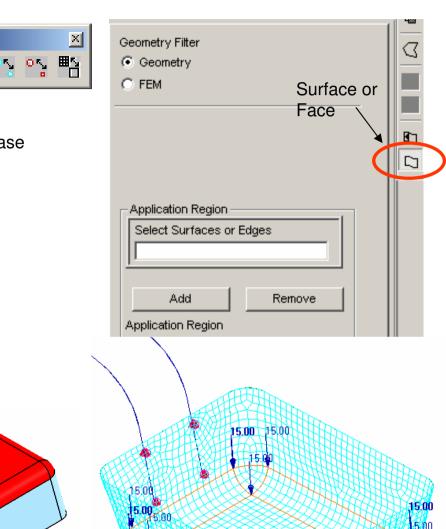

# **Tutorial 3D**

| <b>Contended Material Properties :-</b><br>Click " <b>Materials</b> " icon on the top menu                                                                                                    | nts                           | Loads/BCs Materi               |                                                                                                    |                       |
|----------------------------------------------------------------------------------------------------|-------------------------------|--------------------------------|----------------------------------------------------------------------------------------------------|-----------------------|
| Select Action/Create<br>Select Object/Isotropic<br>Select Method/Manual Input                                                                                                    | Action:<br>Object:<br>Method: | Create  Isotropic Manual Input | Constitutive Model: Property Name                                                                                                    | Linear Elastic  Value |
| Enter "Iron" for Material Name<br>Click on "Input Properties"<br>Enter <u>1.2E5</u> and <u>0.29</u> for Elastic<br>Modulus(N_mm2) and Poisson ratio<br>respectively<br>Click ok<br>Click Apply | Existing Ma                   |                                | Elastic Modulus = Poisson Ratio = Shear Modulus = Density = Thermal Expan. Coeff = Structural Damping Coeff = Reference Temperature = Temperature Dep/Model Variable Current Constitutive Models: OK | 1.2E5         0.29    |

(10) To

•

•

٠

٠

٠

•

٠

٠

# **Tutorial 3D**

(11) To create Element Properties :-

(FOR 1D MESH)

- Click "Properties" icon on the top menu
- Select Action/Create
- Select Object/1D
- Select Type/Beam
- Enter "metal\_arm" as Property Set Name
- Click "Input Properties" icon
- Click the icon next to "Mat Prop Name" and then select Iron
- Click "Create Sections Beam Library" icon  $\overleftrightarrow$

| Loads/BCs Materials                              | <b>≱</b><br>Properties                         |                |                         |               |
|--------------------------------------------------|------------------------------------------------|----------------|-------------------------|---------------|
| Action: Create ▼<br>Object: 1D ▼<br>Type: Beam ▼ |                                                |                |                         |               |
| Prop. Sets By Name                               | Input Properties<br>General Section Beam (CBAR |                |                         |               |
| Filter *                                         | Property Name                                  | Value          | Value Type              |               |
| P                                                | [Section Name]<br>—<br>Material Name           | na:            | Hopena                  | - L           |
| Property Set Name<br>metal_arm                   | -                                              | m:iron         | Mat Prop Name           | <u>SS</u>     |
| <u> </u>                                         | Bar Orientation                                |                |                         | <b>III</b> SP |
| Options:                                         | [Offset @ Node 1]                              |                | Vector                  |               |
| General Section                                  | [Offset @ Node 2]                              |                | Vector                  |               |
| Standard Formulation                             | [Pinned DOFs @ Node 1]                         |                | String 🔻                |               |
|                                                  | Pinned DOFs @ Node 2]                          |                | String 🔻                |               |
|                                                  | Area                                           |                | Real Scalar             | THE .         |
| Input Properties                                 | =                                              | Create Section | $\overline{\mathbf{X}}$ |               |

### **Tutorial 3D**

A- 115

- Enter "Cross\_sect" as New Section Name
- Click the arrow icon  $\bigstar$
- Select the cross-section with a solid circle
- Enter <u>1.5</u> as R
- Click ok
- Enter <1 0 0> as Bar Orientation
- Click the entry box of "Select Members" and then select the curve on the screen
- Click Add
- Click Apply
- (Optional) Display the cross-section by selecting...
  - Display/Load/BC/Elem. Props...using Beam
     Display/3D: Full-Span +Offsets.

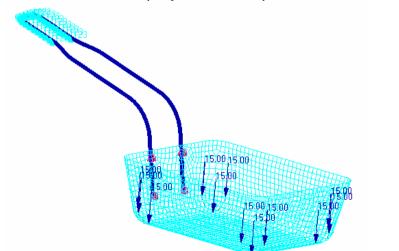

| Beam Library                                                                                                    |                       |
|----------------------------------------------------------------------------------------------------|-----------------------|
| Action: Create  Control Create  Control Create | B                     |
| Existing Sections  Fitter  Fitter  New Section Name  Cross_sect                                                                                                    | R 1.5                 |
|                                                                                                    | Spatial Scalar Fields |
| Calculate/Display                                                                                                    | Write to Report File  |

| Input Properties              |            |                |  |
|-------------------------------|------------|----------------|--|
| General Section Beam ( CBAR ) |            |                |  |
| Property Name                 | Value      | Value Type     |  |
| [Section Name]                | cross_sect | Dimensions 🔻 🔳 |  |
| Material Name                 | m:lron     | Mat Prop Name  |  |
| Bar Orientation               | <1 0 0>    | Vector 🔻       |  |

# **Tutorial 3D**

### (Cont') :-

(FOR 2D MESH)

- Select Action/Create
- Select Object/2D
- Select Type/Shell
- Enter "basket" as Property Set Name
- Click "Input Properties" icon
- Click the icon next to "Mat Prop Name" and then select Iron (it has been selected by default)
- Enter <u>1</u> as Thickness and Click OK  $\checkmark$
- Click the entry box of "Select Members" and then select all surfaces on the screen
- Click Add
- Click Apply

| ↓ Ε               |                                                 |        |               |            |
|-------------------|-------------------------------------------------|--------|---------------|------------|
| Loads/BCs Mate    |                                                 | )      |               |            |
| Action: Create    |                                                 |        |               |            |
|                   | <u> </u>                                        |        |               |            |
| Object: 2D 🔻      | _                                               |        |               |            |
| Type: Shell 🔻     | ·]                                              |        |               |            |
|                   |                                                 |        |               |            |
| Prop. Sets By Nam | e 🕶                                             |        |               |            |
|                   |                                                 |        |               |            |
|                   | Input Properties<br>Stan. Homogeneous Plate(CQL |        |               |            |
|                   | Property Name                                   | Value  | Value Type    |            |
| <u> </u>          | Material Name                                   |        |               | 2721       |
| Filter            |                                                 | m:Iron |               |            |
|                   | [Material Orientation]                          |        |               |            |
| Property Set Nam  | Thickness 📈                                     | 1      | Real Scalar 🔻 | ¥          |
| basket            | [Nonstructural Mass]                            |        | Real Scalar   |            |
|                   | [Plate Offset]                                  |        | Real Scalar   | <b>***</b> |
| Options:          | [Fiber Dist. 1]                                 |        | Real Scalar   | T          |
| Homogeneous       | [Fiber Dist. 2]                                 |        |               | 龖          |
| Standard Formulat |                                                 |        |               |            |
|                   |                                                 |        |               |            |
| Input Pro         | operties                                        |        |               |            |

# **Tutorial 3D**

### (12) To check assignment of Loads and Boundary Conditions :-

- Click "Load Case" icon on the top menu
- Select Action/Modify
- Select Load case **Default** from "Select Load Case to Modify"
- Check to see that the Total Load and the fixed constraint are assigned to the default load case
- Click Cancel

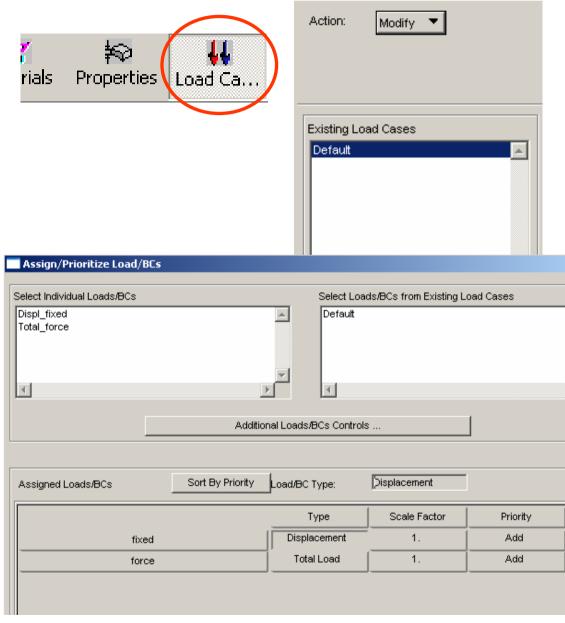

# **Tutorial 3D**

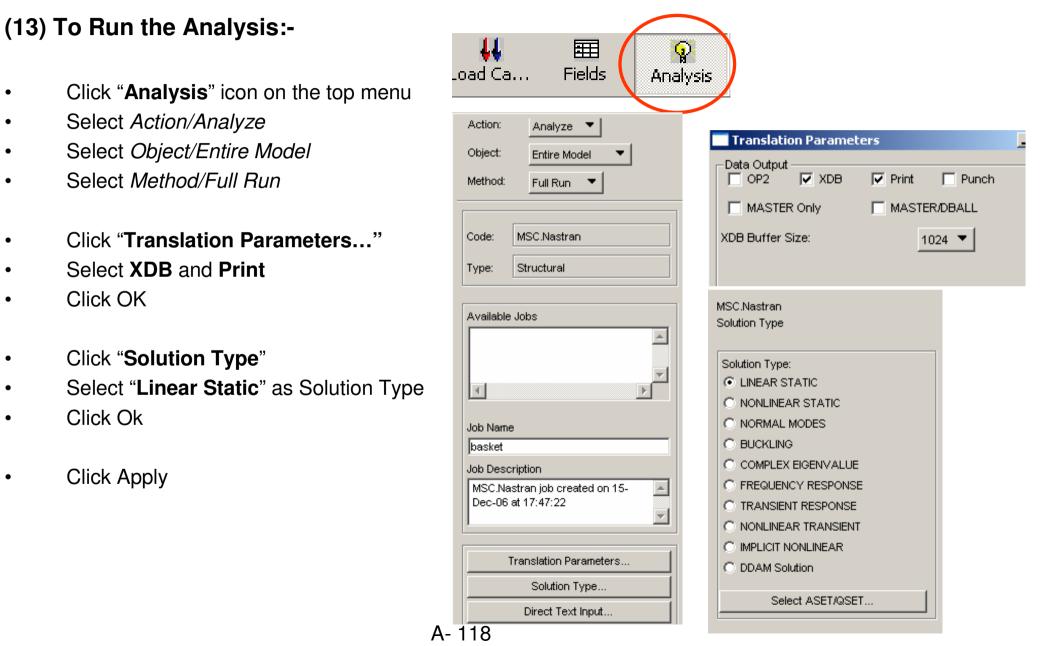

# 

### Analysis by Patran

| Iutorial 3D                                                      | Action: Access Results 💌                             |
|------------------------------------------------------------------|------------------------------------------------------|
|                                                                  | Object: Attach XDB 🔻                                 |
| -                                                                | Method: Result Entities                              |
| Load Ca Fields                                                   | alysis Code: MSC.Nastran                             |
| esults                                                           |                                                      |
|                                                                  | Type: Structural                                     |
|                                                                  | Available Jobs                                       |
| LISTMPO.DIR<br>1.xdb<br>123.xdb                                  | basket                                               |
| ile"                                                             |                                                      |
| db" and Click OK                                                 |                                                      |
| File name:     basket.xdb       Files of type:     Files (*.xdb) | OK Job Name basket                                   |
|                                                                  | Job Description                                      |
|                                                                  | MSC.Nastran job created on 15-<br>Dec-06 at 17:47:22 |
| $\sim$                                                           |                                                      |
|                                                                  | Select Results File                                  |
| the top menu elds Analysis Results                               | Translation Parameters                               |
|                                                                  |                                                      |
| Action: Create 🔻                                                 |                                                      |
| Object: Quick Plot                                               | 1                                                    |
|                                                                  |                                                      |
|                                                                  |                                                      |
|                                                                  |                                                      |
| A- 119 Default, A1:Static Subcase                                |                                                      |
|                                                                  |                                                      |

### (14) To Read the results:-

- Select Action/Access Re ٠
- Select Object/Attach XD ٠
- Select Method/Result E ٠
- Click "Select Results F ٠
- Select the file "basket.xe ٠
- Click Apply ٠

- Click "Results" icon on ٠
- Select Action/Create
- Select Object/Quick Plot ٠

# **Tutorial 3D**

### (Con't):-

- Select "Displacement, Translational" for Fringe Result
- Select "Displacement, Translational" for Deformation Result
- Click Apply

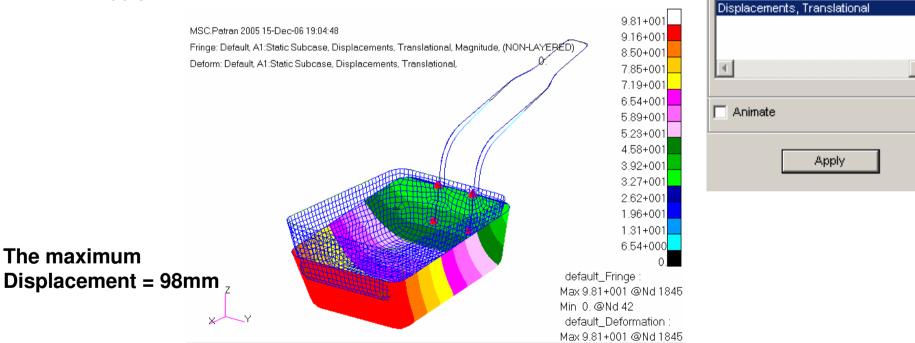

#### Result by CATIA = 97mm

### Analysis by Patran

۰

Select Fringe Result

Stress Tensor,

Select Deformation Result

Constraint Forces, Translational

Quantity:

Bar Stresses, Minimum Combined

Constraint Forces, Translational Displacements, Translational

Magnitude

### **Tutorial 3E**

We know we can get a stronger metal arm by shortening its length and/or increasing its diameter. But what are their best values so that we can use the minimal material to support the load? (Less Volume Less Cost)

### \*\* File/Open... Analysis\_a.CATProduct\*\*

#### To Define a User Parameter "Volume":-

- Click "Formula" icon
- Select "Volume" as Type
- Select "Single Value"
- Click "New Parameter of Type"
- Rename "Volume.1" to "Metal\_arm\_volume"
- Click "Add Formula"

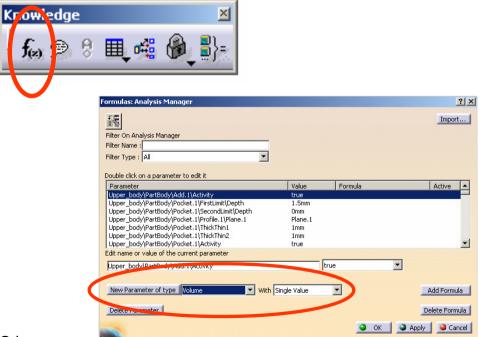

### **Tutorial 3E**

### (Con't):-

- Select "Part Measures" on the list of "Dictionary"
- **Double Click** "smartvolume(elem:solid,...)" under the list of "Members of Part Measures"
- (now Metal\_arm\_volume=smartvolume())
- Then click the space between two blankets

| Form | ula Editor : Metal_arm_ |
|------|-------------------------|
| Σ    | s                       |
| E1   | 8                       |
| _    | al_arm_volum            |
| sma  | rtVolume( 🕌             |

- Maximize the product tree and maximize the part tree of Metal Arm
- Click "Partbody" under *Metal\_arm* once
- **Double-click** "Metal\_arm/Partbody" on the list of "Member of all"
- Click ok to complete

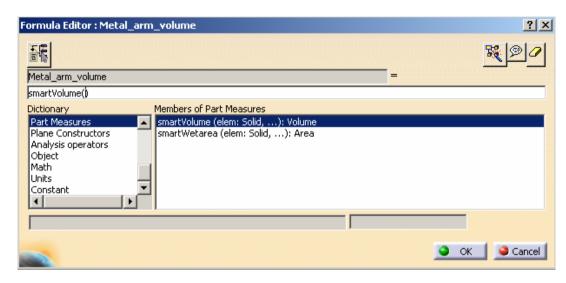

| Formula Editor : Metal_arm                                                                                       | _volume                                                                                                    |   |                                                                                                    |                                                                                  | <u>? ×</u> |
|----------------------------------------------------------------------------------------------------|----------------------------------------------------------------------------------------------------|---|----------------------------------------------------------------------------------------------------|----------------------------------------------------------------------------------|------------|
| 1<br>1<br>1<br>1<br>1<br>1<br>1<br>1<br>1<br>1<br>1<br>1<br>1<br>1<br>1<br>1<br>1<br>1<br>1                      |                                                                                                    |   |                                                                                                    |                                                                                  | <b>R0</b>  |
| Metal_arm_volume                                                                                                 |                                                                                                    |   |                                                                                                    | =                                                                                |            |
| smartVolume(Metal_arm\PartB                                                                                      | iody)                                                                                                    |   |                                                                                                    |                                                                                  |            |
| Dictionary Parameters Design Table Operators Pointer on value functions Point Constructors Law Line Constructors | Members of Parameters<br>All<br>Renamed parameters<br>String<br>Boolean<br>CstAttr_Mode<br>Length<br>Curve<br>Constraint | - | Members of All<br>Metal_arm\PartBody\Rib.<br>Metal_arm\PartBody\Rib.<br>Metal_arm\PartBody\Ske<br>Metal_arm\PartBody\Ske<br>Metal_arm\PartBody\Ske<br>Metal_arm\PartBody\Rib.<br>Metal_arm\PartBody\Rib. | .2\ThickThin2<br>.2\Activity<br>tch.3<br>tch.3\Coincidence.18<br>tch.3\Radius.19 | •          |
|                                                                                                    |                                                                                                    | _ |                                                                                                    |                                                                                  |            |
|                                                                                                    |                                                                                                    |   |                                                                                                    | 🥥 ок                                                                             | Cancel     |

### **Tutorial 3E**

Analysis Manager

### (Con't):-

- (The system measured the volume of "Metal\_arm" and return the value as 3.652e-006m^3)
- Click ok to complete

#### Double click on a parameter to edit it Active Parameter Value Formula Iron\Iron.1.1\Thermal Expansion 1.21e-005\_... Iron\Iron.1.1\Yield Strength 3.1e+008N... Finite Element Model. 1\Distributed Force. 1\Force Vector. 1\... ON Finite Element Model, 1\Distributed Force, 1\Force Vector, 1\... ON `Finite Element Model.1\Distributed Force.1\Force Vector.1\... `Finite Element Model, 1\Energy\Energy` 0.4473 aluated by :Energy 3.652e-006m3 👍 smartVolume(Metal arm\P.. Metal arm volume Edit name or value of the current parameter

#### To minimize the tree:-

• Click "+" next to "Link Manger.1"

#### To Display the User-defined Parameter "Volume" on the tree:-

- Select Tools/Options... on the menu bar
- Select "Analysis & Simulation" on the left list
- Select the tab page "General"
- Select "Show parameters"
- Select "Show relations"

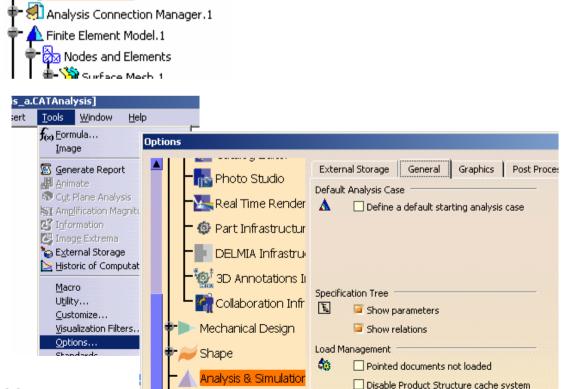

# Tutorial 3E

### (Con't):-

- Select "Parameters and Measures" on the left list
- Select the tab page "Knowledge"
- Select "With Value"
- Click ok to complete (Now we can see the user-defined parameter "volume" with its value on the tree)

### To Create a measurement senor:-

- Right-click "Sensors" on the tree
- Select "Create Local Sensor"
- Select "Displacement Magnitude" on the list
- Click ok to complete

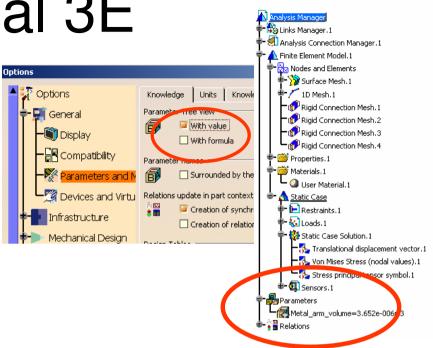

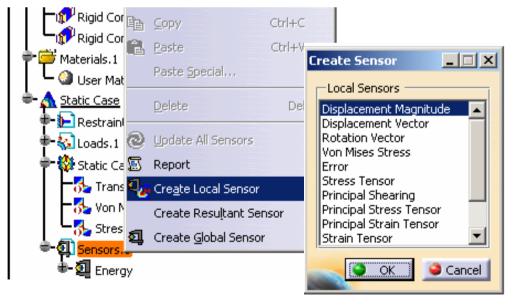

### **Design Optimization**

# Tutorial 3E

### (Cont'):-

- Double-Click "Displacement Magnitude.1"
   on the tree
- Select the edge ☆ as Supports (Test point)
- Select "Maximum" as Post-Treatment
- Select "Create Parameters"
- Click ok to complete

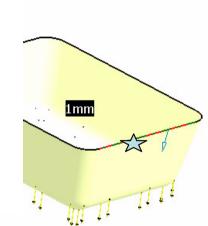

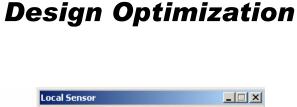

| cal Sensor      |                            |
|-----------------|----------------------------|
| Name Displace   | ement Magnitude.1          |
| Supports 1E     | dge                        |
| -Solution       |                            |
| Solution Stat   | ic Case Solution.1         |
| -Values         |                            |
| Position:       | Node (from solver)         |
| Value type:     | Real                       |
| Complex part:   |                            |
| 🗖 Do not cor    | nbine                      |
| -Filters        |                            |
| Show filters fo | or: All                    |
| Axis system:    | None (Cartesian)           |
| Component:      | All                        |
| Layer:          |                            |
| 🥥 Lamina;       | 1 🗄 <mark>O Ply id:</mark> |
| Proc-rreatmer   | nt maximum                 |
| 🔎 Create Par    | ameters                    |
|                 | OK OC an                   |

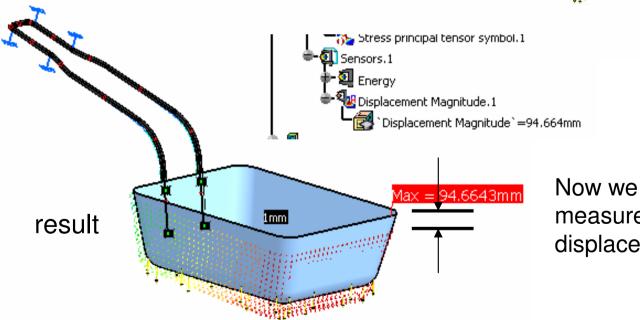

Now we have a sensor to measure the maximum displacement of the basket

# **Tutorial 3E**

X

A- 126

Edit list

Productor

### To Create a case of Optimization:-

- Select "Start/Knowledgeware/Product Engineering Optimizer" on the menu bar
- Click "**Optimization**" icon

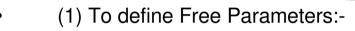

- (For this case, we choose
  - Diameter of the metal wire
  - Length of a portion of the metal arm)
- Click "Edit List" icon
- Maximize the tree so that we can see the Geometrical set.1 of Metal Arm
- Click "Sketch.1" once (only related parameters are shown on the list)
- Click on the dimension"100" or click
   "Offset.10" on the list (They are the same)
- Click the arrow icon
- Click ok to complete

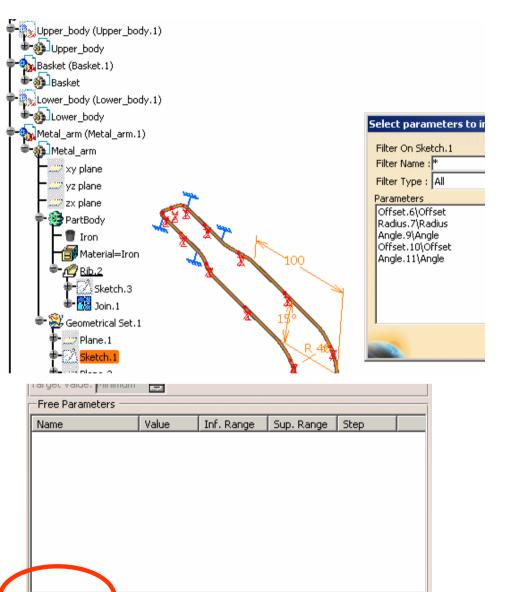

Edit ranges and step

### **Tutorial 3E**

(Con't) :-

٠

- (Now a parameter is added on the list of Free Parameters)
- Single Click on this parameter
- Click "Edit ranges and step"
- Select the box next to Inf. Range
- Enter <u>40mm</u> as Inf. Range (lower limit)
- Select the box next to Sup. Range
- Enter <u>100mm</u> as Sup. Range (upper limit)
- Select the box next to Step
- Enter <u>0.5mm</u> as Step
- Click ok to complete

|          | tion            |               |                     |            |                               | ?)         |
|----------|-----------------|---------------|---------------------|------------|-------------------------------|------------|
| Proble   | m Constrain     | nts Com       | putations results   | 1          |                               |            |
| Optimiza | ation type: Max | kimization    |                     |            |                               | •          |
|          | nized parameter |               |                     |            |                               |            |
| 2        |                 |               | þ                   |            |                               | Select     |
| Target   | value: Maximun  | n 🚔           |                     |            |                               |            |
| Free     | Parameters —    |               |                     |            |                               |            |
| Name     |                 | Value         | Inf. Range          | Sup. Rang  |                               |            |
| Meta     | l_arm\Geome     | 100mm         |                     |            | Auto.                         |            |
|          |                 |               |                     |            |                               |            |
|          |                 |               |                     |            |                               |            |
|          |                 |               |                     |            |                               |            |
|          |                 |               |                     |            |                               |            |
|          |                 |               |                     |            |                               |            |
|          |                 |               |                     |            |                               |            |
|          |                 |               |                     |            |                               |            |
|          |                 |               |                     |            |                               |            |
| Z        | / Sot [         | Zango         |                     | 6          | Edit ranges                   | s and step |
|          | Set F           | Range         |                     |            | Edit ranges                   | s and step |
|          |                 | Range<br>00mm |                     | (          | Edit ranges                   | s and step |
|          |                 | -             |                     |            |                               |            |
|          |                 | -             |                     | the ranges |                               |            |
|          |                 | -             | Modify              |            | s and the :                   | step ?     |
|          |                 | -             | Modif <del>y</del>  | . Range    | s and the :<br>10mm           | step ?     |
|          |                 | -             | Modif <del>y</del>  | . Range    | s and the :                   | step ?     |
|          |                 | -             | Modif <del>y</del>  | . Range 🛛  | s and the :<br>10mm<br>1.00mm | step ?     |
|          |                 | -             | Modify<br>Inf<br>Su | . Range 🛛  | s and the :<br>10mm           | step ?     |

# **Tutorial 3E**

#### (Con't):-

- Click "+" next to "Link Manger.1" to minimize the tree
- Click "Edit List" icon again
- Maximize the tree so that we can see the Properties.1 of Finite Element Model.1
- Click "1D Property.1" once (only related parameters are shown on the list)
- Click the one and the only parameter on the left list, which is the radius of the 1D mesh
- Click the arrow icon

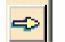

– Click ok to complete

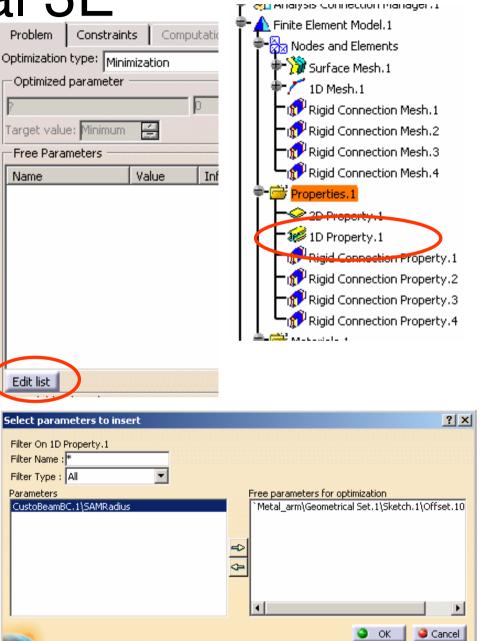

# Tutorial 3E

- (Con't) :-
  - (Now the 2nd parameter is added on the list of Free Parameters)
  - Single Click on this parameter
  - Click "Edit ranges and step"
  - Select the box next to Inf. Range
  - Enter <u>1.5mm</u> as Inf. Range (lower limit)
  - Select the box next to Sup. Range
  - Enter <u>2mm</u> as Sup. Range (upper limit)
  - Select the box next to Step
  - Enter <u>0.1mm</u> as Step
  - Click ok to complete

|                    |                                                                                                    |                                                                                                    |                                                                                                    |                                                                                                    | o l v l                                                                                                    |
|--------------------|----------------------------------------------------------------------------------------------------|----------------------------------------------------------------------------------------------------|----------------------------------------------------------------------------------------------------|----------------------------------------------------------------------------------------------------|----------------------------------------------------------------------------------------------------|
| ization            |                                                                                                    |                                                                                                    |                                                                                                    |                                                                                                    | <u>?</u> ×                                                                                                    |
|                    |                                                                                                    | utations results                                                                                                    |                                                                                                    |                                                                                                    |                                                                                                    |
|                    |                                                                                                    |                                                                                                    |                                                                                                    |                                                                                                    | •                                                                                                    |
| odinizeu parameter |                                                                                                    | -                                                                                                    |                                                                                                    | - 1                                                                                                    |                                                                                                    |
|                    |                                                                                                    | p                                                                                                    |                                                                                                    | Selec                                                                                                    | <b></b>                                                                                                    |
| get value: Maximu  | m 🚍                                                                                                    |                                                                                                    |                                                                                                    |                                                                                                    |                                                                                                    |
| ee Parameters —    |                                                                                                    |                                                                                                    |                                                                                                    |                                                                                                    |                                                                                                    |
| ime                | Value                                                                                                    | Inf. Range                                                                                                    | Sup. Range                                                                                                    | Step                                                                                                    |                                                                                                    |
| letal_arm\Geome    | . 100mm                                                                                                    |                                                                                                    |                                                                                                    |                                                                                                    |                                                                                                    |
| nice Element Mo    | 1,5000                                                                                                    | Umm                                                                                                    | 1.7908+3                                                                                                    | AUCO,                                                                                                    |                                                                                                    |
|                    |                                                                                                    |                                                                                                    |                                                                                                    |                                                                                                    |                                                                                                    |
|                    |                                                                                                    |                                                                                                    |                                                                                                    |                                                                                                    |                                                                                                    |
|                    |                                                                                                    |                                                                                                    |                                                                                                    |                                                                                                    |                                                                                                    |
|                    |                                                                                                    |                                                                                                    |                                                                                                    |                                                                                                    |                                                                                                    |
|                    |                                                                                                    |                                                                                                    |                                                                                                    |                                                                                                    |                                                                                                    |
|                    |                                                                                                    |                                                                                                    |                                                                                                    |                                                                                                    |                                                                                                    |
| it list            |                                                                                                    |                                                                                                    | Ec                                                                                                    | lit ranges and s                                                                                                    | tep                                                                                                    |
|                    | + Danaa                                                                                                    |                                                                                                    |                                                                                                    |                                                                                                    |                                                                                                    |
| 56                 | t nange                                                                                                    |                                                                                                    |                                                                                                    |                                                                                                    |                                                                                                    |
| 1.5                | 5 2.0mm                                                                                                    | ן Modify                                                                                                    | the ranges a                                                                                                    | and the step                                                                                                    | ? ×                                                                                                    |
|                    | <                                                                                                    | Tof                                                                                                    | Dange 1                                                                                                    | Storo                                                                                                    |                                                                                                    |
|                    |                                                                                                    |                                                                                                    |                                                                                                    |                                                                                                    |                                                                                                    |
|                    |                                                                                                    | 🔎 Su                                                                                                    | p. Range 2m                                                                                                    | m                                                                                                    | -                                                                                                    |
|                    | <b>\</b>                                                                                                    | 📮 Ste                                                                                                    | ep 0.1                                                                                                    | lmm                                                                                                    | -                                                                                                    |
|                    | 1                                                                                                    |                                                                                                    |                                                                                                    |                                                                                                    |                                                                                                    |
| 1                  |                                                                                                    | W                                                                                                    | 0                                                                                                    | ок 🧕 🤪                                                                                                    | Cancel                                                                                                    |
| 1.                 |                                                                                                    | XX 💷 🛛                                                                                                    |                                                                                                    |                                                                                                    |                                                                                                    |
| 00000              |                                                                                                    | XX                                                                                                    |                                                                                                    |                                                                                                    |                                                                                                    |
|                    | nization type: Ma<br>otimized parameter<br>get value: Maximu<br>ee Parameters —<br>me<br>etal_arm\Geome<br>nite Element Mo<br>it list | it list Constraints Computed Constraints Computed Constraints Constraints Constra | oblem Constraints Computations results   nization type:   Maximization   otimized parameter   pet value:   Maximum   ee Parameters   me Value   Inf. Range   etal_arm\Geome   100mm   40mm   nite Element Mo   1.5 2.0mm   1.5 2.0mm     Inf.     Set Range     1.5 2.0mm     Inf.     Set Range | bblem Constraints Computations results   inization type:   Maximization   pet value:   Maximum   pet value:   Maximum   pet value: Maximum pet value: Num Value Inf. Range pet value: Sup. Range pet value: pet value: pet value: pet value: pet value: Modify the ranges pet value: pet value: pet value: pet value: pet value: pet value: pet value: pet value: pet value: pet value: pet value: pet value: pet | Ablem Constraints Computations results   inization type: Maximization atimized parameter   pet value: Maximum   pet value: Maximum   pet value: Non   pet value: Non   pet value: Non   pet value: Non   pet value: Non   pet value: Non   pet value: Non   pet value: Non   pet value: Non |

A- 129

## **Tutorial 3E**

- (2) To define Constraints:-
- Select the tab page "Constraint"
- Click "New..." icon
- Select "Displacement Magnitude" under Sensor.1 on the tree
- Then add "<=20mm" after the words</li>
- Click ok to complete

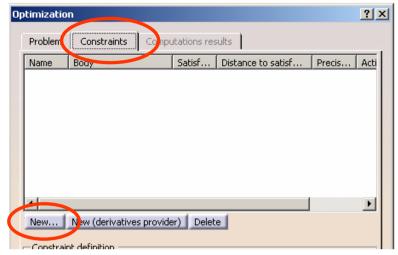

| Rigid Connection Property.4<br>Materials.1<br>Static Case<br>Restraints.1<br>Restraints.1<br>Static Case Solution.1<br>Translational displacement vector.1                                                                                                    | Optimization Constraints Editor       Image: State of the state of the state of the                                                                                                    |
|----------------------------------------------------------------------------------------------------|----------------------------------------------------------------------------------------------------|
| Von Mises Stress (nodal values).1<br>Stress principal tensor symbol.1<br>Sensors.1<br>Displacement Magnitude.1<br>Displacement Magnitude =94.664mm<br>Parameters<br>Metal_arm_volume=3.652e-006m3<br>Relations<br>Relations<br>Metal_arm_volume=smartVolume(Metal_arm)<br>Optimizations.1 | Dictionary<br>Parameters<br>Design Table<br>Operators<br>Pointer on value function:<br>Point Constructors<br>Law<br>Line Constructors<br>Tinite Element Model. 1\Displacement Magnit<br>Finite Element Model. 1\Displacement Magnit<br>Finite Element Model. 1\Displacement Magnit<br>Finite Element Model. 1\Displacement Magnit<br>Magnit<br>M |

٠

#### By Dickson Sham (ME Dept, HKPU)

# **Tutorial 3E**

A-131

- (3) Define computation method:-
- Select the tab page "Problem"
- Select " Only Constraints" as Optimization Type
- Select "Simulated Annealing Algorithm" as Algorithm type"
- Set Termination Criteria:
- a. Enter <u>100</u> as Maximum number of updates
- b. Enter <u>20</u> as Consecutive updates without improvements
- c. Enter <u>3</u> as Maximum Time (minutes) (If any of these is fulfilled, the computation will stop)
- Select "Save Optimization data" (so that we can see all raw data after computation)

| imization                                      |                              |                   |               |                 | ?    |
|------------------------------------------------|------------------------------|-------------------|---------------|-----------------|------|
| Problem Jonstrain                              | and the second second second | utations results  | 1             |                 |      |
| stimization type: Only                         | / constraints                |                   |               |                 | -    |
| Optimized parameter                            |                              |                   |               |                 |      |
| Free Parameters —                              |                              |                   |               |                 |      |
| Name                                           | Value                        | Inf. Range        | Sup. Range    | Step            |      |
| Metal_arm\Geome<br>Finite Element Mo           | 100mm<br>1.5mm               | 40mm<br>1.5mm     | 100mm<br>2mm  | 0.5mm<br>0.1mm  |      |
| Edit list<br>Available algorithms -            |                              |                   | Edi           | t ranges and st | эр   |
| gorithm type : Simula                          | ted Annealin                 | g Algorithm       |               |                 | -    |
| Selected algorithm se                          | ttings ——                    |                   |               |                 |      |
| Running Criteria                               | F                            | ast               |               | •               |      |
| Termination criteria -<br>1aximum number of up | odates                       | -                 | 00            |                 |      |
| Consecutive update<br>Maximum time (mine       |                              | provements 2<br>3 | )             |                 |      |
| Optimization data —<br>Save optimization d     | ata                          |                   |               |                 |      |
| Run optimization with<br>un optimization 🔿 W   |                              |                   | Without updat | e visualization |      |
|                                                |                              |                   | ок 🌒 А        | spply 📔 🥥 Ca    | ncel |
|                                                |                              | Ву                | Dickson Sh    | am (ME Dep      | t, H |

# Tutorial 3E

A- 132

### **To RUN Optimization:-**

- Click "Run Optimization" icon
- Enter "Data" as file name (all the raw data will be stored in this excel file)
- Click "Save" to start computation

(The computer starts to search all possible values of the two free parameters so that the constraint can be met)

(After 3 minutes)

#### To review the results:-

- Select the tab page "Computation Results"
- On the list, all attempts failed until #19 (i.e. Result – Target = 0)

| otimization                               |                            |                                                                                                    |                       |                                                                                                    | ? ×                |
|-------------------------------------------|----------------------------|----------------------------------------------------------------------------------------------------|-----------------------|----------------------------------------------------------------------------------------------------|--------------------|
| Problem                                   | Constraints                | Computations                                                                                                    | s results             |                                                                                                    |                    |
|                                           |                            |                                                                                                    |                       |                                                                                                    | 1                  |
| Constraint                                | s priorities used to       | ) sort the res                                                                                                    | uits                  | un de la contra de la contra de la contra de la contra de la contra de la contra de la contra de la contra de l |                    |
| Constraint.                               | .2                         |                                                                                                    |                       |                                                                                                    |                    |
| 1                                         |                            |                                                                                                    |                       |                                                                                                    |                    |
|                                           |                            |                                                                                                    |                       |                                                                                                    |                    |
| Adjust prid                               | orities from weight        | :5                                                                                                    | Reset prior           | ities to 1                                                                                                    |                    |
| -Settings of                              | the results sort -         |                                                                                                    |                       |                                                                                                    |                    |
| Historic e                                | ort: displays the i        | eculto in the                                                                                                    | computation           | order                                                                                                    |                    |
| 120 C C C C C C C C C C C C C C C C C C C |                            |                                                                                                    | 1.000                 |                                                                                                    |                    |
|                                           | aphic sort: display        | s the results                                                                                                    | from the be:          | st to the wor                                                                                                   | rst                |
| Results to di                             | splay: All                 |                                                                                                    |                       |                                                                                                    |                    |
| -Sorted res                               | ults                       |                                                                                                    |                       |                                                                                                    |                    |
| `Nb Evals`                                | Analysis Mar               | nager\Relatio                                                                                                    | ns\Optimizal          | tions.1\Optin                                                                                                   | nization.1\Prot 🔺  |
| 0                                         | 74.66425329                |                                                                                                    |                       |                                                                                                    |                    |
| 1                                         | 50.01586258                |                                                                                                    |                       |                                                                                                    |                    |
| 2                                         | 27.7204062                 |                                                                                                    |                       |                                                                                                    |                    |
| 3                                         | 11.17807396                |                                                                                                    |                       |                                                                                                    |                    |
| 4                                         | 11.17807396                |                                                                                                    |                       |                                                                                                    |                    |
| 5                                         | 19.42546994                |                                                                                                    |                       |                                                                                                    |                    |
| 6                                         | 13.8995792                 |                                                                                                    |                       |                                                                                                    |                    |
| 7                                         | 11.17807396                |                                                                                                    |                       |                                                                                                    |                    |
| 8<br>9                                    | 11.17807396                |                                                                                                    |                       |                                                                                                    |                    |
| 10                                        | 11.17807396<br>11.17807396 |                                                                                                    |                       |                                                                                                    |                    |
| 11                                        | 19.5713374                 |                                                                                                    |                       |                                                                                                    |                    |
| 13                                        | 10 20420210                |                                                                                                    |                       |                                                                                                    |                    |
|                                           |                            |                                                                                                    |                       |                                                                                                    |                    |
|                                           |                            | pply values t                                                                                                    | o parameter           | 5                                                                                                    |                    |
| -Curves -                                 |                            |                                                                                                    |                       |                                                                                                    |                    |
| Select para                               | ameters                    |                                                                                                    |                       |                                                                                                    | Show curves        |
|                                           |                            |                                                                                                    |                       |                                                                                                    |                    |
| Run optimi                                | zation without filli       | na the Undo I                                                                                                    | oa                    |                                                                                                    |                    |
| and the second states of the              | ition O With upo           | a series and the series of the series of the | and the second second | hout update                                                                                                    | visualization      |
|                                           |                            |                                                                                                    |                       |                                                                                                    |                    |
|                                           |                            |                                                                                                    | OK                    |                                                                                                    |                    |
|                                           |                            |                                                                                                    | טע עם                 | ะหรุบท อทส                                                                                                    | ιπ (ινις σερι, πλι |

### **Tutorial 3E**

Plot

### (Cont'):-

- Select "Show Curve" icon
- On the list, the four attempts failed but the rest can meet the requirement

(i.e. Result – Target = 0)

### To Further optimize the parameters (for the minimum volume of metal arm):-

- Select the tab page "**Problem**" again
- Select "Minimization" as Optimization type
- Click "Select" icon

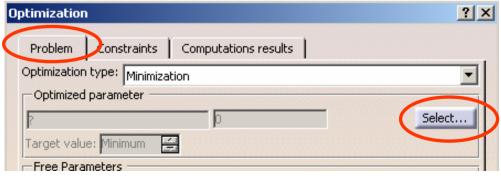

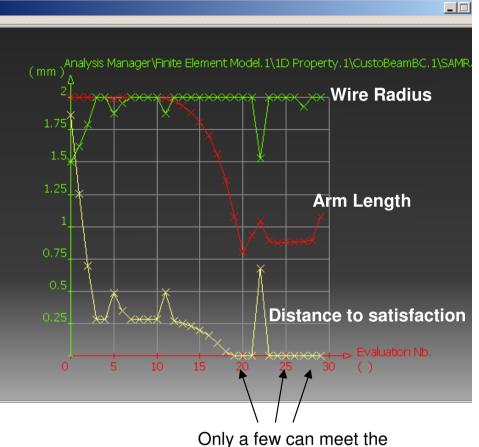

Only a few can meet the requirement. But which one can give the minimum volume?

# **Tutorial 3E**

Choos

### (Cont') :-

- Select "Metal arm volume" on the list
- Click ok to complete
- Select "Gradient Algorithm with ٠ Constraints" as Algorithm type"
- Set Termination Criteria: ٠
- Enter 100 as Maximum number of а. updates
- b. Enter 20 as Consecutive updates without improvements
- Enter 3 as Maximum Time (minutes) C. (If any of these is fulfilled, the computation will stop)

### To RUN Optimization again:-

- Click "Run Optimization" icon
- Select Yes to overwrite the data file

| 1                                           |                                                                                                    |               |                              |                 |              |                |          |  |
|---------------------------------------------|----------------------------------------------------------------------------------------------------|---------------|------------------------------|-----------------|--------------|----------------|----------|--|
|                                             | Optimization                                                                                                    |               |                              |                 |              |                | ?        |  |
|                                             | Problem                                                                                                    | Constraint    |                              | tations results | 1            |                |          |  |
| hoose the paramete                          | Optimization                                                                                                    |               |                              |                 |              |                |          |  |
| noose the paramet                           |                                                                                                    |               | nization                     |                 |              |                | -        |  |
| Filter On Analysis Mana                     | Optimized                                                                                                    | 1000 C        | r                            |                 |              | and the second |          |  |
| Filter Name : *                             | Metal_arm_                                                                                                    | volume        | ¥                            | 2.977e-006m3    |              |                | Select   |  |
| Filter Type : All                           | Target value                                                                                                    | e: Minimum    | -                            |                 |              |                |          |  |
| Parameters                                  | -Free Paran                                                                                                    | neters —      |                              |                 |              |                |          |  |
| Upper_body\PartBody                         | Name                                                                                                    |               | Value                        | Inf. Range      | Sup. Range   | Step           |          |  |
| Lower_body\PartBody                         |                                                                                                    | n\Geome       |                              | 40mm            | 100mm        | 0.5mm          |          |  |
| Lower_body\PartBody<br>`Nodes and Elements\ | Finite Elen                                                                                                    | nent Mo       | 2mm                          | 1.5mm           | 2mm          | 0.1mm          |          |  |
| `Finite Element Model.                      |                                                                                                    |               |                              |                 |              |                |          |  |
| `Finite Element Model.                      |                                                                                                    |               |                              |                 |              |                |          |  |
| Metal_arm_volume                            |                                                                                                    |               |                              |                 |              |                |          |  |
|                                             | Edit list                                                                                                    |               |                              |                 | E            | dit ranges a   | and step |  |
| •                                           | -Available a                                                                                                    | algorithms –  |                              |                 |              |                |          |  |
|                                             | Algorithm ty                                                                                                    | pe : Gradie   | nt Algorithm                 | With Constrain  | t(s)         |                | -        |  |
|                                             |                                                                                                    | Igorithm set  |                              |                 |              |                |          |  |
|                                             | -Running C                                                                                                    | riteria ——    |                              |                 |              |                |          |  |
|                                             | Convergend                                                                                                    | e speed :     | F                            | ast             |              | -              |          |  |
|                                             | Terminatio                                                                                                    | on criteria — | F                            |                 |              |                |          |  |
|                                             | Maximum nu                                                                                                    |               | dates                        | 1               | 00           |                |          |  |
|                                             |                                                                                                    |               | s without imp                | -               |              | _              |          |  |
|                                             |                                                                                                    | n time (minu  | and the second second second | 3               |              | - 00           |          |  |
|                                             |                                                                                                    | n cime (minu  | ites)                        | P               |              |                |          |  |
|                                             | Optimizatio                                                                                                    | on data —     |                              |                 |              |                |          |  |
|                                             | 🧧 Save opt                                                                                                    | imization da  | ita                          |                 |              |                |          |  |
|                                             |                                                                                                    |               |                              |                 |              |                |          |  |
|                                             | Run optimization without filling the Undo log                                                                                                    |               |                              |                 |              |                |          |  |
|                                             | Run optimiza                                                                                                    | ation 🔿 Wi    | ith update vi                | sualization 🧕   | Without upda | ate visualiza  | ition    |  |
|                                             |                                                                                                    |               |                              |                 | ок 🛛 🍛       | Apply          | Cance    |  |
|                                             | and the local division of the local division of the local division |               |                              |                 |              | PP-7           |          |  |

### **Tutorial 3E**

#### To review the result:-

- Select the tab page "Computation Results"
- Select "Show Curve" icon

From the curve, the best values are: Wire Radius = 1.9mm Arm Length = 40mm

Its volume is the smallest but it is still so strong that the deflection is lower than the required limit.

#### To Save all files:-

• Select "File/Save all"

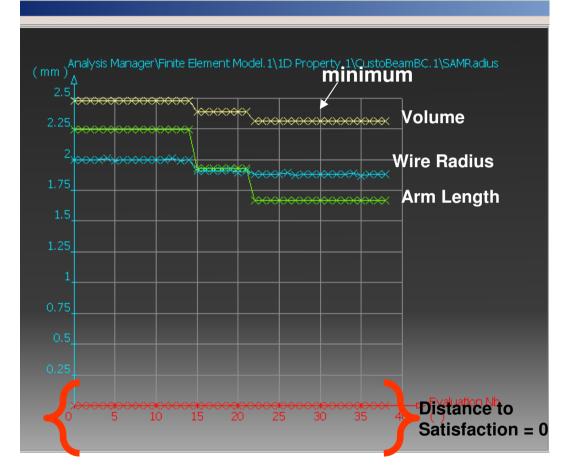

In this revised optimization, all cases can meet the requirement (i.e. deflection of basket is smaller than 20mm)

### **END of Tutorial 3E**